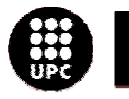

epsc

Escola Politècnica Superior<br>de Castelldefels

UNIVERSITAT POLITÉGNICA DE CATALUNYA

# **TRABAJO DE FIN DE CARRERA**

**TÍTULO DEL TFC: Diseño y puesta en marcha de un banco de medidas de dispersión a frecuencias ópticas** 

**TITULACIÓN: Ingeniería Técnica de Telecomunicación, especialidad Sistemas de Telecomunicación** 

**AUTORES: Xavier Ferrer Picon Fernando Moral Cerezo** 

**DIRECTOR: Concepción Santos Blanco** 

**FECHA: 15 de julio de 2009** 

**Título:** Diseño y puesta en marcha de un banco de medidas de dispersión a frecuencias ópticas

**Autores:** Xavier Ferrer Picon Fernando Moral Cerezo

**Director:** Concepción Santos Blanco

**Fecha:** 15 de julio de 2009

#### **Resumen**

La fibra óptica se ha convertido en uno de los soportes de transmisión de datos más interesantes debido a sus bajas atenuaciones y a su ancho de banda. Una de sus limitaciones es la dispersión, un fenómeno que produce un retardo en los diversos componentes frecuenciales transmitidos.

En este proyecto se tratará la caracterización de un banco de pruebas para la realización de medidas de dispersión, además de implementar dos experimentos de medida de ésta: el Modulation Phase Shift Method (MPSM) y el Offset Modulation Zero Shift Method (OMZSM). También se realizarán experimentos básicos para la caracterización de los diferentes moduladores Mach-Zehnder que serán utilizados en los dos experimentos, como su función de transferencia.

Otro de los dispositivos que incorporarán los montajes de los dos experimentos será un control de polarización que nos permitirá cambiar la polarización de la luz a la entrada de los moduladores para mejorar el acoplo de potencia tanto para la medida de la función de transferencia como en la implementación de los dos experimentos de medida de dispersión.

Para la realización de los experimentos se utilizará el software MATLAB, que nos permitirá una automatización de las medidas de dispersión mediante el uso de los puertos GPIB y RS-232 del PC.

**Title:** Design and start up of a dispersion measurement test bench at optical frequencies

**Authors:** Xavier Ferrer Picon Fernando Moral Cerezo

**Director:** Concepción Santos Blanco

**Date:** July, 15th 2009

#### **Overview**

The optical fiber has become one of the most interesting data transmission supports due to its low attenuation and its great bandwidth. One of the limitations is the chromatic dispersion, a phenomenon that produces a delay in each frequency component transmitted.

This project will deal with the characterisation of a test bench for dispersion measurest, as well as implementing two measurement experiments: the Modulation Phase Shift Method (MPSM) and the Offset Modulation Zero Shift Method (OMZSM). In addition, basic experiments for characterization of Mach-Zehnder modulators (such as their transfer function) will be executed.

A polarization control is another device that will be included in the assembly. It will let us control the polarization of the incident light to the modulator causing an increase of power level, both for the execution of the transfer function and for the performance of the dispersion experiments .

The MATLAB software will be used to automate the dispersion measurements by means of GPIB and RS-232 connexions of the instruments

# **ÍNDICE**

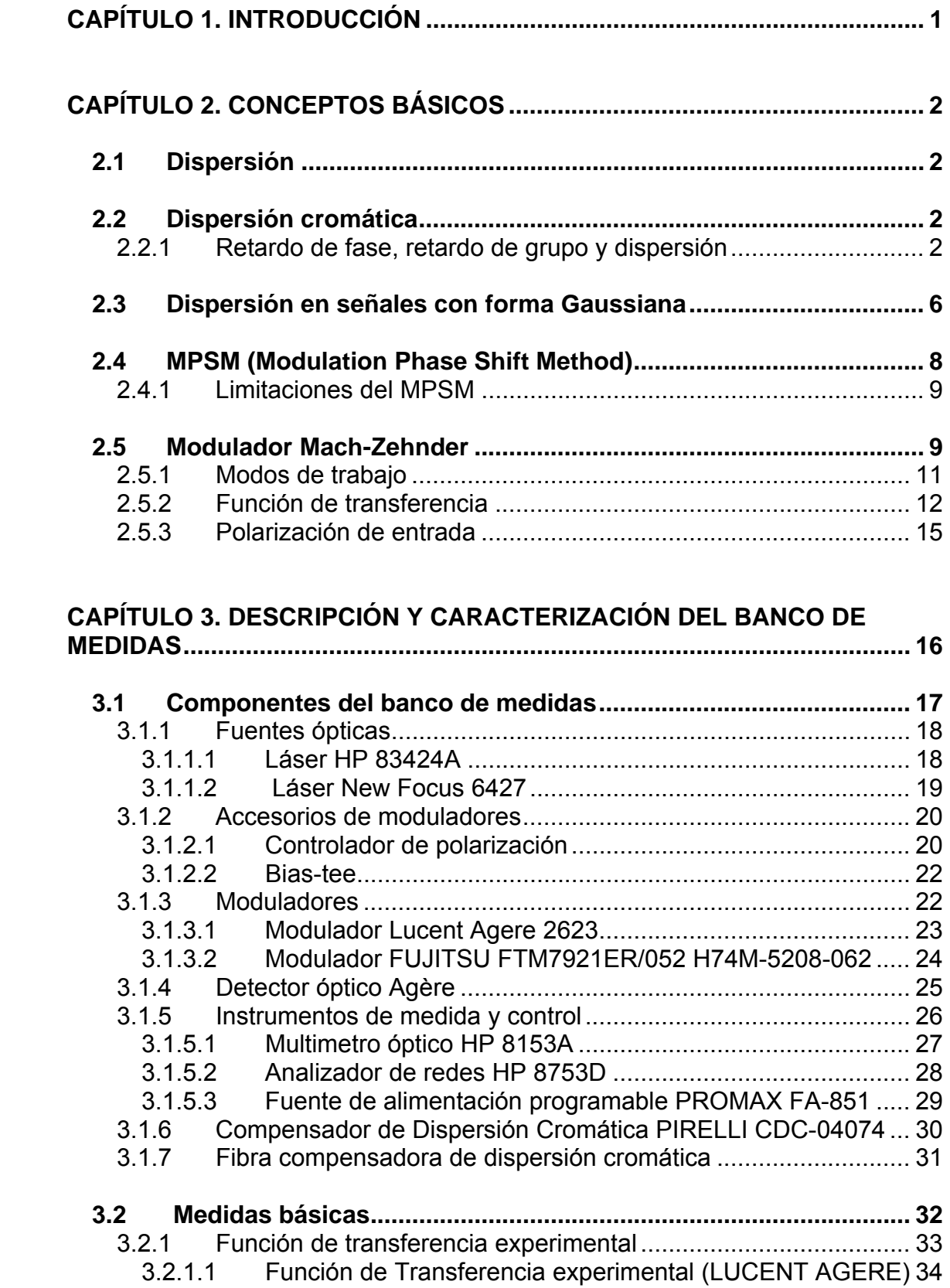

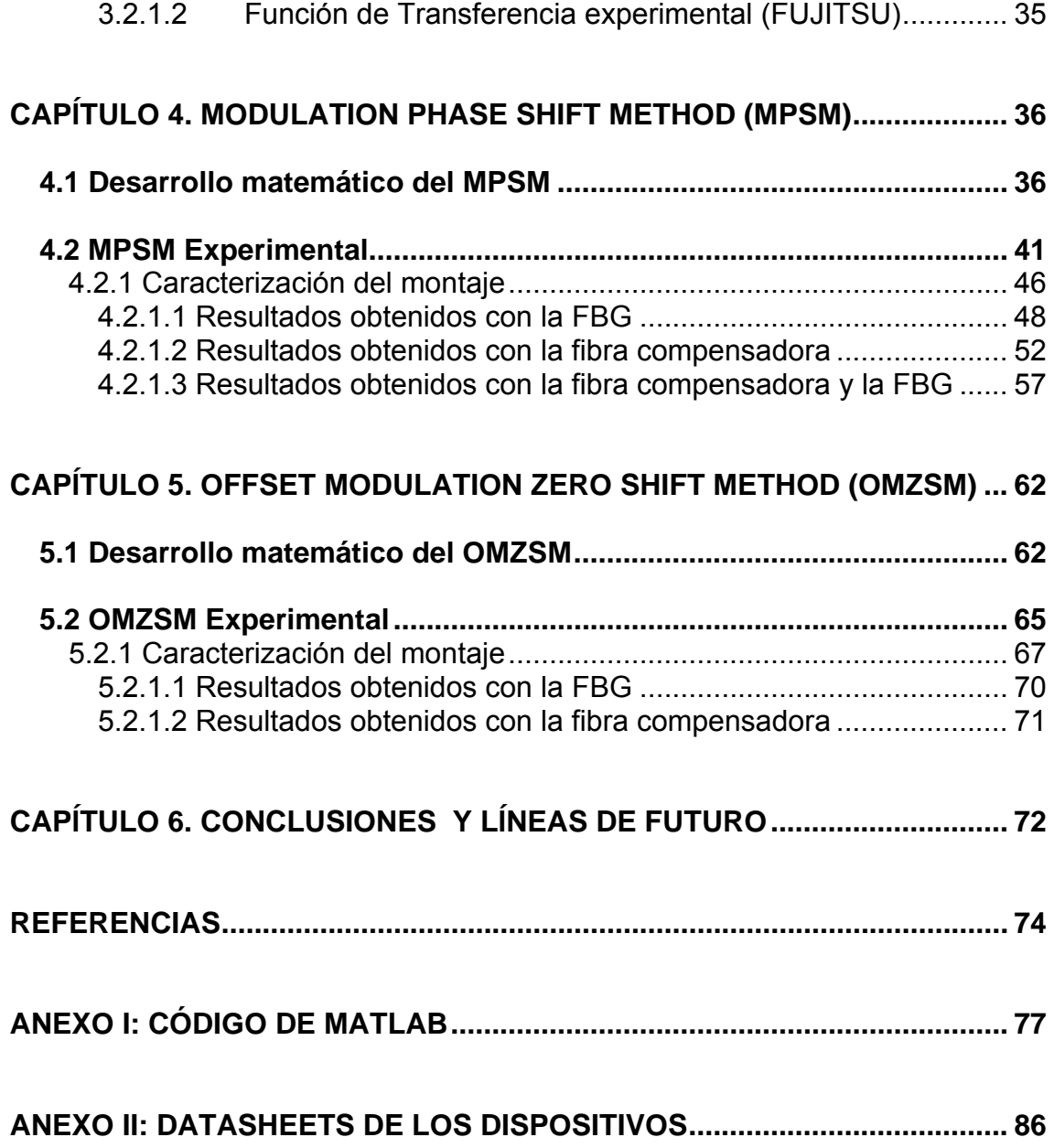

# **CAPÍTULO 1. INTRODUCCIÓN**

<span id="page-5-0"></span>Desde las primeras transmisiones de datos entre fuentes interconectadas, la pérdida de información en los enlaces ha sido una de las mayores preocupaciones de los usuarios. La fibra óptica actualmente es el medio de transmisión preferido en las transmisiones de larga distancia y poco a poco va introduciéndose también hasta la conexión con el usuario final.

Uno de los factores que limitan la capacidad de transmisión de la fibra es la dispersión cromática, ya que su efecto puede provocar interferencia intersimbólica (ISI) entre los pulsos transmitidos. Para combatir los contratiempos que podría ocasionar la dispersión, necesitamos conocer de forma precisa cuál es su valor. Disponemos de diversos métodos de medida de dispersión que nos ayudan a caracterizar el fenómeno para posteriormente contrarrestarlo de la manera más efectiva.

El objetivo principal de este proyecto es la caracterización de un banco de pruebas que nos permita efectuar medidas de dispersión en la fibra. En él podremos conformar las medidas básicas para la configuración de dispositivos ópticos, además de implementar los dos métodos de medida que se explicarán más adelante: el *Modulation Phase Shift Method* (MPSM) y el *Offset Modulation Zero Shift Method* (OMZSM).

Además de constar de una importante componente experimental, el proyecto desarrolla de forma teórica y analítica los conceptos básicos en torno a la dispersión y sus métodos de medida, en especial en el caso del OMZSM al tratarse de un método por vez primera descrito, definido y demostrado en el laboratorio en este TFC.

El banco de pruebas permitirá la realización de medidas automatizadas controladas mediante un PC con el software MATLAB, a través de las herramientas de control de los puertos GPIB y RS-232 del ordenador.

# **CAPÍTULO 2. CONCEPTOS BÁSICOS**

<span id="page-7-0"></span>En este capítulo se realizará una explicación teórica de aquellos conceptos que forman la base de los procedimientos de medida objeto de este proyecto.

# **2.1 Dispersión**

La dispersión es el fenómeno según el cual diferentes componentes de una señal u onda electromagnética experimentan diferentes retardos. Este fenómeno puede estar generado por dos causas distintas:

- Si las diferentes componentes que experimentan diferente retardo son los diferentes modos (rayos) en que se descompone la onda en una estructura multimodal (fibra multimodo) hablamos de dispersión intermodal o modal (ver figura 2.1).
- Si se trata de las diferentes componentes espectrales de la energía que se acopla al mismo modo, deberemos hablar de dispersión intramodal o cromática.

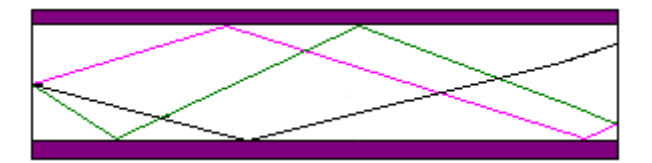

**Fig. 2.1** Propagación en una fibra multimodo.

# **2.2 Dispersión cromática**

En este proyecto estudiaremos la fibra monomodo y por tanto nos referiremos a la dispersión cromática. A continuación se presentan los parámetros fundamentales que la describen.

# **2.2.1 Retardo de fase, retardo de grupo y dispersión**

Partimos de las expresiones matemáticas siguientes:

$$
X_{out}(\omega) = X_{in}(\omega) \cdot e^{-j\beta(\omega)z} \cdot e^{-\alpha z}
$$
\n(2.1)

Donde:

 $X_{n}(\omega) \rightarrow$  es la Transformada de Fourier de la señal que se transmite  $X_{n}(t)$ .

 $X_{out}(\omega) \rightarrow e$ s la Transformada de Fourier de la señal que se obtiene a la salida del sistema.

*e*<sup>-j $\beta$ (w)z → es el factor que muestra la dependencia de la constante de fase con</sup> la frecuencia, además de indicar una dirección de propagación en el eje Z positivo.

 $e^{-\alpha z}$  → este factor hace referencia a las pérdidas que pueda introducir la fibra.

Una vez analizada la expresión (2.1) nos quedaremos únicamente con el término que introduce variación de fase en función de la frecuencia porque el factor de pérdidas no es relevante en cuanto al fenómeno que aquí estudiamos.

.

Usando un desarrollo en serie de Taylor obtenemos:

$$
\beta(\omega) \approx \beta(\omega_0) + (\omega - \omega_0) \cdot \frac{\partial \beta}{\partial \omega}\Big|_{\omega_0} + \frac{1}{2} (\omega - \omega_0)^2 \cdot \frac{\partial^2 \beta}{\partial \omega^2}\Big|_{\omega_0} + \frac{1}{6} (\omega - \omega_0)^3 \cdot \frac{\partial^3 \beta}{\partial \omega^3}\Big|_{\omega_0} + \frac{1}{24} (\omega - \omega_0)^4 \cdot \frac{\partial^4 \beta}{\partial \omega^4}\Big|_{\omega_0} + \dots
$$
\n(2.2)

Si consideramos saltos de frecuencia mucho más pequeños que la frecuencia central  $\omega_0$ , es decir,  $\omega - \omega \ll \omega$  podemos considerar relevantes únicamente términos hasta orden 2:

$$
\beta(\omega) \approx \beta(\omega_0) + (\omega - \omega_0) \cdot \frac{\partial \beta}{\partial \omega}\bigg|_{\omega_0} + \frac{1}{2} (\omega - \omega_0)^2 \cdot \frac{\partial^2 \beta}{\partial \omega^2}\bigg|_{\omega_0}
$$
\n(2.3)

Se obtiene:

$$
\beta(\omega) \approx \beta_0 + \Delta \omega \cdot \beta_1 + \frac{\Delta \omega^2}{2} \cdot \beta_2
$$
\n(2.4)

En la figura 2.2 se muestra una modulación de amplitud a partir de la cual se explicarán cada uno de los conceptos básicos en torno a la dispersión cromática.

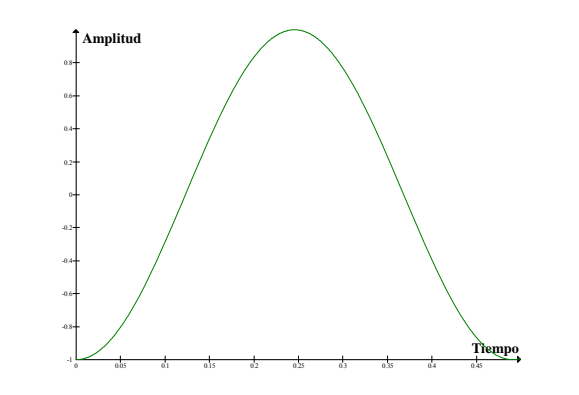

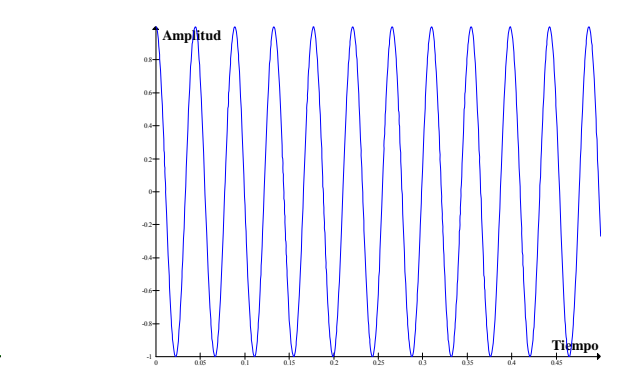

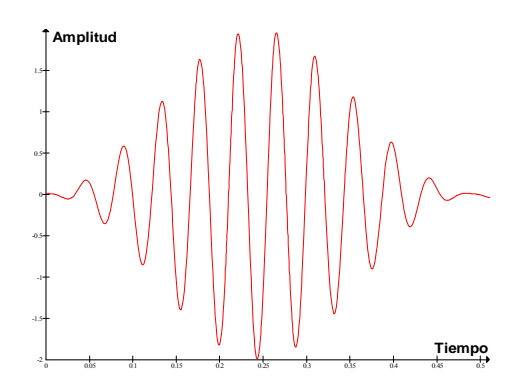

**Fig. 2.2** Señal moduladora en verde (señal eléctrica  $\omega_{RF}$ ), señal portadora en azul (señal óptica $\omega_0$ ) y señal modulada en rojo

Partiendo de la expresión (2.4) se definen los parámetros:

 $β<sub>0</sub>$  (velocidad de fase): es la velocidad con la que se propaga la señal a la frecuencia portadora  $\omega_0$  y que no afecta a la onda moduladora, es decir, una diferencia de velocidad de fase ( $v<sub>f</sub>$ ) provocaría un desfase en la señal portadora pero nunca variaría la envolvente (figura 2.3).

 $\beta_0 = \frac{\omega_0}{\omega_0}$ 

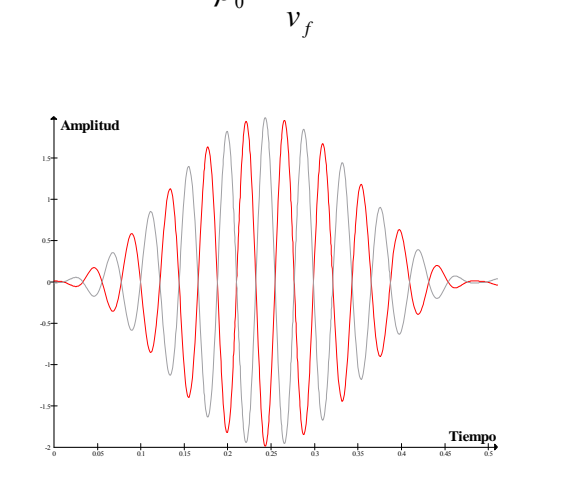

**Fig. 2.3** Efecto producido por la velocidad de fase.

 β<sup>1</sup> *(velocidad y retardo de grupo):* es la velocidad con la que se propaga la señal moduladora, es decir la envolvente de la señal modulada. En este caso una variación de esta velocidad provocaría un retardo (retardo de grupo  $\tau$ <sub>c</sub>) de la envolvente en su conjunto (figura 2.4) y a efectos de la señal transmitida no supone distorsión.

$$
\beta_1 = \frac{\partial \beta}{\partial \omega}\Big|_{\omega_0} = \frac{1}{v_g} = \tau_g
$$
\n(2.6)

**(2.5)** 

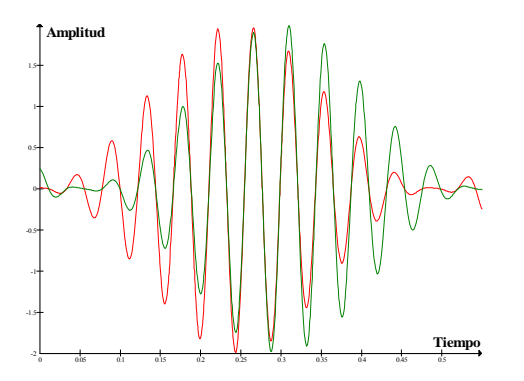

**Fig. 2.4** Efecto producido por la velocidad de grupo.

■ *β<sub>2</sub>* (dispersión): Cuando este parámetro tiene un valor relevante existe una deformación en la señal recibida respecto de la transmitida, es cuando decimos que hay dispersión. De la expresión 2.4, se tiene que:

$$
\beta_2 = \frac{\partial^2 \beta}{\partial \omega^2}\Big|_{\omega_0} \quad \text{y sabiendo que} \quad \beta_1 = \frac{\partial \beta}{\partial w}\Big|_{\omega_0} = \tau_g
$$

Se deduce:

$$
\beta_2 = \frac{\partial \beta_1}{\partial \omega}\bigg|_{\omega_0} = \frac{\partial \tau_s}{\partial \omega}\bigg|_{\omega_0}
$$
\n(2.7)

En la práctica suele usarse el parámetro *D* para definir la dispersión. Este parámetro se define como la pendiente de la recta formada por el retardo de grupo respecto de la longitud de onda:

$$
D = \frac{\partial \tau_s}{\partial \lambda}\Big|_{\lambda_0}
$$
 (2.8)

Debido a que matemáticamente hemos descrito la dispersión a partir del parámetro  $\beta_2$ , expresaremos el parámetro D en función de  $\beta_2$  a partir de las expresiones (2.7) y (2.8):

$$
\frac{D}{\beta_2} = \frac{\partial \omega}{\partial \lambda}\Big|_{\omega_0} \Rightarrow D = \frac{\partial \omega}{\partial \lambda}\Big|_{\omega_0} \cdot \beta_2 \tag{2.9}
$$

Sabiendo que:

$$
\omega = \frac{2\pi \cdot c}{\lambda}
$$
 (2.10)

<span id="page-11-0"></span>y considerando  $\partial \omega \ll \omega$ :

$$
\partial \omega \approx \Delta \omega \approx \omega_2 - \omega_1
$$
  

$$
\partial \omega = 2\pi (f_2 - f_1) = 2\pi (\frac{c}{\lambda_2} - \frac{c}{\lambda_1}) = 2\pi \frac{c \cdot \lambda_2 - c \cdot \lambda_1}{\lambda_1 \cdot \lambda_2}
$$
 (2.11)

Teniendo en cuenta que en la expresión (2.11) se asume que  $\omega_2 - \omega_1$  y que por lo tanto  $\lambda_2 - \lambda_1$  es un valor muy pequeño, podemos realizar la aproximación siguiente:

$$
\partial \omega = -2\pi \frac{c \cdot \partial \lambda}{\lambda_0^2}
$$
 (2.12)

Donde:

 $\lambda_0 \rightarrow e$ s la longitud de onda central entre  $\lambda_1$  y  $\lambda_2$ 

Finalmente, a partir de las expresiones (2.9) y (2.12) obtenemos el parámetro de dispersión:

$$
D = -\frac{2\pi \cdot c}{\lambda_0^2} \beta_2
$$
 (2.13)

# **2.3 Dispersión en señales con forma Gaussiana**

Para realizar la evaluación de la constante de fase en una función cualquiera que sea ésta y observar así el fenómeno de dispersión cromática se debe seguir los pasos mostrados en la figura 2.5:

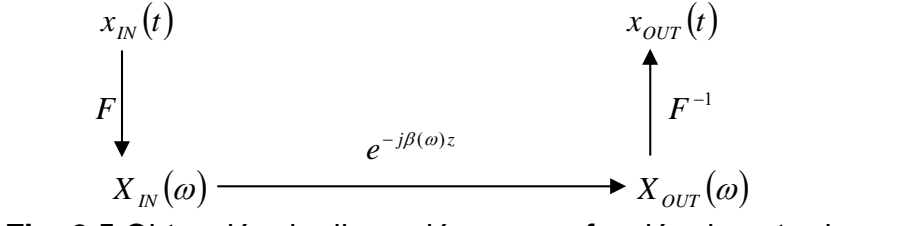

**Fig. 2.5** Obtención de dispersión en una función de entrada  $x_{N}(t)$ 

Para realizar la evaluación optamos por considerar  $x_{10}(t)$  una función Gaussiana como la que se muestra en la expresión 2.14 por la existencia de su Transformada de Fourier:

$$
x_{IN}(t) = ae^{-\frac{(x-b)^2}{2c^2}}
$$
\n(2.14)

Donde:

 $a \rightarrow e s$  la altura de la función.

 $b\rightarrow$  es el punto donde se encuentra centrada la función.

 $c\rightarrow$  es la anchura de la campana formada por la función.

Tras seguir los pasos descritos en la figura 2.5 (realizar la Transformada de Fourier a la función  $x_{1N}(t)$ , añadir el efecto de la constante de fase y antitransformarla para volver a obtener la función en tiempo) y partiendo de la expresión 2.14, obtenemos: **Ref. [2]**.

$$
x_{OUT}(z,t) = \frac{1}{\sqrt{1 + \frac{\beta_2^2 z^2}{\tau^4}}} e^{-\frac{(\tau - \beta_1 z)^2}{2\tau^2 \left(1 + \frac{\beta_2 z^2}{\tau^4}\right)}} e^{\int \frac{(\tau - \beta_1 z)^2}{\sigma_0 t - \beta_0 z + \frac{(\tau - \beta_1 z)^2}{2\beta_2 z \left(1 + \frac{\tau^4}{\beta_2 z^2}\right)}} + \frac{\arctan\left(-\frac{\beta_2 z}{\tau^2}\right)}{2}}{2\beta_2 z \left(1 + \frac{\tau^4}{\beta_2 z^2}\right)}}.
$$

En la expresión 2.15 se pueden observar 3 fenómenos distintos provocados por el efecto de  $\beta$  :

- Una atenuación de la amplitud  $\sqrt[4]{1+\frac{P_2}{\pi^4}}$  $2 - 2$  $1 + \frac{\mu_2}{2}$ 1 τ  $+\frac{\beta_2^2 z}{4}$ .
- Un ensanchamiento de la función en un factor  $1+\frac{2}{\epsilon^4}$  $1 + \frac{\beta_2^2 z^2}{\tau^4}$  $+\frac{\beta_2^2 z^2}{z^4}$ . Este ensanchamiento es debido al efecto de la dispersión.
- El término  $(t-\beta_1 z)$  $\overline{\phantom{a}}$ ⎠ ⎞  $\overline{\phantom{a}}$ ⎝  $\Big($ <sub>1+</sub> −  $\frac{2}{2}z^2$ 4 2  $(z)^2$  $2\beta_2 z$  1 *z z*  $t - \beta_1 z$ β  $\beta_2 z$  1+ $\frac{\tau}{\sqrt{2}}$  $\beta_1$ puede ser entendido como un desfase adicional

que provoca un *chirp* en la fase de la portadora, es decir, una aceleración y desaceleración en la frecuencia.

Por lo tanto teniendo en cuenta el ensanchamiento temporal observado anteriormente es importante tener en cuenta una limitación en la velocidad de transmisión en función de la capacidad del sistema de tolerar la interferencia intersimbólica (ISI).

**(2.15)** 

<span id="page-13-0"></span>A diferencia del ejemplo matemático, en la figura 2.6 se considera que la señal transmitida son pulsos cuadrados para facilitar la comprensión del fenómeno.

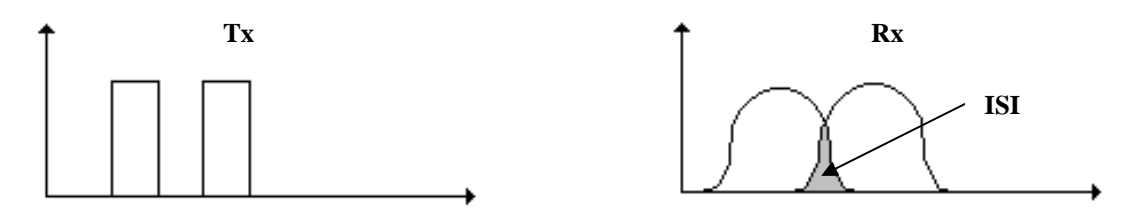

**Fig. 2.6** Fenómeno provocado por la dispersión

# **2.4 MPSM (Modulation Phase Shift Method)**

Los apartados anteriores han servido para explicar el fenómeno de la dispersión cromática y sus efectos sobre la señal transmitida. Este apartado se dedica al estudio de métodos de medida del valor de la dispersión, en concreto, se trata de conocer el valor del parámetro de dispersión D en el dispositivo dispersivo.

Una posible manera de analizar experimentalmente el parámetro de dispersión *D* sería medir el ensanchamiento temporal que sufre la señal moduladora, y aplicar la expresión (2.15) pero actualmente se prefiere medir en el dominio frecuencial como se realiza en el método MPSM (Modulation Phase Shift Method).

Fijándonos en que D es la derivada del retardo de grupo respecto a la longitud de onda, el MPSM mide el retardo de grupo a diferentes longitudes de onda para encontrar así una función que posteriormente pueda ser derivada.

Puesto que el retardo de grupo es el retardo correspondiente a la envolvente, el MPSM consiste en realizar una modulación de una señal óptica (portadora) mediante una señal de RF (moduladora) que es un tono senoidal (a una frecuencia fija).

Una vez realizada la modulación y después de atravesar el dispositivo dispersivo y devolver la señal al dominio eléctrico para captar su envolvente, un detector de fase eléctrico (analizador de redes) mide el desfase que sufre la envolvente eléctrica Φ , para calcular el retardo de grupo como:

$$
\beta_1 = \tau_g = -\frac{\Phi}{fm \cdot 360}
$$

**(2.16)** 

Donde:

 $fm \rightarrow$  es la frecuencia de la señal moduladora.

<span id="page-14-0"></span>Si este proceso se itera para muchas frecuencias ópticas (barrido en frecuencias ópticas) mediante un láser sintonizable y se representa cada retardo de grupo relativo en función de su longitud de onda bastará con aplicar matemáticamente su propia definición, es decir, realizar la derivada de la función representada, para encontrar el coeficiente de dispersión *D* .

### **2.4.1 Limitaciones del MPSM**

Este método presenta una serie de limitaciones debido a que existe un compromiso en cuanto a los valores de *fm* (frecuencia de modulación de la portadora) y Δλ (paso frecuencial en el láser sintonizable) que se deben usar. Si elegimos una frecuencia moduladora ( *fm* ) y un Δλ muy altas todas las aproximaciones de las derivadas mediante incrementos explicadas en el apartado (2.2.1) no podrían ser llevadas a cabo, ya que la derivada puede ser aproximada a un incremento siempre y cuando el incremento sea muy pequeño con respecto al ritmo de variación de la función.

Por otro lado si escogemos unos valores de *fm* y Δλ muy pequeños el valor medido será muy inexacto debido a que las imperfecciones del sistema y posibles efectos de ruido adquirirán más relevancia en la medida. Es para reducir estos efectos de error experimental que los valores de ambos parámetros escogidos no deben ser muy pequeños.

Existe por tanto un compromiso entre precisión de la medida y validez de las aproximaciones que deberá resolverse en cada caso en función de los dispositivos de medida disponibles y el ritmo de variación típico de la función del retardo de grupo (figura 2.7).

# **2.5 Modulador Mach-Zehnder**

El modulador Mach-Zehnder es un elemento esencial en la ejecución de este proyecto ya que los dos métodos de medida que se llevarán a cabo están basados en una modulación de la portadora mediante un tono puro en radiofrecuencia. Será mediante este dispositivo, el modulador electroóptico Mach-Zehnder, que realizaremos las modulaciones entre la portadora óptica y la moduladora de RF.

Su funcionamiento está basado en un fenómeno electro-óptico según el cual el índice de refracción del dispositivo se modifica en función de la señal eléctrica introducida provocando cambios de fase óptica proporcionales al campo eléctrico aplicado y por tanto, la señal óptica queda modulada en fase mediante la eléctrica.

Estos moduladores permiten conseguir una modulación de amplitud a partir de la modulación de fase que nos proporciona el efecto electro-óptico. Para ello se debe utilizar la configuración interferométrica Mach-Zehnder.

Esta configuración consta de dos guías de onda ópticas o ramas interferométricas controladas mediante electrodos sobre los que se aplica la señal eléctrica de radiofrecuencia.

Cuando el haz de luz incidente llega al modulador se reparte por cada una de las ramas generando en cada una de ellas una modulación de fase. Una vez los dos haces de luz salen del modulador y se suman, se genera una modulación de amplitud. Este efecto se ve reflejado en la figura 2.7 y en la expresión 2.19:

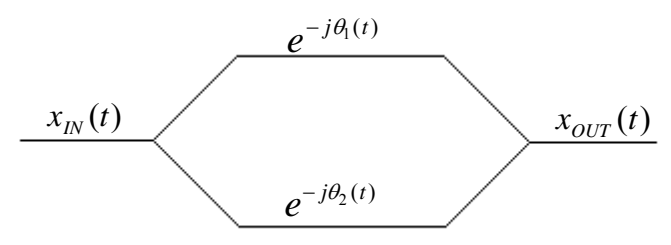

**Fig. 2.7** Esquema general de un modulador MZ

Donde:

$$
x_{IN}(t) = A \cdot \cos(\omega_0 t)
$$
  
\n
$$
x_{OUT}(t) = \frac{A}{2} \cdot \cos(\omega_0 t - \theta_1(t)) + \frac{A}{2} \cdot \cos(\omega_0 t - \theta_2(t))
$$
\n(2.17)

La fase en cada una de las ramas depende de la tensión aplicada sobre los electrodos. Definiremos como sensibilidad de un electrodo concreto el voltaje necesario para que la fase de la señal óptica sobre la cual se aplica cambie 180º. Según eso:

$$
\theta_1(t) = \frac{\pi}{V_{c1}} V_{e1}(t) \qquad \theta_2(t) = \frac{\pi}{V_{c2}} V_{e2}(t)
$$

Siendo *V<sub>el</sub>* y *V<sub>e</sub>* el voltaje sobre los electrodos que aplican señal a las ramas interferométricas 1 y 2 respectivamente. Consideramos que las sensibilidades de los dos electrodos son aproximadamente iguales  $V_{c1} = V_{c2} = V_c$ . Y partiendo de la expresión 2.18:

$$
x_{OUT}(t) = A \cdot \cos\left(\frac{\theta_2(t) - \theta_1(t)}{2}\right) \cdot \cos\left(\omega_0 t - \frac{\theta_2(t) + \theta_1(t)}{2}\right)
$$
\n(2.19)

Esta expresión nos muestra como la amplitud o la envolvente de la señal óptica queda modulada mediante el voltaje aplicado a los electrodos.

<span id="page-16-0"></span>Hay que tener en cuenta que básicamente existen dos tipos de moduladores Mach-Zehnder, según sea la manera de aplicar tensión a cada uno de los electrodos:

- *Single drive*: este tipo de moduladores posee un único acceso para las dos ramas. Al introducir una señal eléctrica por dicho acceso afectará de la misma forma a los dos electrodos pero con signo contrario. Con este tipo de moduladores solo podemos trabajar en modo *push-pull*.
- *Dual drive*: este tipo de moduladores tienen 2 accesos, uno para cada una de las dos ramas, haciendo posible además de trabajar en modo *push-pull*, trabajar también en modo asimétrico y en otro tipo de configuraciones.

# **2.5.1 Modos de trabajo**

En este TFC consideraremos dos configuraciones básicas de los moduladores Mach-Zehnder:

- *Push pull*: esta configuración es típica de los moduladores *single drive* aunque puede también configurarse un dual-drive para funcionar en este modo. Para llevarla a cabo se introducirá a los electrodos del modulador la misma tensión pero con signo contrario. De esta manera se generan dos modulaciones de fase idénticas pero de signo contrario en cada una de las ramas provocando una modulación de amplitud pura a la salida del modulador como veremos en el apartado 2.5.2.

Partiendo del esquema general de un modulador (figura 2.7) para este modo de trabajo, se debe tener en cuenta:

$$
\theta_1(t) = -\theta_2(t)
$$

Este modo de trabajo será utilizado en la medida del MPSM que se explicará en el capítulo 3.

- *Asimétrico*: para este modo de trabajo se aplica señal eléctrica tan solo en una de las ramas mientras que por la otra rama la señal óptica circula libremente sin resultar afectada por dicha señal eléctrica. Este modo de trabajo puede ser aplicado únicamente a moduladores del tipo dual drive. En el caso de este TFC cuando usemos un modulador dual drive siempre se referirá al uso de un único acceso. Partiendo del esquema general de un modulador (figura 2.7) para el modo de trabajo asimétrico se debe tener en cuenta:

$$
\theta_2(t)=0
$$

Este modo de trabajo será utilizado en la medida del OMZSM que se explicará en el capítulo 4.

#### <span id="page-17-0"></span>**2.5.2 Función de transferencia**

La función de transferencia del modulador es la representación gráfica de la relación que hay entre la potencia de salida del modulador y la tensión que le introducimos en los electrodos. A partir de la función de transferencia obtenemos datos relevantes del comportamiento del modulador. Teniendo en cuenta los dos modos de trabajo descritos anteriormente, podemos definir la Función de Transferencia para cada uno de ellos.

Partiendo de la expresión (2.19) y teniendo en cuenta la definición de fases para cada una de las ramas, la Función de Transferencia para el modo *Push Pull* corresponde a la función siguiente:

$$
x_{OUT}(t) = A \cdot \cos(\theta_1(t)) \cdot \cos(\omega_0 t) = A \cdot \cos\left(\frac{\pi}{V_c}V_e(t)\right) \cdot \cos(\omega_0 t)
$$

$$
P_{OUT}(t) = A^2 \cdot \cos^2\left(\frac{\pi}{V_c}V_e(t)\right)
$$
(2.20)

Donde:

 $V_c \rightarrow e$ s la sensibilidad de los electrodos.

 $V_{e}(t) \rightarrow$  es la tensión aplicada a los electrodos.

A partir de la expresión (2.19) y teniendo en cuenta la definición de fases, la Función de Transferencia para el modo asimétrico asume la siguiente expresión:

$$
x_{OUT}(t) = A \cdot \cos\left(\frac{\theta_1(t)}{2}\right) \cdot \cos\left(\omega_0 t - \frac{\theta_1(t)}{2}\right) = A \cdot \cos\left(\frac{\pi}{V_c}V_e(t)\right) \cdot \cos\left(\omega_0 t - \frac{\pi}{V_c}V_e(t)\right)
$$

$$
P_{OUT}(t) = A^2 \cdot \cos^2\left(\frac{\pi}{V_c}V_e(t)\right)
$$
(2.21)

A continuación se muestra la Función de Transferencia obtenida de forma experimental según el procedimiento que se describe en el apartado 3.2.1. En ella se puede observar que la forma obtenida se corresponde con la esperada teóricamente.

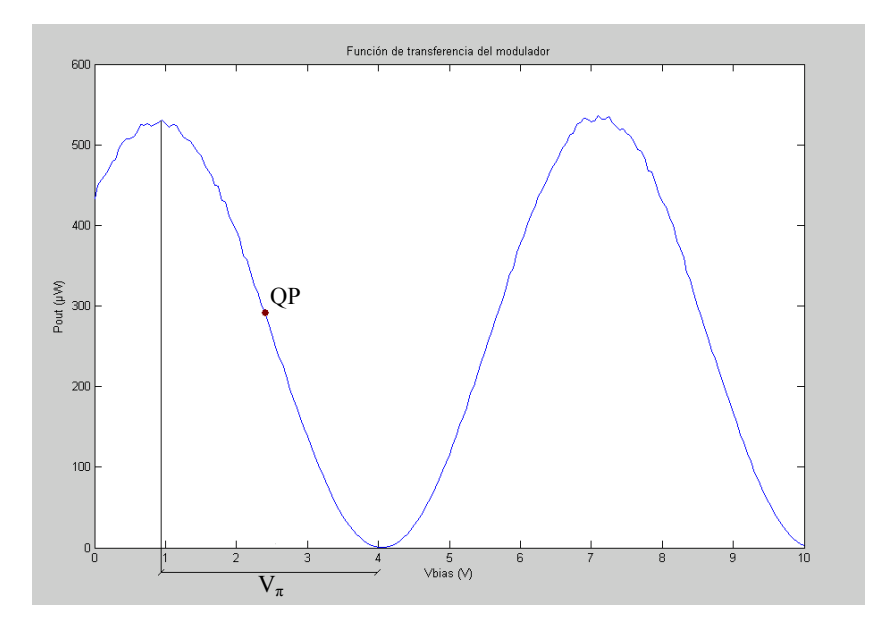

**Fig 2.8** Función de transferencia

Sobre la función de transferencia se definen los parámetros característicos del modulador

- *Voltaje de media onda (Vπ):* Es la diferencia de voltaje que hay entre el punto máximo y mínimo de la función. Este parámetro nos proporciona información de la eficiencia del modulador. Cuanto más baja sea la *Vπ,* más eficiente será el modulador ya que querrá decir que necesita menos tensión de bias para conseguir una fase de180º entre las ramas interferométricas.
- *Punto de cuadratura (QP):* Es la zona de trabajo del modulador en la que la relación señal aplicada, potencia de salida es lineal en un entorno de señal de bias cercanas. Puesto que en comunicaciones ópticas lo usual es que el receptor contenga un detector de ley cuadrática, es decir, cuya señal de salida sea proporcional a la potencia recibida, es en este punto en donde nos situaremos en un sistema de comunicaciones ópticas convencional. Se corresponde con la mitad del valor de  $V_{\pi}(V_{\pi}/2)$ .

Otra característica importante es el parámetro llamado relación de extinción o extinction ratio (ER), que se define como la relación entre el valor máximo y mínimo de la señal.

Idealmente este valor sería infinito ya que supuestamente la señal se divide de igual forma entre las dos ramas de manera que al producirse un mínimo (desfase entre una rama y la otra de 180º) el resultado de la potencia de salida sería de 0 watts. En la práctica esto no es así ya que la función de transferencia nunca llega a anularse exactamente en ningún punto, a causa de que la señal no se divide perfectamente entre las dos ramas y aunque la señal que llegue de una rama esté en perfecta oposición de fase respecto de la otra, queda una amplitud residual que no llega a anularse. Otra consecuencia de este reparto desigual de la potencia entre las ramas interferométricas es una modulación de fase residual que se conoce como chirp. **Ref. [2]**.

Podemos observar que la fase que introducirá el modulador tiene dependencia con la sensibilidad de los electrodos:

- <u>Sensibilidad del electrodo</u>: se ve reflejada en el término  $\frac{\pi}{V_c}$ de la expresiones (2.20) y (2.21). A este término se le denomina sensibilidad ya que nos está proporcionando los radianes por voltio que es capaz de

entregar el modulador.

La relación de este parámetro sensibilidad de cada electrodo con el voltaje de media onda o *V<sub>n</sub>* depende del modo de trabajo del modulador. Por ejemplo, si se trabaja en modo *Push Pull,* para obtener un desfase de 180º se requiere un voltaje igual a la mitad de la sensibilidad de cada uno de los electrodos. Es por eso que el voltaje de media onda o *V*<sub>n</sub> del modulador en modo push-pull se relaciona con la sensibilidad de cada uno de los electrodos, supuestamente iguales, como:

$$
V_{\pi} = \frac{V_{C}}{2}
$$

Si se trabaja en modo asimétrico en cambio*,* para obtener un desfase de 180º entre las ramas se requiere un voltaje igual a la sensibilidad del electrodo que se está usando. Es por eso que el voltaje de media onda o *V*<sub>π</sub> del modulador en modo asimétrico se relaciona con la sensibilidad de los electrodos, supuestamente iguales, como:

$$
V_{\pi}=V_c.
$$

Observamos que en ambos casos (push-pull y asimétrico) se obtiene la misma forma de la función de transferencia con la diferencia que en el caso asimétrico al actuar únicamente sobre una rama se necesita el doble de voltaje para cancelar totalmente la señal a la salida.

Así pues la señal aplicada a cada electrodo se divide entre una componente continua (bias) que nos sitúa en la zona de la función de transferencia adecuada a nuestra aplicación (usualmente el punto de cuadratura) y una componente de señal de RF que contiene la modulación que queremos aplicar a la portadora óptica.

$$
V_e(t) = V_{RF}(t) + V_b \qquad V_{RF}(t) = A_{RF} \cos(\omega_0 t)
$$

Donde:

 $V_{\scriptscriptstyle{BE}} \rightarrow$  Señal moduladora.

 $V_b \rightarrow$  Voltaje de bias.

<span id="page-20-0"></span>Experimentalmente usaremos la función de transferencia para saber qué voltaje de bias tenemos que introducirle al modulador para estar en el punto de trabajo que nos interesa en nuestro experimento (QP). Además del voltaje de bias, introduciremos una señal de RF usualmente mediante una bias tee (ver apartado 3.1.2.2) que será la señal de modulación que nos interesará transmitir.

## **2.5.3 Polarización de entrada**

Un aspecto muy importante es la influencia de la polarización sobre el modulador MZ. Este tipo de moduladores en su mayoría se caracterizan por estar compuestos de un cristal de Niobato de Litio (LiNbO<sub>3</sub>) que ofrece diferentes comportamientos dependiendo de la dirección de polarización de la luz que incide sobre él. En particular existe una dirección óptima en la cual la eficiencia de la interacción entre las ondas óptica y eléctrica es mayor. Nos interesa por tanto que la luz incida sobre el cristal con esta polarización.

En la fibra estándar debido a su simetría cilíndrica, el haz de luz puede estar polarizado en cualquier dirección radial al eje de la fibra.

Por esta razón en ocasiones la entrada a estos dispositivos se realiza a través de una fibra preservadora de la polarización, con sección elíptica, en que la polarización de la luz sigue una dirección determinada y fija.

La polarización en esta fibra está alineada en la dirección de máxima eficiencia de modulación en el cristal con lo que se garantiza el valor de  $V_{\pi}$  del modulador. Hay que entender que esta fibra preservadora va a atenuar o lo que es lo mismo rechazar la componente de la luz en polarización perpendicular a la de su dirección de polarización, lo que supone una pérdida de potencia si la polarización en la fibra que se le conecta al modulador no coincide con la de la fibra preservadora.

Es muy importante tener en cuenta este fenómeno en montajes con moduladores MZ ya que una mala polarización puede introducir muchas pérdidas llegando incluso a eliminar la señal a su salida si la polarización con que llegan todas las componentes del haz de luz tanto a la fibra preservadora (en el caso de existir) como en el modulador directamente es perpendicular a la adecuada.

Para evitar este fenómeno y así asegurar una correcta polarización tanto en moduladores con fibra preservadora de polarización como en dispositivos que no la poseen se suele hacer uso de un controlador de polarización. Mediante este dispositivo se conseguirá que la luz saliente del láser adopte una polarización muy similar a la de la fibra preservadora de polarización en caso de existir, o bien a la de máxima eficiencia de modulación del MZ.

# <span id="page-21-0"></span>**CAPÍTULO 3. DESCRIPCIÓN Y CARACTERIZACIÓN DEL BANCO DE MEDIDAS**

En este capítulo se tratará la composición de nuestro banco de medidas y se explicará a modo de descripción cada uno de sus componentes y sus características básicas.

Previamente a la descripción del banco de medidas, dado que existen diferentes tipos de conectores de fibra óptica, creemos conveniente realizar una breve explicación y caracterización de aquellos que van a ser utilizados en los diferentes montajes:

Tipos de conectores:

- **Conector FC**: este tipo de conector es el que tradicionalmente más se ha utilizado en instrumentos de laboratorio. De cara a acercar las conexiones de fibra al gran público se prefiere utilizar conectores más robustos y sencillos de conectar. La conexión se realiza mediante rosca (figura 3.1). El conector macho está provisto de una lengüeta lateral que debe encajar en el conector hembra antes de empezar a enroscar.
- **Conector SC**: este tipo de conector empieza a ser muy utilizado en el laboratorio y en las conexiones de fibra que empiezan a llegar a las viviendas. La conexión se realiza a presión, es sencilla y rápida y no requiere de buscar ningún encaje ente lengüetas (figura 3.2).

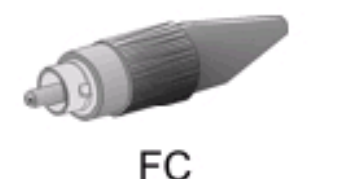

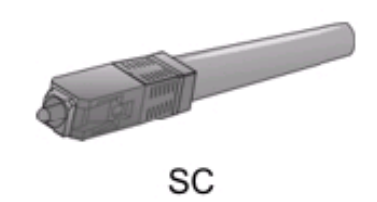

**Fig. 3.1** Conector FC **Fig. 3.2** Conector SC

Dentro de los diferentes tipos de conectores podemos encontrar una clasificación según el pulido de su terminación:

- **Conectores con pulido APC**: este tipo de conectores disponen de un pulido angular convexo de 8º produciendo así unas pérdidas de retorno muy altas (65dB). Se suelen identificar por su color verde.
- **Conectores con pulido UPC:** este tipo de conectores no disponen de ningún pulido angular con lo que sus pérdidas de retorno son menores que las de aquellos conectores con pulido APC (55 dB). Se suelen identificar por su color negro.

<span id="page-22-0"></span>El tipo de pulido se deberá tener en cuenta a la hora de querer enfrentar dos fibras ya que al enfrentar dos de diferente pulido se generarán unas pérdidas de inserción muy altas.

Otro aspecto importante cuando se trabaja con fibra es la limpieza de los conectores. Hay que tener presente que el haz de luz que viaja a través de la fibra es muy estrecho (~10 um en fibra monomodo estándar) y que por tanto cualquier mota de polvo que se pueda situar a la salida del conector, puede dar lugar a perdidas elevadas.

Para comprobar la limpieza de los extremos de conexión de las fibras se utiliza un microscopio (Westover Scientific FM-C400) al cual se conecta la fibra y mediante un LED ilumina el conector. Para limpiar se usa un paño estéril y Alcohol Isoprópilico muy utilizado en la limpieza de lentes y fibra óptica ya que no deja marcas y es de rápida evaporación (figura 3.3).

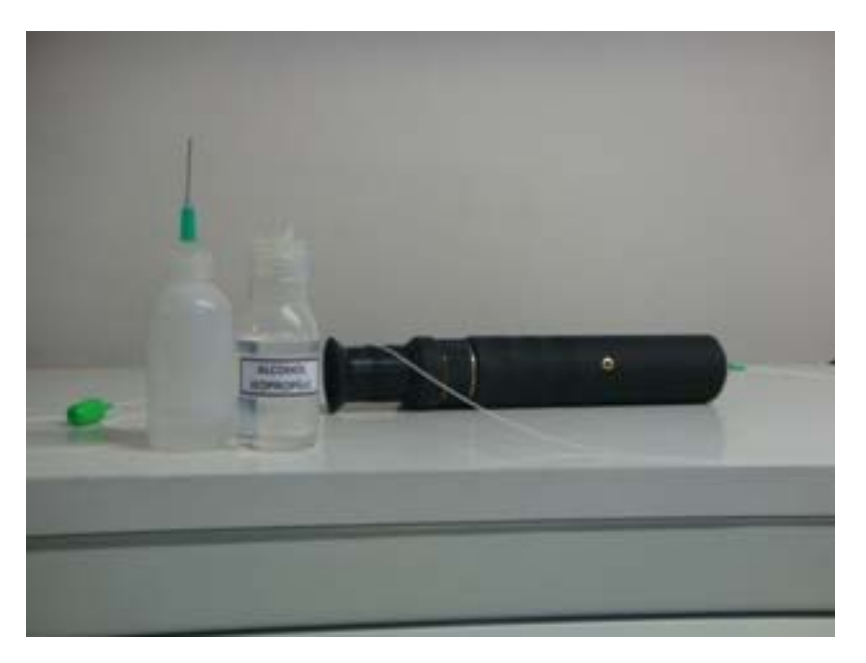

**Fig. 3.3** Kit de limpieza de fibra óptica

# **3.1 Componentes del banco de medidas**

El banco de medidas está compuesto por distintos dispositivos que serán descritos en este apartado para su utilización en apartados posteriores:

- 1- Fuentes ópticas. 4- Detectores.
- 2- Moduladores. 5- Instrumentos de medida.
- 3- Accesorios de moduladores.

# <span id="page-23-0"></span>**3.1.1 Fuentes ópticas**

Serán utilizadas dos fuentes ópticas distintas, una de ellas fija y la otra sintonizable en longitud de onda. Esta última será la que se utilice en el barrido en frecuencia necesario en el MPSM.

### **3.1.1.1 Láser HP 83424A**

Este instrumento (figura 3.4) puede actuar como fuente de luz en las medidas que no requieran sintonización de la longitud de onda y cuyo margen de frecuencias se encuentre dentro del margen que puede proporcionar, por tanto podrá ser usado para realizar la Función de Transferencia de los moduladores. Cabe destacar que este dispositivo no dispone de un regulador de potencia a la salida de manera que la potencia que este dispositivo puede proporcionar es de un valor constante como veremos en la tabla 3.1.

Aunque se trate de un láser fijo se observa que es capaz de producir una pequeña sintonización. Para ello es necesario introducirle una tensión mediante un conector BNC que posee en la parte posterior. De esta manera el láser será capaz de producir una variación en la longitud de onda de salida de 0.05 nm/v. La máxima tensión de entrada al conector BNC es de 10 v con lo cual la máxima variación en longitud de onda que se podrá conseguir es de 0.5 nm.

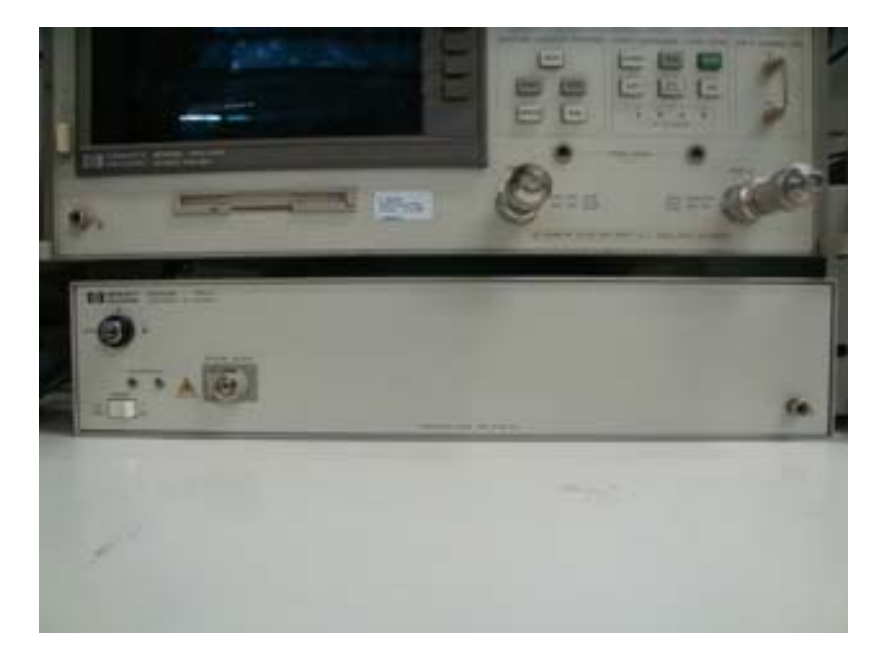

**Fig. 3.4** HP 83424A

Las características técnicas más relevantes del HP 83424A se muestran en la tabla 3.1.

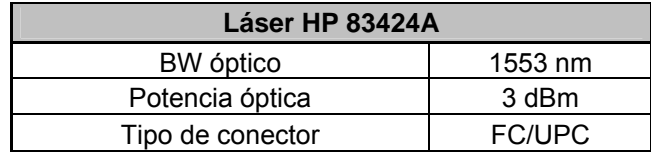

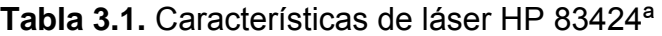

#### <span id="page-24-0"></span>**3.1.1.2 Láser New Focus 6427**

Este instrumento (figura 3.5) será nuestra fuente de luz para realizar la medida de dispersión cromática mediante la implementación de MPSM ya que para dicho experimento es necesario realizar un barrido en frecuencia óptica y también siempre que haga falta una longitud de onda fuera del rango del HP. Posee puerto GPIB mediante el cual un programa en Matlab irá dando órdenes a los dispositivos de los cambios de frecuencia que debe ir aplicando. En este caso si que tendremos la posibilidad de regular la salida de potencia según convenga hasta el valor máximo de 7 dBm.

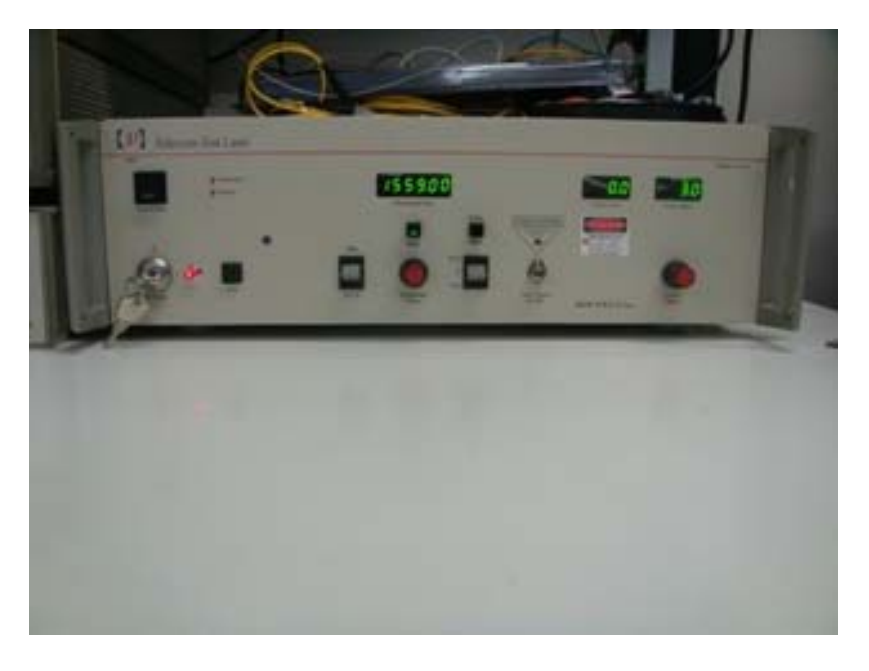

**Fig. 3.5** HP 83424A

Las características técnicas más relevantes del New Focus 6427 se muestran en la tabla 3.2.

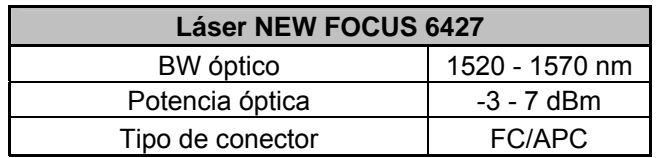

 **Tabla 3.2.** Características del NEW FOCUS 6427

# <span id="page-25-0"></span>**3.1.2 Accesorios de moduladores**

Para que el funcionamiento del modulador sea óptimo es necesario dotarlo de un componente que permita obtener una buena polarización a la entrada del modulador (controlador de polarización) para reducir pérdidas de inserción debidas a la polarización. En el caso de los moduladores que poseemos en el laboratorio, ya que no poseen entrada independiente para tensión de bias y señal de RF, será necesario otro accesorio llamado bias-tee y se utilizará para incorporar la señal de alimentación junto a la señal de RF:

# **3.1.2.1 Controlador de polarización**

Para evitar unas pérdidas elevadas debido a la polarización, como se ha comentado en el apartado 2.5.3, usaremos un control de polarización basado en aplicar deformaciones mecánicas a la fibra estándar que vayan alterando la polarización para ajustarla a la óptima.

Es importante destacar que cuando el modulador posee una fibra preservadora a su entrada (es así en todos los moduladores que hemos tratado durante este TFC), ésta ya asegura una máxima eficiencia en la modulación, con lo cual no se buscará una mejora de la eficiencia, si no una reducción de las pérdidas debidas a la polarización.

Para realizar el montaje del controlador de polarización, la fibra óptica se enrolla alrededor de cada una de sus tres partes móviles. La manera óptima de colocar la fibra es darle dos vueltas en las partes móviles situadas en los extremos del control mientras que en la parte central le daremos cuatro vueltas(**Ref. [1]**).

Debido a la diferencia de conectores de salida entre los dos láseres que se utilizarán a lo largo de los experimentos, y para no tener que usar fibras intermedias los conectores de las cuales producirían perdidas de inserción, montaremos dos polarizadores. Uno de ellos con conectores en las fibras enrolladas FC/UPC (figura 3.6) y el otro con conectores FC/APC (figura 3.7).

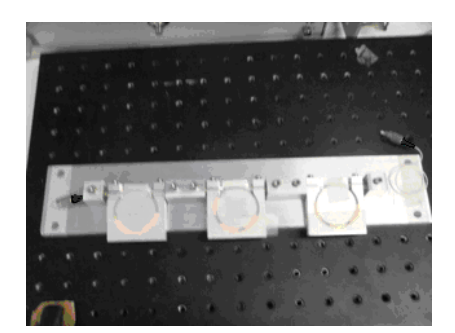

**Fig. 3.6** Polarizador (FC/UPC) **Fig. 3.7** Polarizador (FC/APC)

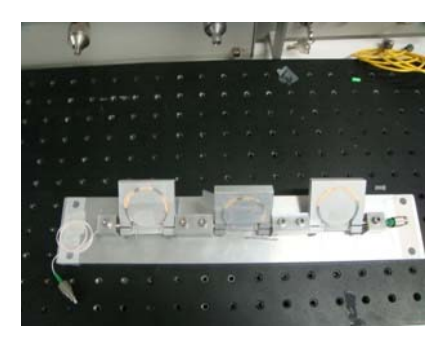

Para configurarlo inicialmente realizaremos una Función de Transferencia (apartado 3.2.1) del modulador con cada una de las partes del controlador de polarización colocadas de forma aleatoria para ver los niveles de potencia que obtenemos.

Una vez encontrado el máximo de potencia en la Función de Transferencia introduciremos la tensión de bias con la que se corresponde y, manipulando el controlador de polarización, provocaremos que dicho nivel de potencia aumente. Posteriormente haremos una nueva Función de Transferencia con la finalidad de corroborar que los niveles de potencia se han incrementado. Este proceso se repetirá hasta el punto en el cual el nivel de potencia no aumente más.

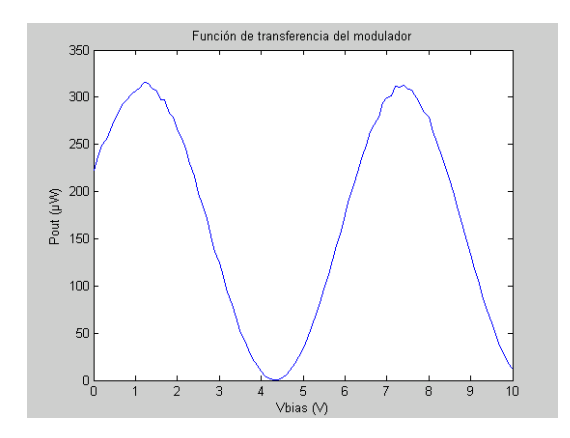

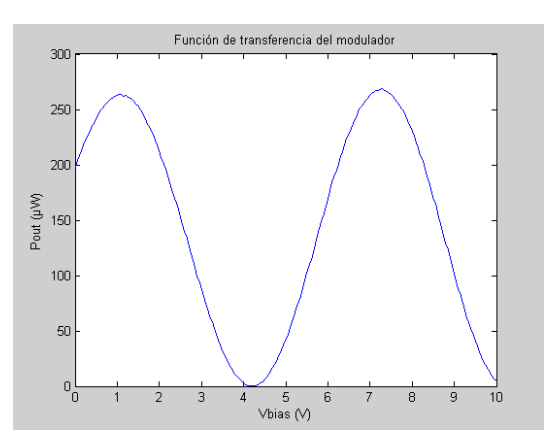

**Fig. 3.8** F.T sin control de polarización **Fig. 3.9** F.T control de polarización 1

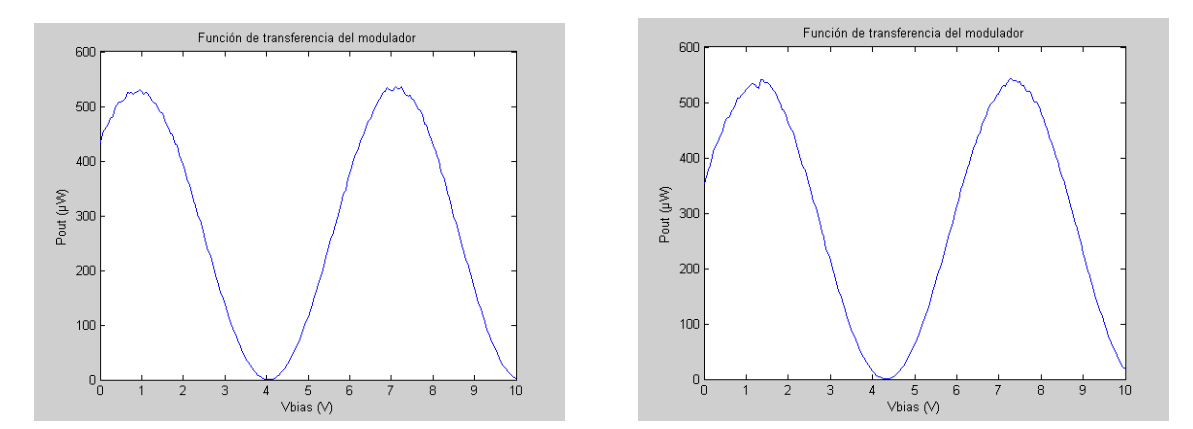

**Fig. 3.10** F.T control de polarización 2 **Fig. 3.11** F.T control de polarización 3

En las figuras anteriores podemos observar como el nivel potencia de la señal de salida del modulador ha ido aumentando a medida que la polarización del haz de luz de entrada se ha ido ajustando mediante el control de polarización a la adecuada. Teniendo en cuenta que en la primera figura (figura 3.8) observamos un máximo de 315,22 μW y en la última (figura 3.11) observamos uno a 533,33 μW, se estima una reducción en las pérdidas de inserción debido a la polarización de :

<span id="page-27-0"></span> $P_{OUT1} = 10 \cdot \log(0.315) \approx -5dBm$  $P_{OUT2} - P_{OUT1} = -2{,}73 + 5dBm + 1{,}27dB$  $P_{OUT2} = 10 \cdot \log(0.533) \approx -2.73$ dBm

#### **3.1.2.2 Bias-tee**

Este instrumento (figura 3.12) nos servirá para poder introducir por un mismo brazo del modulador la señal de RF i la tensión de BIAS.

El bias tee es un tipo de multiplexor que tiene 3 puertos organizados en forma de T, de manera que la de RF, de 45 MHz a 26.5 GHz en el bias-tee que hemos utilizado y la tensión de bias se hacen entrar por dos conectores SMA diferentes y se hacen salir por el único conector de salida que irá conectado al modulador.

En conclusión, la bias Tee nos permite multiplexar dos señales eléctricas en el mismo cable, una de ellas de radio frecuencia y la otra continua.

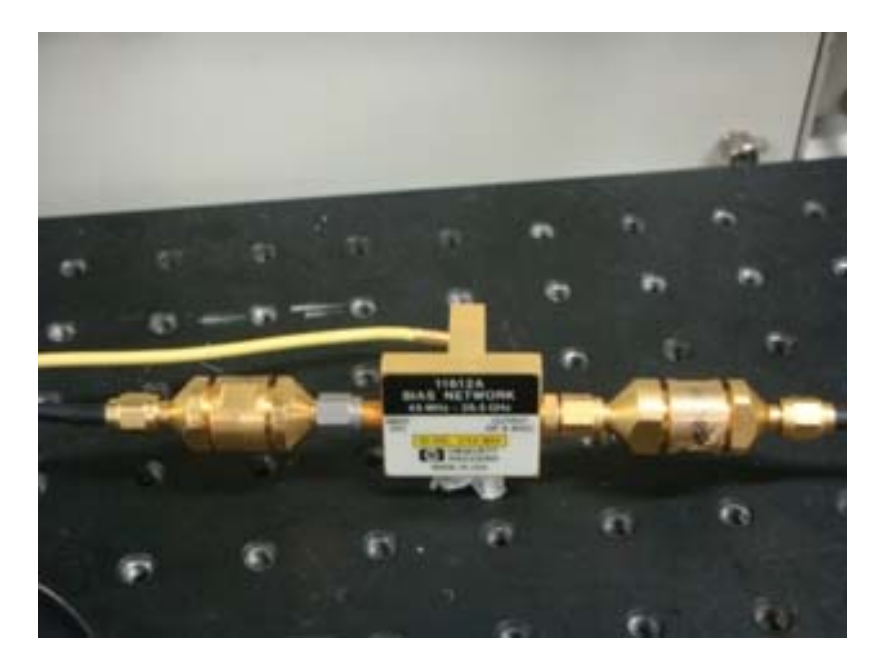

**Fig. 3.12** Bias tee

### **3.1.3 Moduladores**

Para implementar los experimentos que se detallan en el proyecto hemos usado dos tipos de moduladores Mach-Zehnder: single drive y dual drive.

#### <span id="page-28-0"></span>**3.1.3.1 Modulador Lucent Agere 2623**

El LUCENT AGERE 2623 (figura 3.14) es del tipo single drive, modulador con un único acceso con modo de funcionamiento *push-pull*.

Este modulador dispone de un único conector SMA por el cual se le introduce tanto la señal de bias como la señal de RF (portadora), es por este motivo que precisamos de otro dispositivo llamado bias tee (apartado 2.1.6) que nos multiplexe la señal de bias y la de RF para introducirlo todo por el mismo y único acceso que posee el modulador.

Además del conector que da acceso a una de sus ramas posee dos pins adicionales que controlan un atenuador óptico a la salida. Para utilizar el atenuador, se les debe aplicar un voltaje a dichos pins mediante el cual se controla la atenuación que se desea obtener (ver figura 3.13). En el caso de no conectar nada a dichos pin's no existe ninguna atenuación complementaria a las perdidas de inserción.

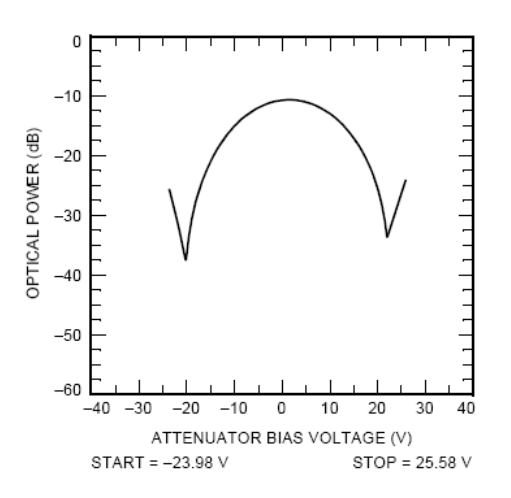

**Fig. 3.13** Atenuación del modulador en función del voltaje

Cabe destacar que las fibras de entrada y salida del modulador son de tipo *polarization maintaining* (conservadora de polarización) por el motivo mencionado en el apartado 2.5.3 y por tanto necesitaremos hacer uso de un control de polarización para evitar incurrir en elevadas pérdidas de inserción.

<span id="page-29-0"></span>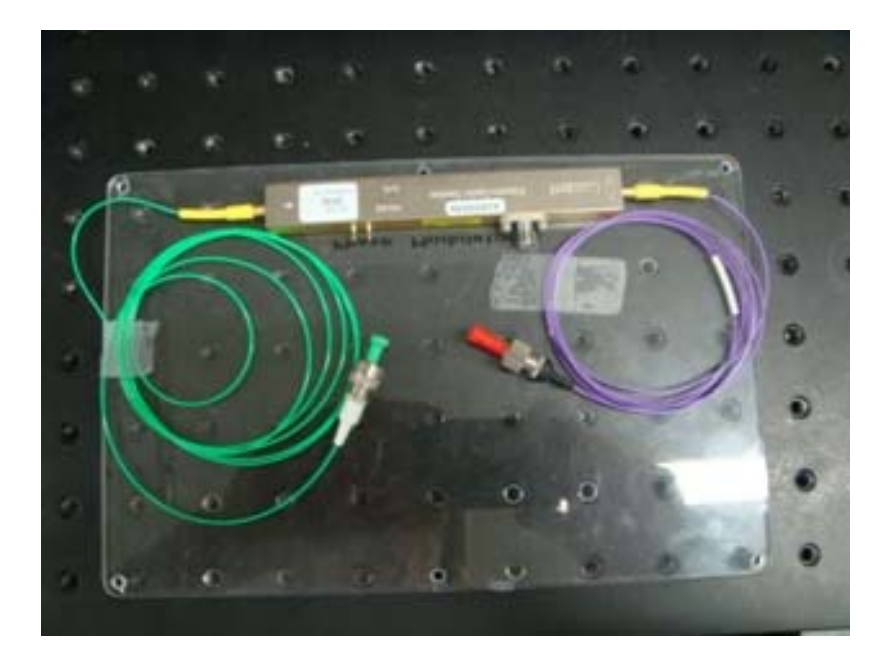

**Fig. 3.14** LUCENT AGERE 2623

Las características técnicas más relevantes para nuestra aplicación según el fabricante se pueden observar en la tabla 3.3.

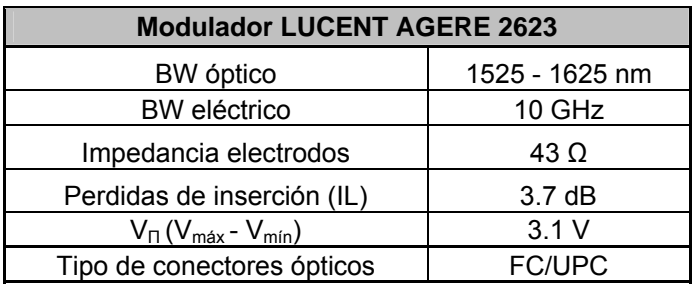

 **Tabla 3.3.** Características LUCENT AGERE 2623A

### **3.1.3.2 Modulador FUJITSU FTM7921ER/052 H74M-5208-062**

El Fujitsu FTM7921ER/052 H74M-5208-062 (figura 3.15) es un modulador del tipo dual drive, que posee un acceso para cada una de sus 2 ramas interferométricas y al cual típicamente en los montajes que se realizarán en el marco de este TFC, se le aplicará un modo de funcionamiento asimétrico, es decir, aplicaremos bias y RF únicamente a uno de los accesos mientras que el otro acceso quedará en circuito abierto.

Este modulador dispone de dos brazos con adaptadores SMA que se conectan a un conector GPO (por contacto) en la entrada de los electrodos. Únicamente haremos uso de uno de ellos por el cual le introduciremos tanto la señal de bias como la señal de RF (moduladora), igual que en el caso del modulador LUCENT AGERE 2623ª mediante un bias-tee.

<span id="page-30-0"></span>El modulador Fujitsu también posee fibras conservadoras de polarización. Es por eso que también usaremos el control de polarización para limitar las pérdidas de inserción.

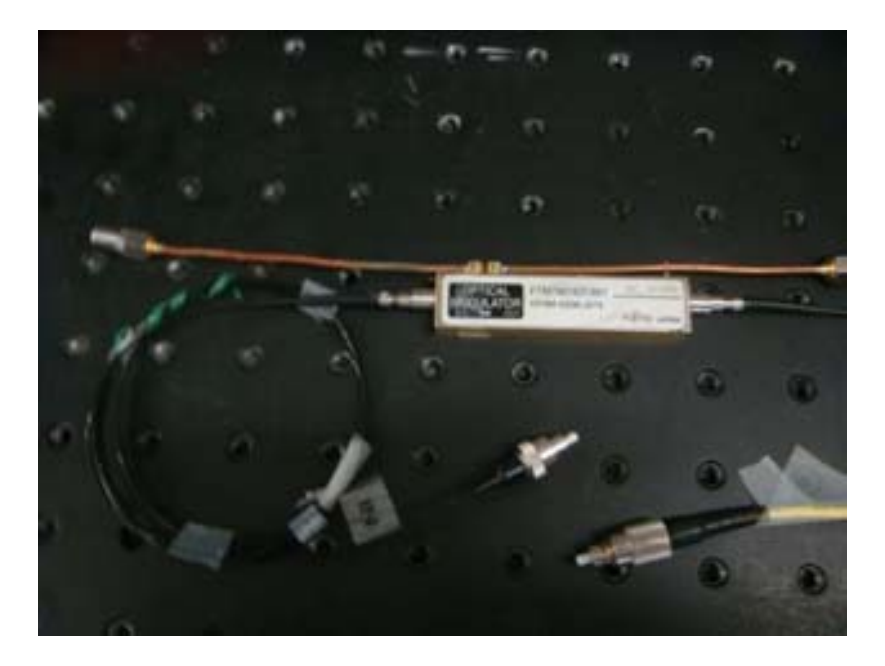

**Fig. 3.15** FUJITSU FTM7921ER/052 H74M-5208-062

Las características técnicas más relevantes para nuestra aplicación según el fabricante se pueden observar en la tabla 3.4.

| Modulador FUJITSU FTM7921ER/052 H74M-5208-062 |                        |
|-----------------------------------------------|------------------------|
| BW óptico                                     | 1530 - 1608 nm         |
| <b>BW</b> eléctrico                           | 8.5 GHz                |
| Impedancia electrodos                         | 50 $\Omega$            |
| Perdidas de inserción (IL)                    | 6 - 7 dB (según banda) |
| $V_{\Pi}(V_{\text{max}} - V_{\text{min}})$    | 4 V                    |
| Tipo de conectores ópticos                    | <b>FC/UPC</b>          |

**Tabla 3.4.** Características FUJITSU FTM7921ER/052 H74M-5208-062

### **3.1.4 Detector óptico Agère**

Este dispositivo (figura 3.16) tiene la función de transformar la potencia óptica que le llega, en corriente eléctrica. Nos permitirá eliminar la onda portadora de la señal que sale del modulador MZ y quedarnos con la onda moduladora, para poder medir usando el analizador de redes la fase o la amplitud según el método de medida de dispersión que nos propongamos implementar.

<span id="page-31-0"></span>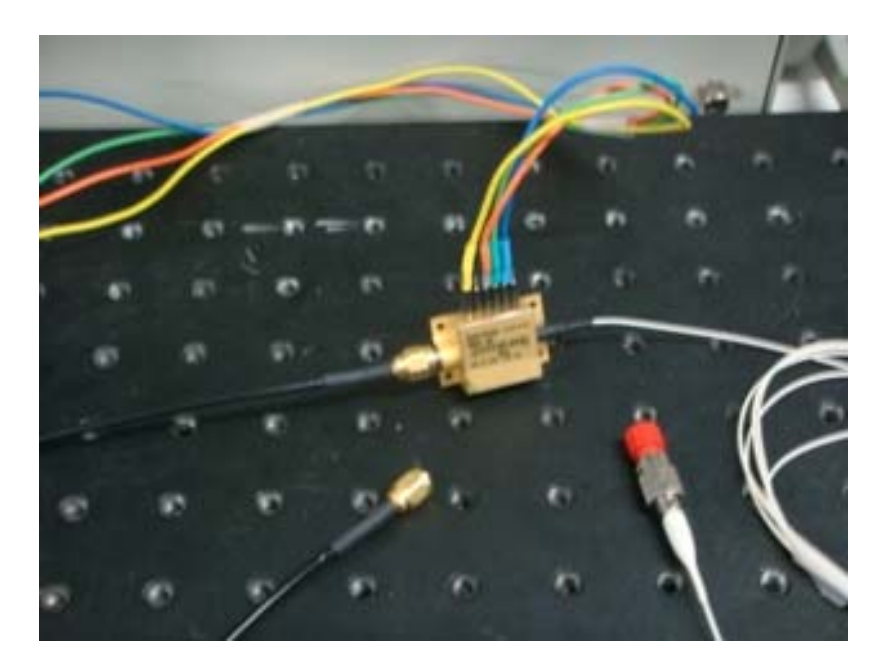

**Fig. 3.16** AGERE Systems 2860E

Las características técnicas más relevantes del AGERE Systems 2860E se muestran en la tabla 3.5. El número de pin's se considera desde el extremo con conector óptico.

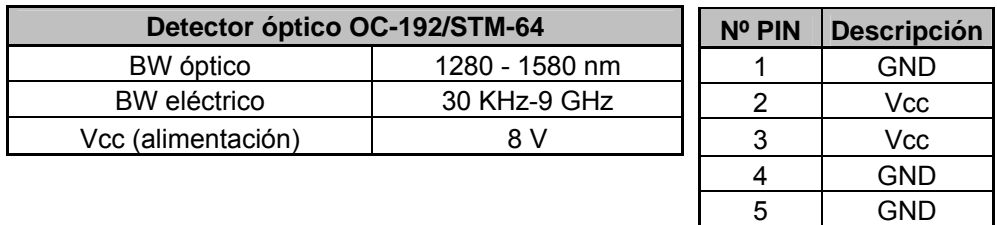

**Tabla 3.5.** Características del AGERE Systems 2860E

6 GND

### **3.1.5 Instrumentos de medida y control**

Como instrumentos de medida hemos utilizado el multimetro óptico HP 8153A (para realizar la Función de Transferencia) y el analizador de redes HP 8753D (para realizar las medidas de dispersión mediante los métodos MPSM y OMZSM). Además hemos usado instrumentos de control como la fuente de alimentación programable PROMAX FA-851 (para proporcionar alimentación al detector e introducir voltaje de bias al modulador) y el analizador de redes HP 8753D (para proporcionar señal de RF también al modulador).

Las características de estos instrumentos se encuentran a continuación:

#### <span id="page-32-0"></span>**3.1.5.1 Multimetro óptico HP 8153A**

Este dispositivo (figura 3.17) se utiliza en nuestro banco de pruebas para hacer medidas de potencia. Esta medida es necesaria por ejemplo para obtener funciones de de transferencia.

Tiene puerto GPIB a través del cual se puede conectar al ordenador y mediante una aplicación de Matlab controlar el dispositivo de forma automática.

Es en este modo (RMT, remote) en el que en combinación con otro instrumento, y usando un sencillo programa de Matlab se realizarán Funciones de Transferencia de forma automática.

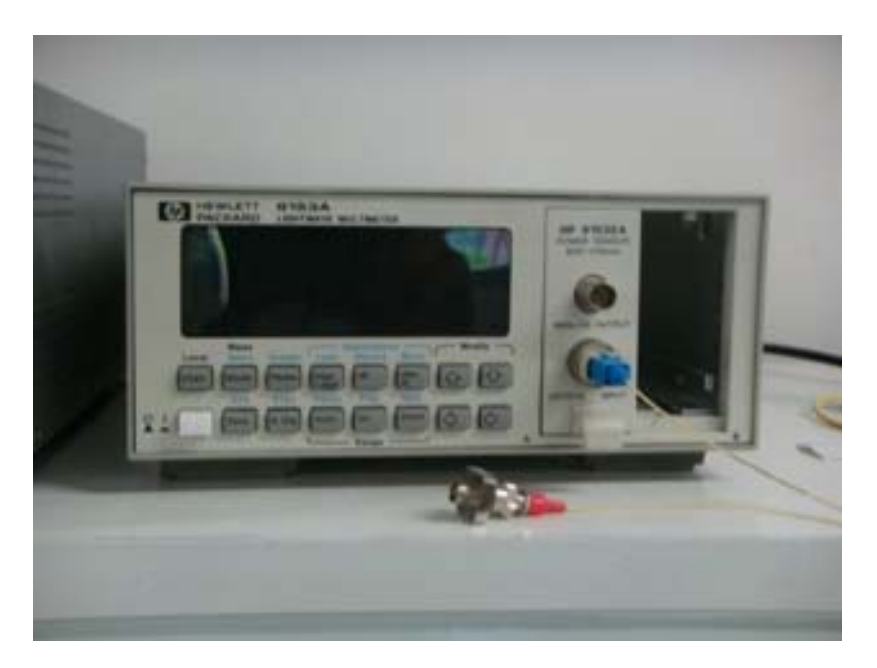

#### **Fig. 3.17** HP 8153A

Este dispositivo posee una salida analógica mediante un conector BNC. En dicha salida el multímetro nos proporcionará una señal de salida de entre 0 y 2 voltios en función de la señal óptica recibida.

Las características técnicas más relevantes del HP 8153A para nuestra aplicación se muestran en la tabla 3.6.

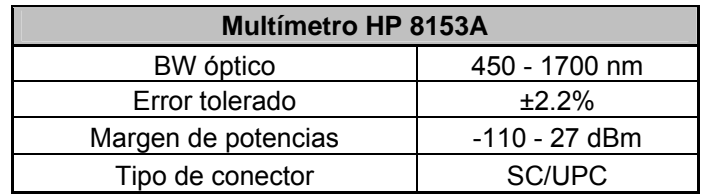

**Tabla 3.6.** Características del HP 8153A

### <span id="page-33-0"></span>**3.1.5.2 Analizador de redes HP 8753D**

Para los montajes experimentales de nuestro proyecto necesitaremos un analizador de redes. El que usaremos es un HP 8753D (figura 3.18). Mediante este dispositivo podremos realizar las medidas de dispersión tanto con el método MPSM como el método OMZSM.

Para ambos casos el formato de medidas será el mismo pero no las variables a medir, como veremos explicado con detalle en los capítulos 3 y 4.

Además de para realizar las medidas el HP 8753D nos servirá para, mediante su puerto 2, poder sacar una señal de RF de la cual podemos ajustar su frecuencia y su potencia. Por tanto, teniendo en cuenta que por el puerto 1 sacamos una señal de RF (de referencia) y por el puerto 2 introducimos la señal de salida de los montajes, en ambos casos usaremos el formato de parámetros S, S21 pero en diferentes modos (amplitud o fase).

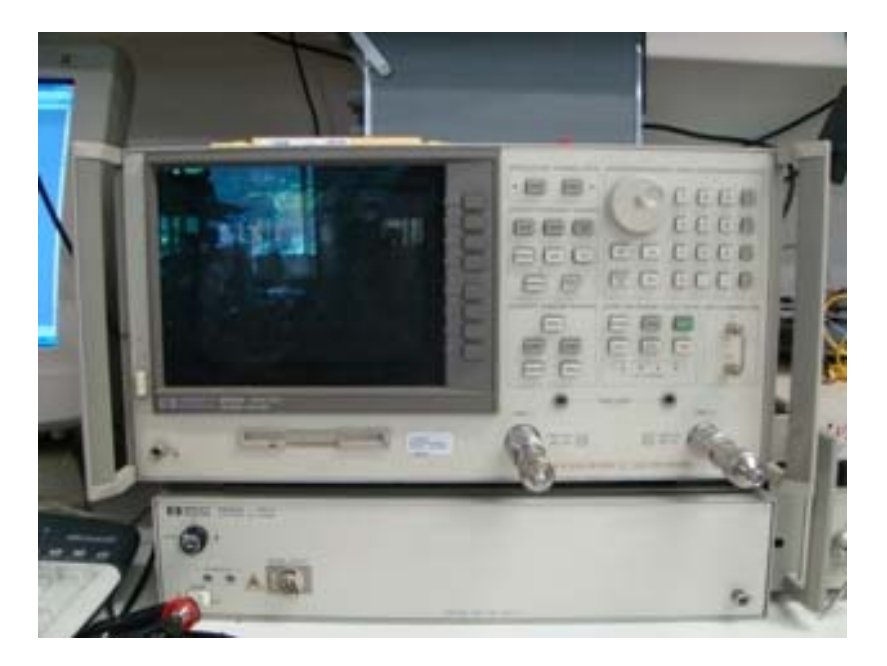

**Fig. 3.18** HP 8753D

Las características más relevantes del analizador tanto siendo usado como medidor o como generador de señal se muestran en las tablas 3.7 y 3.8.

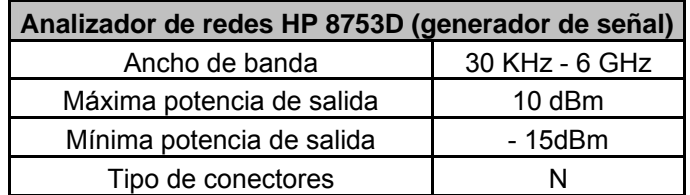

**Tabla 3.7.** Características del HP 8753D generador de señal

<span id="page-34-0"></span>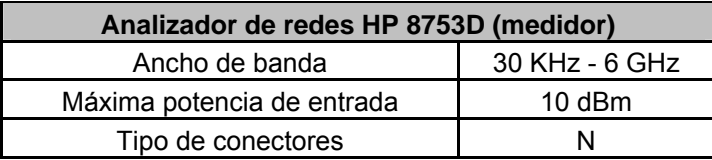

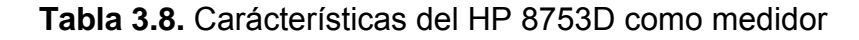

La precisión en la medida tanto cuando se realizan medidas de fase (MPSM), como cuando se realizan medidas de amplitud (OMZSM) varía en función de la frecuencia a la que se esté realizando la medida (ver figuras 2.19 y 2.20).

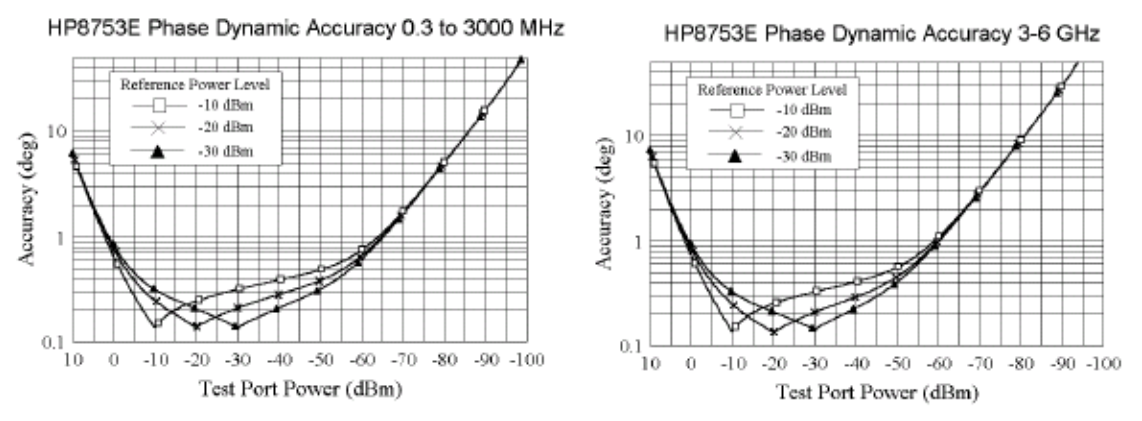

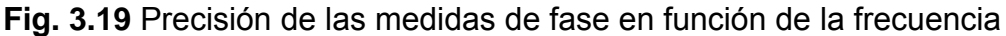

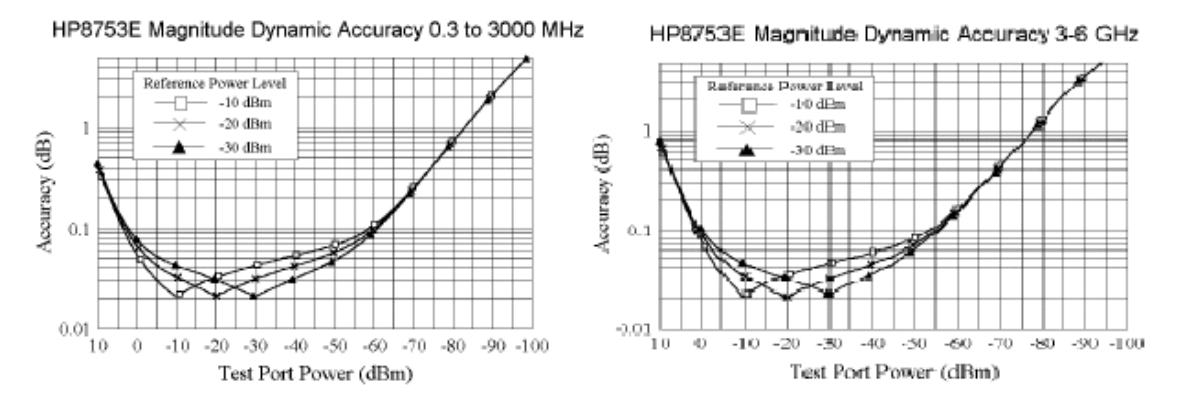

**Fig. 3.20** Precisión de las medidas de amplitud en función de la frecuencia

#### **3.1.5.3 Fuente de alimentación programable PROMAX FA-851**

Este instrumento (figura 3.21) nos proporcionará la alimentación que le introduciremos al modulador como bias. Nos permitirá, mediante su puerto RS-232 que irá conectado al PC y un programa implementado en Matlab, ir variando la tensión de bias introducida al modulador para realizar las medidas de función de transferencia y del método OMZSM de forma automática.

<span id="page-35-0"></span>Además, dado que dispone de tres fuentes de alimentación, también será utilizada para alimentar el detector O/E.

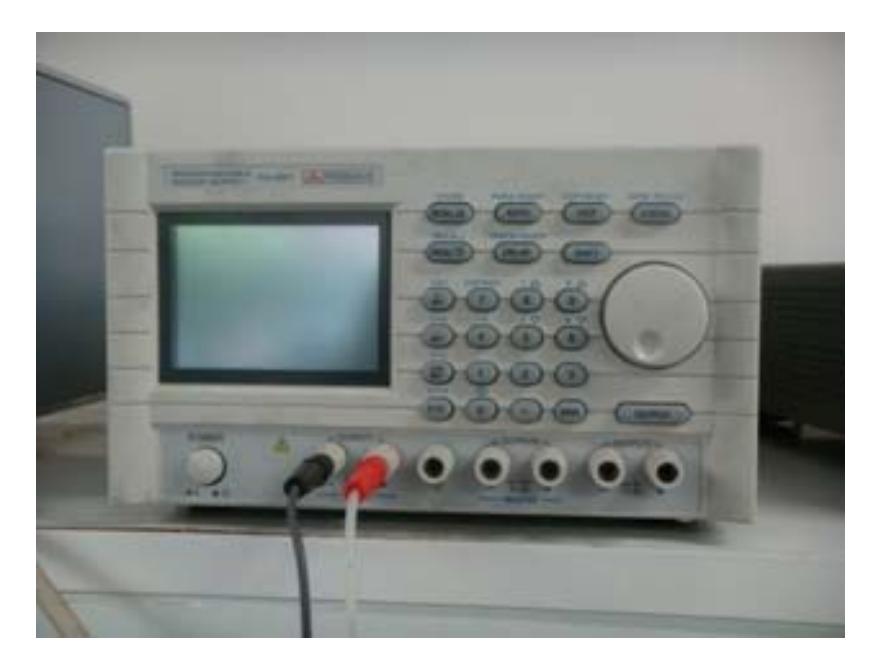

**Fig. 3.21** FA-851

# **3.1.6 Compensador de Dispersión Cromática PIRELLI CDC-04074**

El compensador de dispersión Pirelli (figura 3.22) es un dispositivo que nos servirá para simular la dispersión que producirían sobre nuestro montaje unos 80 km de fibra. Este valor de 80 Km ha sido obtenido teniendo en cuenta que la dispersión nominal del dispositivo es de 1252.35 ps/nm y se estima una dispersión en 3era ventana de 16 ps/(nm·km):

$$
l_{FIBRA} = \frac{1252.35 \text{ ps/nm}}{16 \text{ ps/(nm}\cdot\text{km})} = 78.27 \approx 80 Km
$$

Debido a que es un dispositivo compensador de dispersión el signo de la dispersión irá cambiado respecto a un caso de dispersión real.

Este dispositivo es de banda estrecha como podemos observar en la tabla de características 3.9. El láser HP 83424A proporciona una longitud de onda de 1553 nm con lo cual no se adapta al ancho de banda del dispositivo.
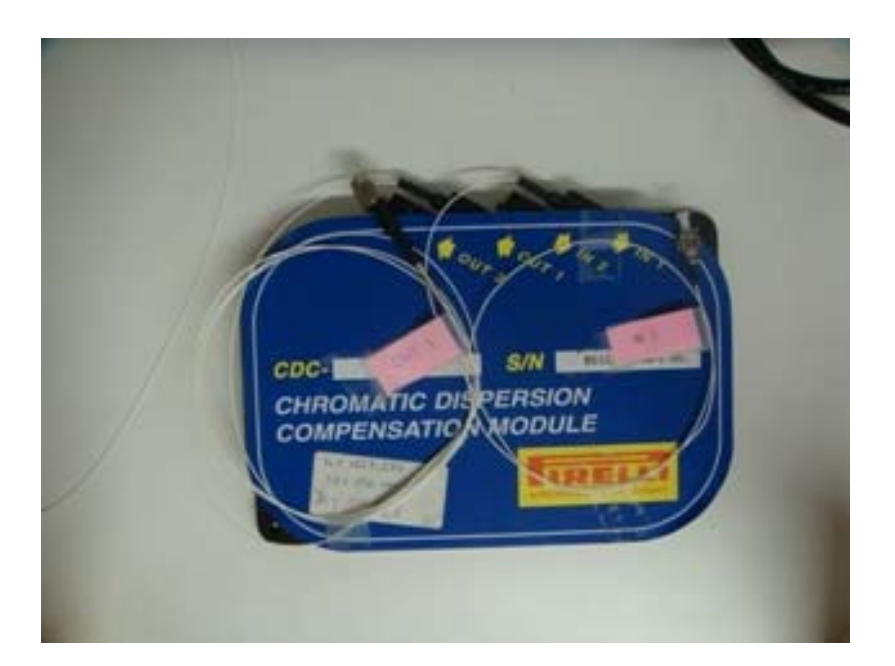

**Fig. 3.22** PIRELLI CDC-04074

Las características más relevantes del dispositivo se muestran en la tabla 3.9.

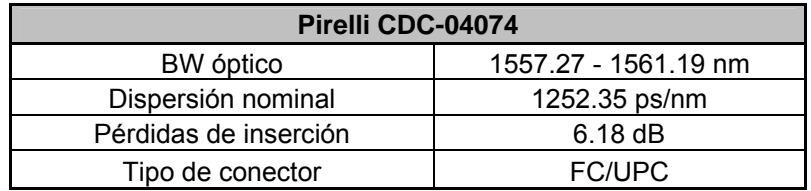

**Tabla 3.9.** Características CDC-04074

# **3.1.7 Fibra compensadora de dispersión cromática**

Se trata de una fibra especial con mucha más dispersión que la fibra estándar y con signo cambiado.

A diferencia del compensador de dispersión cromática Pirelli, ésta basa su fuente de dispersión en la propia fibra de manera que no tiene limitación en cuanto a ancho de banda óptico. La fibra tiene en ambos extremos conectores FC/APC, por lo tanto necesitaremos fibras intermedias tanto para conectarlo por un extremo al modulador y por el otro al detector óptico.

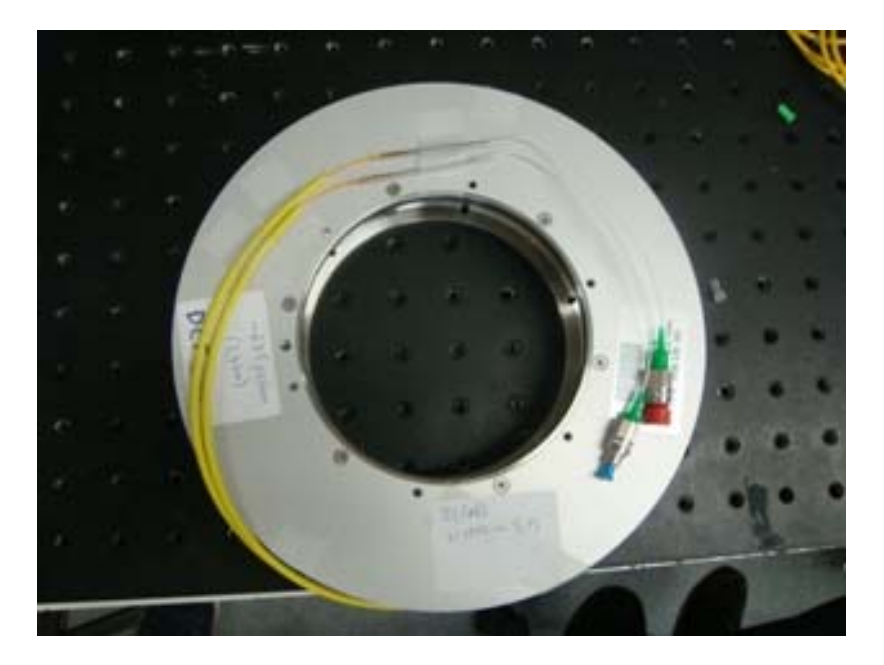

**Fig. 3.23** Fibra compensadora de dispersión cromática

Las características más relevantes del dispositivo se muestran en la tabla 3.10.

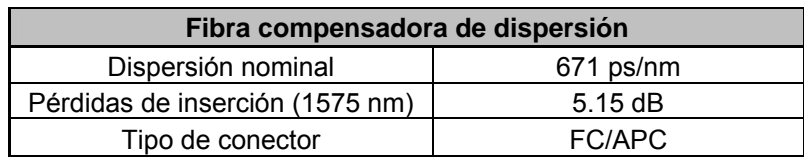

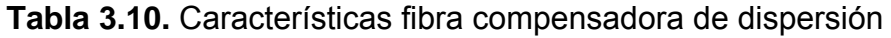

# **3.2 Medidas básicas**

Como medidas básicas contemplaremos la Función de Transferencia teóricamente explicada en el apartado (2.5.2) ya que nos servirá para caracterizar los moduladores.

Para obtener la función de transferencia experimental en el laboratorio hemos precisado de los siguientes equipos y dispositivos:

- *Fuente de alimentación PROMAX FA-851:* será la que nos proporcionará el voltaje de bias que introduciremos al modulador.
- *Multímetro óptico HP8153A:* nos servirá para medir la potencia a la salida del modulador.
- *Láser HP 83424A*: será nuestra fuente óptica a una longitud de onda y potencia fijas (1553nm y 3 dBm).
- *Modulador Mach-Zehnder Lucent 2623A*: usaremos sus entradas óptica y eléctrica para obtener su función de transferencia.

- *Controlador de polarización:* Utilizaremos el controlador de polarización para buscar la máxima eficiencia en el modulador, y de este modo obtener una potencia óptima.

# **3.2.1 Función de transferencia experimental**

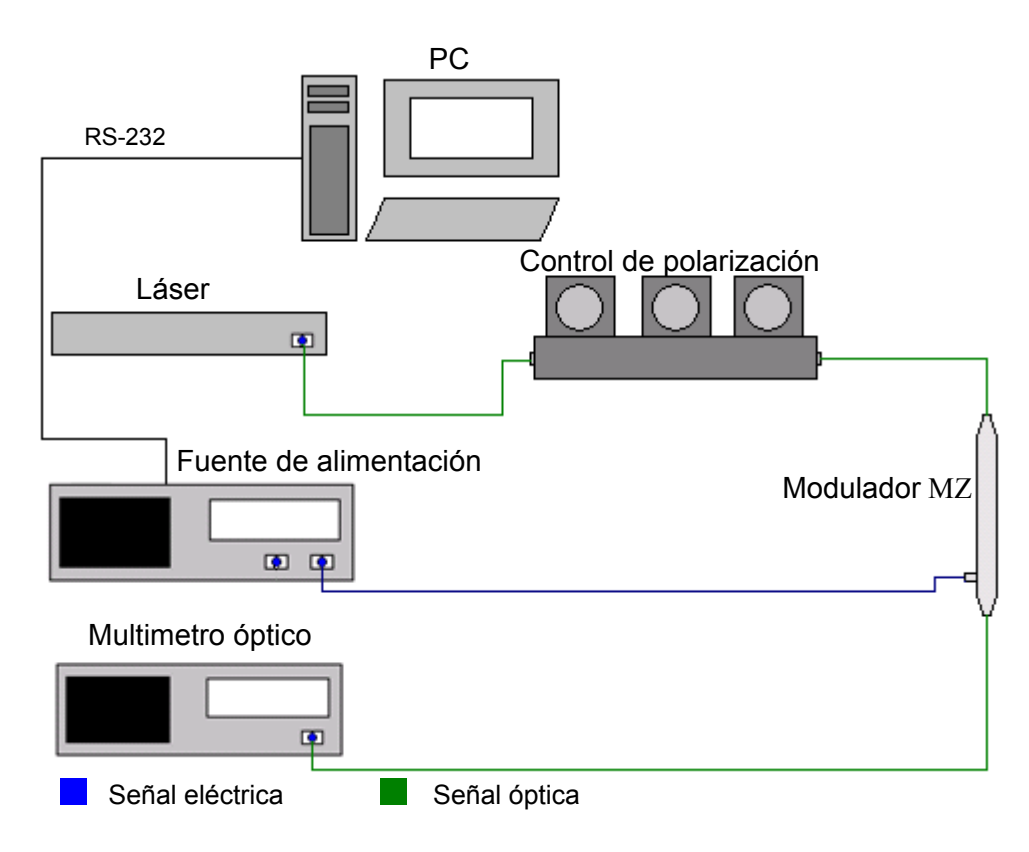

**Fig 3.24** Montaje experimental de la función de transferencia

Como se puede observar en la figura 3.24, para obtener la función de transferencia experimental del modulador deberemos conectar a la entrada óptica del modulador el láser, a su salida óptica el multímetro óptico y a su entrada eléctrica (voltaje de bias) la fuente de alimentación.

Como se ha explicado con anterioridad existen diferentes tipos de conectores y es en este punto donde nos encontramos con la primera incompatibilidad entre conectores. Los conectores de salida de los dos moduladores utilizados son de tipo FC/UPC, mientras que la entrada del medidor es de tipo SC/UPC, con lo cual introduciremos una fibra intermedia con un extremo FC/UPC y el otro extremo SC/UPC.

Para realizar la Función de Transferencia ejecutaremos un programa implementado en MATLAB, al cual se le tiene que introducir un voltaje de bias inicial, uno final y un paso entre cada uno de los saltos de voltaje de bias que dará.

El programa automáticamente activará la fuente (dado que está conectada mediante su puerto RS-232 al ordenador) que irá variando su voltaje periódicamente, y, a su vez, el multímetro óptico irá captando las medidas.

Para que sea una medida fiable, el código está programado para indicarle al multímetro que realice 3 medidas para cada uno de los voltajes de bias introducidos, y luego el mismo programa se encargará de hacer una media.

Estas medidas de potencia a la salida del modulador serán obtenidas con el multímetro óptico el cual se las pasará al PC mediante su puerto GPIB para que éste pueda efectuar todos los cálculos necesarios.

Finalmente el programa representará los resultados obtenidos en una gráfica y a su vez los guardará en un documento de texto para hacer posible su consulta posteriormente.

## **3.2.1.1 Función de Transferencia experimental (LUCENT AGERE)**

En las figuras 3.25 y 3.26 podemos observar las Funciones de Transferencia del modulador LUCENT AGERE 2623A sin control de polarización y con control de polarización. Como se puede ver al introducir el controlador, y tras repetir varias veces el proceso, se consigue un nivel de potencia más elevado a la salida del modulador. Además se comprueba que los valores obtenidos experimentalmente de la  $V_{\Pi}$  son muy similares a los proporcionados por el fabricante (ver tabla 3.11).

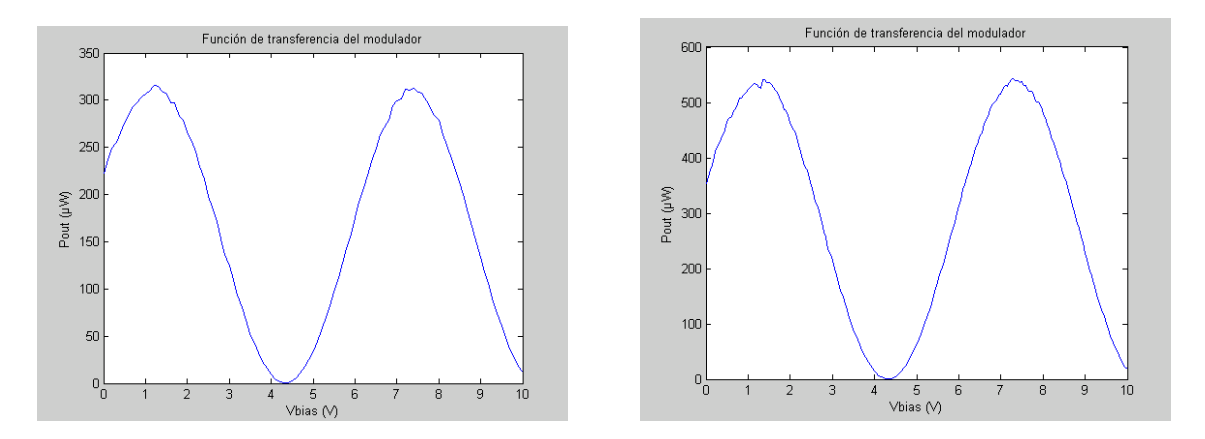

**Fig.3.25** F.T sin control de polarización **Fig.3.26** F.T con control de polarización

| <b>Características exprimentales LUCENT AGERE</b> |                       |
|---------------------------------------------------|-----------------------|
| $V_{\pi}$ (Vmin - Vmáx)                           | $4.3 - 1.15 = 3.15$ V |
| QP (Vmáx - Vmín)/2                                | 1.575V                |
| FR                                                | $38$ dB               |

**Tabla 3.11.** Características experimentales LUCENT AGERE 2623A.

### **3.2.1.2 Función de Transferencia experimental (FUJITSU)**

Hay que tener en cuenta que este modulador es del tipo *Dual drive,* con lo cual posee 2 conectores de acceso. Ya que en el caso de este TFC este modulador será utilizado en modo asimétrico sin variar la fase de la señal en una de las ramas, terminaremos uno de los 2 conectores de los que dispone el dispositivo y por la otra seguiremos el mismo proceso que con el modulador LUCENT AGERE 2623 para obtener la Función de Transferencia de una de las ramas de este modulador.

En este caso únicamente se muestra la Función de Transferencia final (utilizando el polarizador) ya que los pasos intermedios ya han sido explicados con anterioridad (ver figura 3.27).

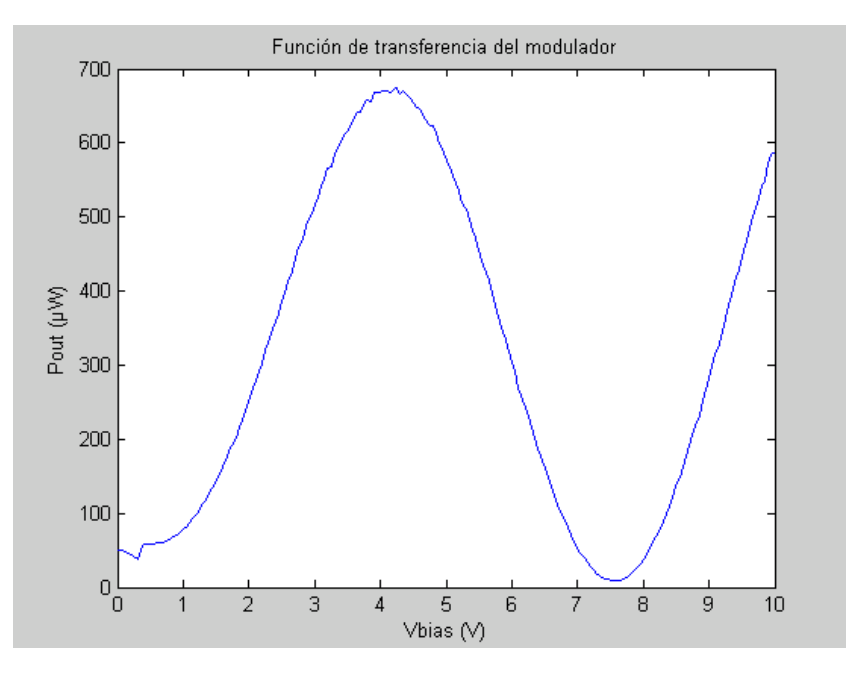

**Fig. 3.27** FUJITSU FTM7921ER/052 H74M-5208-062

| <b>Características exprimentales FUJITSU</b> |                       |
|----------------------------------------------|-----------------------|
| $V_{\pi}$ (Vmin - Vmáx)                      | $7,6 - 4,23 = 3,37$ V |
| QP (Vmáx - Vmín)/2                           | 1.685 V               |
| FR                                           | 19 $\overline{AB}$    |

**Tabla 3.12.** Características experimentales FUJITSU

# **CAPÍTULO 4. MODULATION PHASE SHIFT METHOD (MPSM)**

En este capítulo se realizarán todos los desarrollos matemáticos y se expondrán los resultados experimentales obtenidos en el laboratorio mediante la implementación del método MPSM en el banco de medidas.

# **4.1 Desarrollo matemático del MPSM**

Para implementar el MPSM se utilizará un modulador electro-óptico Mach Zehnder para modular en amplitud la portadora óptica que proporciona un láser sintonizable. El modo de trabajo del modulador será el modo *Push Pull.* A continuación se muestra el desarrollo matemático de dicho método recuperando el esquema general de un modulador (apartado 2.5) y particularizándolo para el modo de trabajo utilizado:

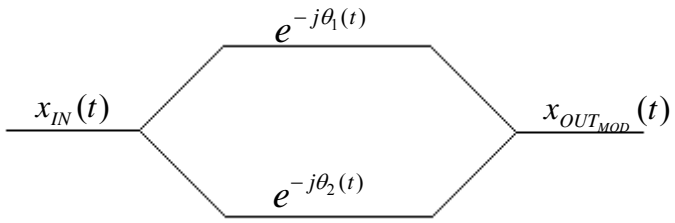

**Fig. 4.1** Esquema general de un modulador MZ

Donde:

 $x_{1N}(t) = A \cdot \cos(\omega_0 t) \rightarrow e$ s la señal de entrada al modulador.

 $\theta_i(t) = -\theta_i(t)$   $\rightarrow$  son las fases que añade el modulador a cada rama.

 $x_{OUT_{MOD}}(t) = \frac{A}{2} \cdot \cos(\omega_0 t - \theta_1(t)) + \frac{A}{2} \cdot \cos(\omega_0 t + \theta_1(t))$  $c(t) = \frac{1}{2} \cdot \cos(\omega_0 t - \theta_1(t)) + \frac{1}{2} \cdot \cos(\omega_0 t + \theta_1(t)) \rightarrow$  es la señal de salida del modulador.

**(4.1)** 

Para facilitar los cálculos y obtener unas expresiones más sencillas y entendibles realizaremos un equivalente paso bajo mediante el cual consideraremos 1 el coseno a la frecuencia portadora  $\omega_{0}$ .

$$
x_{OUT_{MOD}}(t) = \frac{A}{2} \cdot \left(\frac{e^{-j\omega} + e^{j\omega_{o}t}}{2}\right) e^{-j\theta_{i}t} + \frac{A}{2} \cdot \left(\frac{e^{-j\omega} + e^{j\omega_{o}t}}{2}\right) e^{j\theta_{i}t}
$$
\n(4.2)

De manera que queda un esquema del modulador como el que se muestra a continuación:

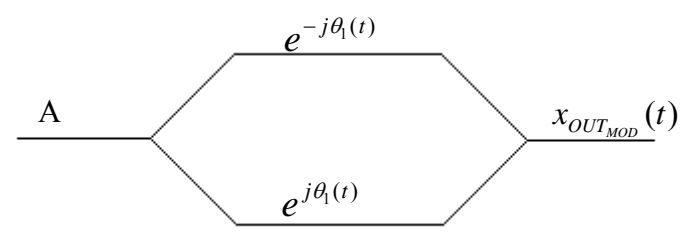

**Fig. 4.2** Esquema de un modulador MZ en modo P*ush Pull* 

Una vez asimilado el modo de trabajo y la ejecución del equivalente paso bajo procedemos a realizar el desarrollo matemático de la evolución de la señal a lo largo de todo el montaje:

#### Modulador

Partiendo de la expresión 4.2 obtenemos:

$$
x_{OUT_{MOD}} = \frac{A}{2} \left( e^{-j\theta_1(t)} + e^{j\theta_1(t)} \right)
$$
\n(4.3)

Donde:

$$
\theta_1(t) = \frac{\pi}{2V_{\pi}} \left( V_b + V_{RF}(t) \right)
$$
\n(4.4)

 $V_{RF}(t) = A_{RF} \cdot \cos(\omega_{RF} t) \rightarrow$  es la señal de RF introducida al modulador

**(4.5)** 

Tras desarrollar la expresión 4.3 con la definición de la expresión 4.4, obtenemos:

$$
x_{OUT_{MOD}} = \frac{A}{2} \left( e^{-j\frac{\pi}{2V\pi}V_b} \cdot e^{-j\frac{\pi}{2V\pi}V_{RF}(t)} + e^{j\frac{\pi}{2V\pi}V_b} \cdot e^{j\frac{\pi}{2V\pi}V_{RF}(t)} \right)
$$
(4.6)

Para facilitar y compactar las expresiones que seguirán, realizamos la siguiente definición:

$$
\theta_b = \frac{\pi}{2V\pi} V_b \qquad \theta_{RF} = \frac{\pi}{2V\pi} V_{RF}(t)
$$
\n(4.7)

Obtenemos:

$$
x_{OUT_{MOD}} = \frac{A}{2} \Big( e^{-j\theta_b} \cdot e^{-j\theta_{RF}(t)} + e^{j\theta_b} \cdot e^{j\theta_{RF}(t)} \Big) = A \cdot \cos(\theta_b + \theta_{RF}(t))
$$
\n(4.8)

Teniendo en cuenta la relación trigonométrica:

$$
cos(A+B) = cos(A) \cdot cos(B) - sen(A) \cdot sen(B)
$$
\n(4.9)

Se obtiene:

$$
x_{OUT_{MOD}} = A \cdot \cos(\theta_b) \cdot \cos(\theta_{RF}(t)) - A \cdot \text{sen}(\theta_b) \cdot \text{sen}(\theta_{RF}(t))
$$
\n(4.10)

Para obtener una señal de salida lineal con la señal que tenemos a la entrada del modulador, se busca fijar el punto de trabajo en el punto de cuadratura (QP) y no desviarse en exceso de este punto para trabajar en la zona lineal de la función coseno. Para ello tendremos que introducir un valor de tensión de bias de Vπ/2 y una señal de RF lo suficientemente pequeña (*Small Signal).*

Matemáticamente se expresa de la siguiente forma:

- *Small Signal:* 

$$
A_{RF} \ll V\pi \Rightarrow \theta_{RF} \approx 0
$$
  

$$
\cos(\theta_{RF}) \approx 1 \qquad \qquad \text{sen}(\theta_{RF}) \approx \theta_{RF}
$$
\n(4.11)

- *Punto de Cuadratura (QP): e*l punto de cuadratura se obtiene cuando la señal sufre un desfase de 45º (apartado 2.5.2) en cada una de las ramas, de manera que tanto el seno como el coseno asumen un mismo valor.

$$
\theta_b = 45^\circ \Rightarrow \text{sen}(\theta_b) = \cos(\theta_b) = \frac{\sqrt{2}}{2}
$$
\n(4.12)

Finalmente y recordando la forma de la señal de RF (expresión 4.5) obtenemos la expresión de la señal a la salida del modulador:

$$
x_{OUT_{MOD}} = A \cdot \cos(\theta_{RF}) - A \cdot \text{sen}(\theta_{b}) \cdot \text{sen}(\theta_{RF}) = \frac{A \cdot \sqrt{2}}{2} - \frac{A \cdot \sqrt{2}}{2} \theta_{RF} = \frac{A \cdot \sqrt{2}}{2} \left(1 - \frac{\pi}{2V_{\pi}} V_{RF}(t)\right) = \frac{A \cdot \sqrt{2}}{2} \left(1 - \frac{\pi}{2V_{\pi}} \cdot A_{RF} \cdot \cos(\omega_{RF} t)\right)
$$
\n(4.13)

Para seguir con la evolución de la señal a lo largo del montaje de medida seguiremos las dos definiciones que se muestran a continuación:

- Teniendo presente que la señal a la entrada del DUT tiene la misma forma que a la salida del modulador ya que ambos dispositivos van conectados entre si en el montaje:

$$
x_{OUT_{MOD}} = X_{IN_{DUT}} = \frac{A \cdot \sqrt{2}}{2} \left( 1 - \frac{\pi}{2V_{\pi}} \cdot A_{RF} \cdot \cos(\omega_{RF} t) \right)
$$
\n(4.14)

- Definiremos el índice de modulación para obtener unas expresiones más compactas de aquí en adelante:

$$
m = \frac{\pi}{2V_{\pi}}
$$
\n(4.15)

Una vez realizadas ambas definiciones seguimos con el desarrollo matemático de la evolución de la señal a través de los dispositivos.

#### DUT

Este dispositivo introducirá diferentes retardos, es decir, desfases, a las diferentes componentes frecuenciales de una señal ya que su principio de funcionamiento se basa en la dispersión cromática. Por tanto teniendo en cuenta que espectralmente el dispositivo añade un desfase dependiente de la frecuencia a la señal de entrada, obtenemos:

$$
X_{\mathit{OUT}_{\mathit{DUT}}}=X_{\mathit{IN}_{\mathit{DUT}}}\cdot e^{\,j\phi(\varpi)}
$$

**(4.16)** 

Donde:

 $X_{OUT_{DUT}}$   $\rightarrow$  es la Transformada de Fourier de la señal de salida del DUT.

 $X_{N_{\text{max}}}$   $\rightarrow$  es la Transformada de Fourier de la señal de entrada al DUT.

 $e^{j\phi(\omega)} \rightarrow$  es el desfase añadido por el DUT.

Recuperando las siguientes expresiones ya explicadas en apartados anteriores y teniendo en cuenta que cuando se trata de dispositivos compensadores de dispersión en que la dispersión se halla concentrada a diferencia de las fibras en que se halla distribuida a lo largo de su longitud, se realiza el siguiente cambio de nomenclatura  $-\beta(\omega) \cdot z = \phi(\omega)$ :

$$
\phi(\omega) = \phi(\omega_0) - \frac{\partial \phi(\omega)}{\partial \omega}\bigg|_{\omega_0} \Delta \omega + \frac{1}{2} \frac{\partial^2 \phi(\omega)}{\partial \omega^2}\bigg|_{\omega_0} \Delta \omega^2 \qquad \frac{\partial^2 \phi(\omega)}{\partial (\omega)} = -\beta_2 z
$$

$$
D = \frac{2\pi c}{\lambda^2} \beta_2 \Rightarrow \beta_2 = -\frac{D\lambda^2}{2\pi c}
$$

Obtenemos:

$$
\phi(\omega) \approx \phi(\omega_0) - \tau_g \omega + \frac{1}{2} \frac{D\lambda^2}{2\pi \cdot c} \Delta \omega^2 \approx \phi(\omega_0) - \tau_g \omega + \frac{D\lambda^2 \pi f_m^2}{c}
$$
\n(4.17)

$$
X_{OUT_{DUT}} = X_{IN_{DUT}} \cdot e^{j\phi(\omega_0)} \cdot e^{-j\tau_g\omega} \cdot e^{j\frac{D\lambda^2 \pi f_m^2}{c}}
$$
\n(4.18)

Finalmente se muestra la expresión de la señal temporal a la salida del DUT. Para ello no tendremos en cuenta el término  $e^{j\phi(\omega_0)}$  ya que es un desfase constante que afecta a todas las componentes espectrales por igual, es equivalente por tanto a una simple traslación del eje de tiempos:

$$
x_{OUT_{DUT}} = \frac{\sqrt{2} \cdot A}{2} \left( 1 - m \cdot A_{RF} \cos(\omega(t - \tau_g)) e^{j \frac{D \lambda^2 \pi \cdot f_m^2}{c}} \right)
$$
\n(4.19)

Igual que en el caso de la transición del modulador al DUT, en esta transición de DUT a Detector sucede lo mismo. La señal a la salida del DUT tiene la misma forma que a la entrada del Detector ya que ambos dispositivos van conectados entre si en el montaje, por tanto realizamos la siguiente definición:

$$
x_{OUT_{DUT}} = x_{IN_{DETECTOR}} = \frac{\sqrt{2} \cdot A}{2} (1 - m \cdot A_{RF} \cos(\omega(t - \tau_g)) \cdot e^{-\frac{jD\lambda^2 \pi \cdot f_m^2}{c}}
$$
\n(4.20)

#### **Detector**

El detector tiene la función de transformar la potencia óptica que le llega, en corriente eléctrica. Para ello matemáticamente el proceso puede ser entendido como la ejecución del módulo al cuadrado de la señal entrante (equivalente paso bajo), que será la que mediremos en el analizador de redes.

Matemáticamente:

$$
x_{OUT} = |x_{IN_{DETECTOR}}|^2 = \frac{A^2}{2} \left(1 - m \cdot A_{RF} \cos(\omega(t - \tau_g)) \cos\left(\frac{D\lambda^2 \pi \cdot f_m^2}{c}\right)\right)^2 - \frac{A^2}{2} \left(m \cdot A_{RF} \cos(\omega(t - \tau_g)) \text{sen}\left(\frac{D\lambda^2 \pi \cdot f_m^2}{c}\right)\right)^2
$$

$$
x_{OUT} = \frac{A^2}{2} \left( 1 - 2m \cdot A_{RF} \cos(\omega(t - \tau_g)) \cos\left(\frac{D\lambda^2 \pi \cdot f_m^2}{c}\right) \right) -
$$
  

$$
-\frac{A^2}{2} \left( m^2 \cdot A_{RF}^2 \cos^2(\omega(t - \tau_g)) \cos^2\left(\frac{D\lambda^2 \pi \cdot f_m^2}{c}\right) + m^2 \cdot A_{RF}^2 \cos^2(\omega(t - \tau_g)) \sin^2\left(\frac{D\lambda^2 \pi \cdot f_m^2}{c}\right) \right)
$$

**(4.21)** 

La aproximación *Small Signal* realizada supone que deben despreciarse la contribución de términos cuadráticos. Nos interesa tan solo la señal a la frecuencia de modulación:

$$
x_{OUT} = -A^2 \cdot m \cdot A_{RF} \cos(\omega(t - \tau_g)) \cos\left(\frac{D\lambda^2 \pi \cdot f_m^2}{c}\right)
$$
\n(4.22)

# **4.2 MPSM Experimental**

Para realizar las medidas de dispersión cromática mediante el método de medida MPSM, se realiza un montaje como el que se muestra en la siguiente figura:

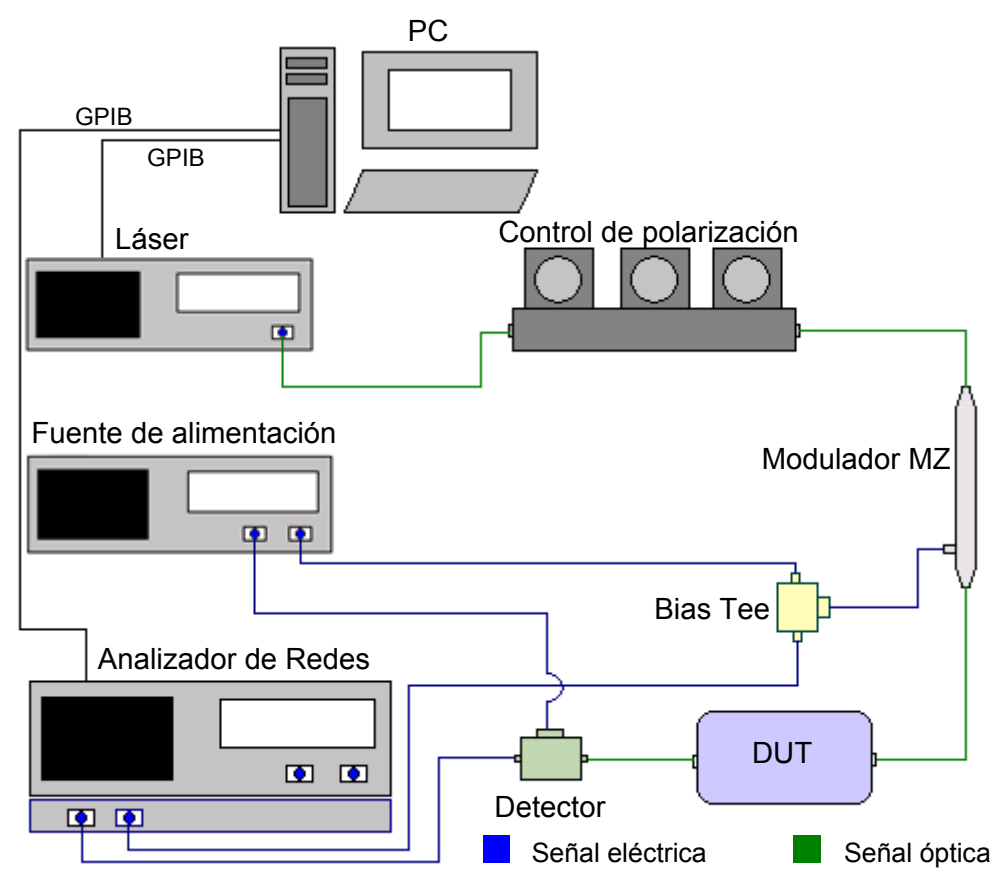

**Fig. 4.3** Esquema del montaje del MPSM

Como podemos observar en la figura 4.3, para realizar el montaje experimental del MPSM, conectaremos el láser sintonizable a la entrada óptica del modulador,a través del control de polarización. A su entrada eléctrica irá conectada la bias-tee que tendrá conectado en sus dos extremos libres respectivamente la fuente de alimentación variable (tensión de bias) y el analizador de redes, que además de realizar las medidas de fase, será el dispositivo que nos proporcionará la señal de RF. A la salida del modulador estará conectado el DUT, que será el dispositivo que nos introducirá la dispersión cromática. Cuando la señal retardada salga del DUT entrará directamente al detector óptico-eléctrico, que nos permitirá recuperar la señal moduladora y eliminar la componente óptica, para así poder medir la fase de la señal en el analizador de redes. A su vez el detector tiene conectada la fuente de alimentación ya que necesita una tensión de alimentación para realizar su función.

Además existe una conexión a un PC tanto del láser sintonizable como del analizador de redes a través de sus puertos GPIB. Esto es debido a que mediante un programa en Matlab en el cual el usuario puede determinar la longitud de onda inicial, la longitud de onda final y el paso, se ordena al láser la longitud de onda de la señal de salida y transcurridos unos segundos se ordena al analizador de redes que efectúe las medidas de fase. El analizador de redes efectuará tres medidas por cada longitud de onda, posteriormente el programa realizará la media de las tres medidas obtenidas para conseguir así una medida más fiable.

Este proceso se irá repitiendo hasta que el programa llegue a la longitud de onda final introducida por el usuario guardando en un documento de texto los resultados obtenidos a lo largo del proceso.

Para utilizar el analizador como generador de señal cambiaremos su forma habitual de funcionamiento (barrido en frecuencia) y le ordenaremos mediante el menú *Stimulus* que genere una señal a la frecuencia fija y la potencia que nos interese.

Para realizar el experimento usaremos dos dispositivos diferentes como DUT: la *fiber bragg grating* y la fibra compensadora de dispersión cromática.

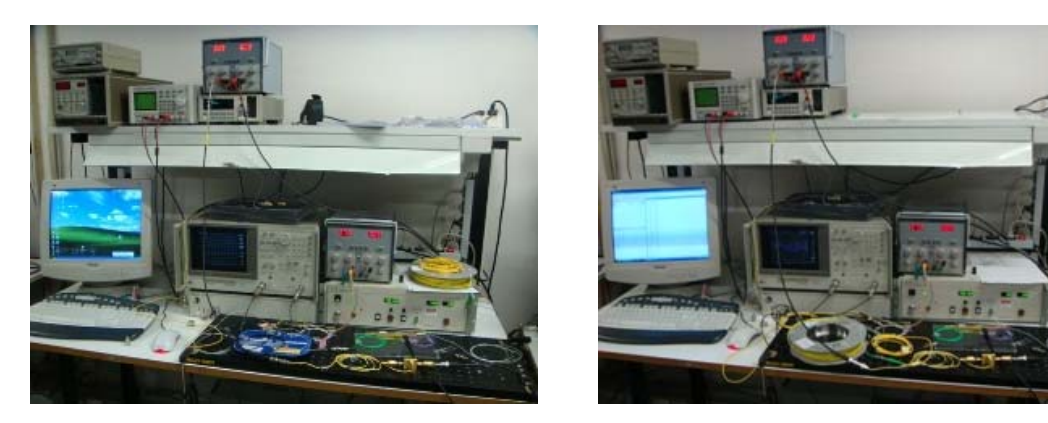

**Fig. 4.4** Montajes experimentales del MPSM (con FBG y con fibra compensadora)

Para realizar la medida de la fase que introducirá el DUT, hay que tener en cuenta que el propio circuito, sobretodo el modulador, introducen una fase inicial que teóricamente no tiene dependencia con la frecuencia portadora.

Puesto que en la realidad es posible que exista alguna pequeña variación de esta fase se realiza un procedimiento de calibración.

Este proceso de calibración consiste en realizar una medida inicial del circuito sin añadir el DUT para obtener el valor de fase en cada una de las longitudes de onda y así después restárselo al resultado obtenido una vez se ha añadido el DUT. De esta manera el valor de fase será únicamente el añadido por el DUT.

En el siguiente gráfico se muestra la fase que se obtiene sin DUT, en la que se ve que para cualquier longitud de onda ésta se mantiene prácticamente constante, ya que no hay dispersión.

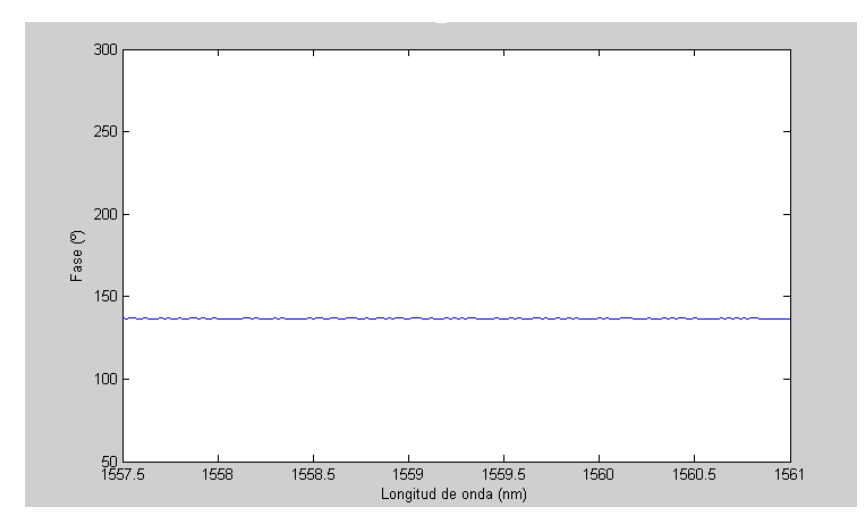

**Fig. 4.5** Medidas de fase sin DUT

Una vez tengamos las medidas de fase completadas, deberemos hacer una serie de cálculos para obtener las medidas de dispersión. Antes de realizar cualquier modificación deberemos corregir los saltos de fase de la medida ya que el detector únicamente proporcionará cambios de fase comprendidos entre ±180º. Para hacerlo, sumaremos 360º cada vez que contemplemos un salto de fase de 180º a -180º en todas las medidas obtenidas, es decir, corregiremos el diente de sierra obtenido debido a estos saltos para conseguir una recta. En el siguiente gráfico se puede ver claramente los saltos de fase del circuito y como han sido corregidos para obtener una recta:

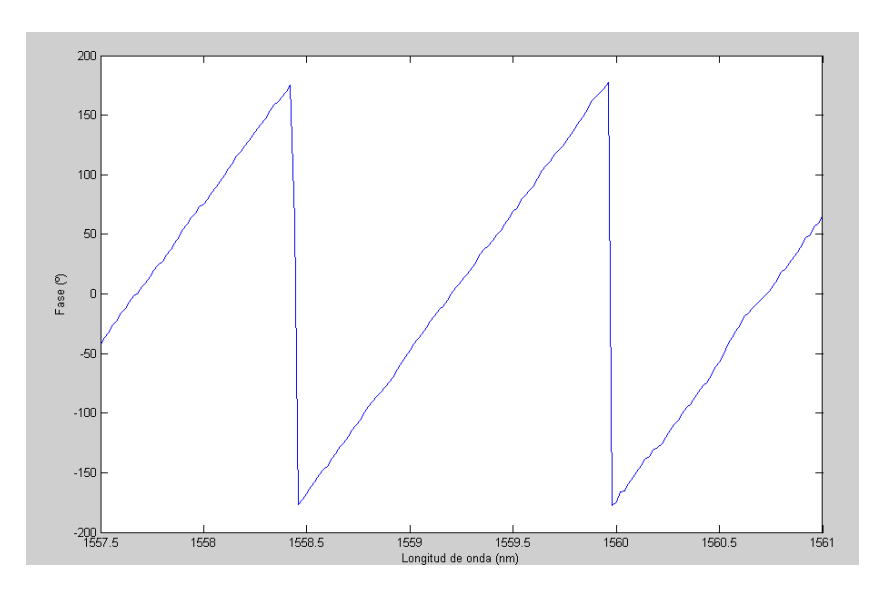

**Fig. 4.6** Medidas de fase sin corrección

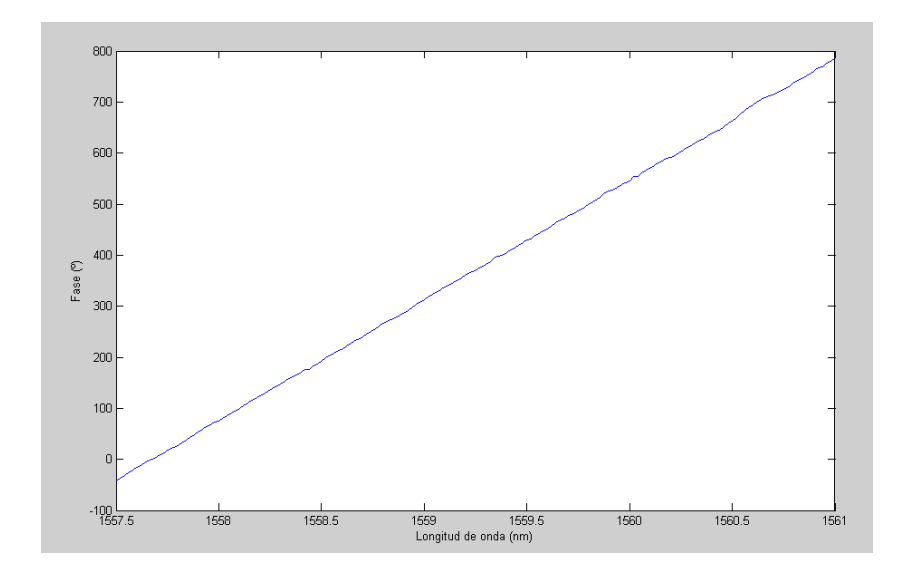

**Fig. 4.7** Medidas de fase con corrección

Una vez corregida la fase, tendremos que realizar la calibración anteriormente mencionada para evitar variaciones en la medida final debido a una pequeñas dependencias de la fase inicial con la frecuencia.

Después de realizar la calibración obtenemos la fase que introduce el DUT realmente y calculamos el retardo de grupo que sufre la señal para cada longitud de onda. Para realizar este cálculo recurrimos a la expresión siguiente ya mencionada en el capítulo 2:

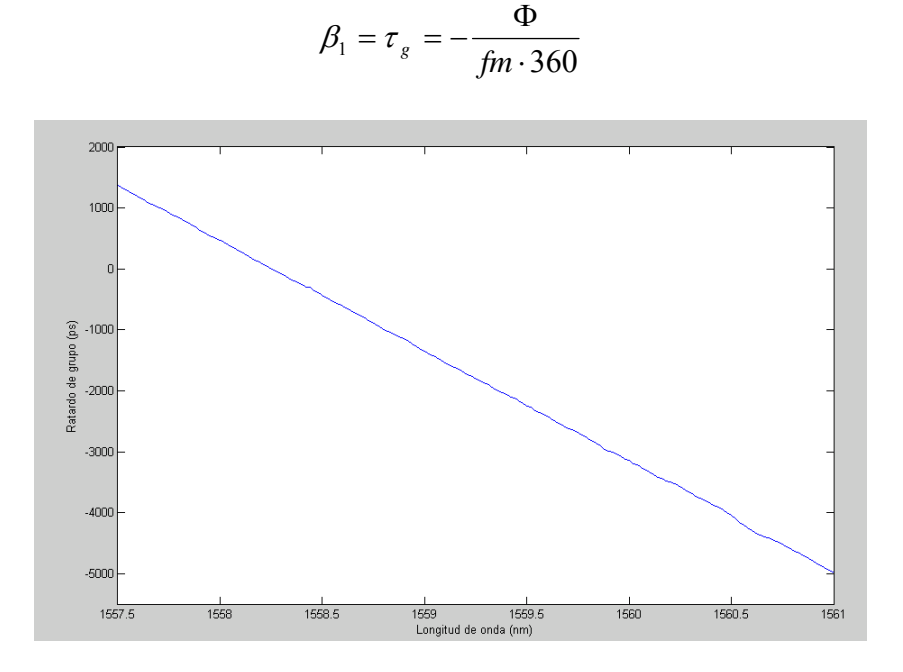

**Fig. 4.8** Retardo de grupo respecto a la longitud de onda

Como podemos observar en la figura la función que se obtiene sufre un cambio de signo en su pendiente respecto a la de fase (figura 4.7), esto es debido al cambio de signo que se puede observar en la expresión anteriormente citada.

Con las medidas de retardo de grupo conseguidas, sólo nos faltará un pequeño paso para llegar a la dispersión. Realizar la derivada de la función del retardo de grupo respecto a la longitud de onda (figura 4.8).

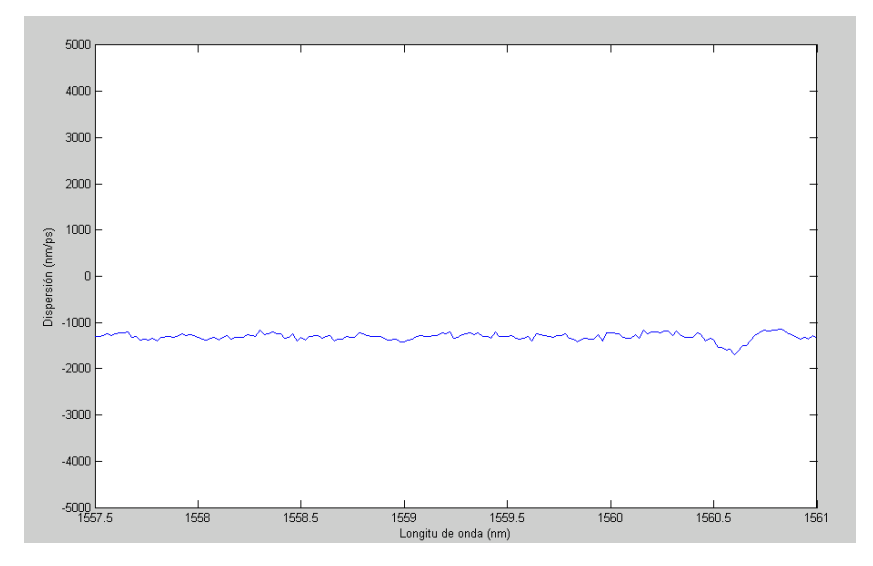

**Fig. 4.9** Dispersión

Por último una vez calculada la dispersión para incrementos suficientemente pequeños, realizaremos una media de los valores obtenidos para obtener así un valor de la dispersión lo más fiel a la realidad posible.

# **4.2.1 Caracterización del montaje**

Como se explica en el apartado 2.4.1 existe un compromiso en la elección de los saltos frecuenciales que efectúa el láser y de la frecuencia de modulación que se usa en las medidas de dispersión usando el MPSM.

En cuanto a la potencia de RF que se selecciona en el analizador de redes hay que tener en cuenta que el análisis matemático en que se basa el método asume que la aproximación *Small Signal* es válida y por tanto el valor de la amplitud de la señal de RF es muy pequeña en referencia a la tensión de *V*<sub>τ</sub> para no variar el punto de trabajo seleccionado mediante la tensión de bias.

En este apartado se presentan ejemplos de uso de diferentes valores para esos parámetros seguido de una discusión de los resultados obtenidos. Un ejemplo es la elección tanto de la potencia de la señal de RF como de su frecuencia:

- **Elección frecuencial de la señal de RF:** el experimento será realizado para diferentes frecuencias de RF y por lo tanto se deberá tener en cuenta las limitaciones del MPSM. Las medidas serán realizadas para las siguientes frecuencias de señal de RF:

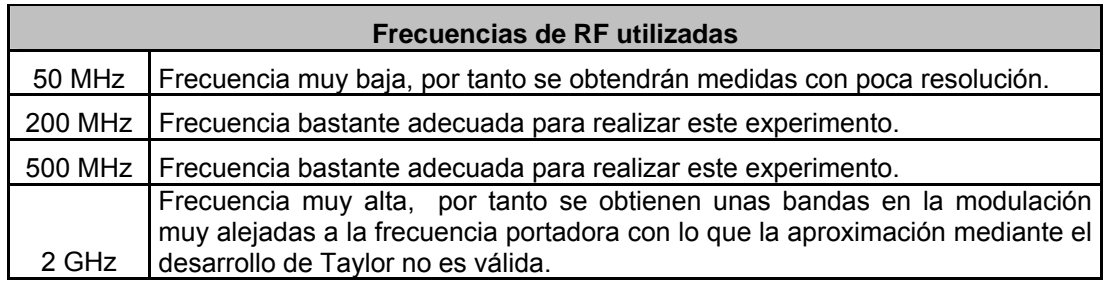

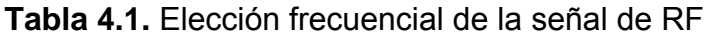

- **Elección de la potencia de la señal de RF:** para poder tener en cuenta algunas de las consideraciones matemáticas del apartado 4.1, la señal de RF debe de ser *Small Signal,* es decir, la potencia de esta señal debe ser lo suficientemente pequeña como para una vez escogido como punto de trabajo del modulador el punto de cuadratura (QP), no nos alejemos mucho de él. El valor de potencia de la señal de RF escogido es de -5dBm.
- **Elección frecuencial de la señal óptica:** este parámetro normalmente viene limitado por el ancho de banda de la FBG.

En el caso de utilizar como DUT una fibra compensadora no existe restricción en cuanto a ancho de banda aunque en nuestro caso utilizaremos el mismo barrido frecuencial en ambos casos.

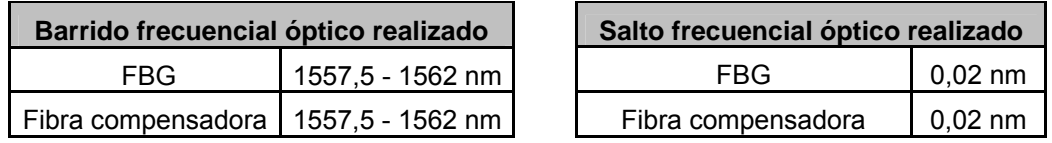

**Tabla 4.2** Elección frecuencial de la señal óptica

- **Elección de la potencia de la señal óptica:** en cuanto a la potencia óptica procuraremos que sea lo suficientemente alta como para obtener un nivel de la señal a la salida del montaje como para que el analizador de redes pueda realizar medidas con precisión y lo suficientemente baja como para no saturar los dispositivos. Aunque la señal portadora (proporcionada por el láser) es eliminada en el detector, como hemos visto en la expresión 4.22, la amplitud de la señal a la salida del detector es proporcional a la potencia óptica.

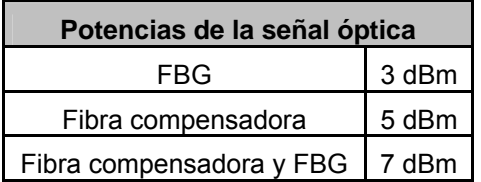

**Tabla 4.3** Potencias de la señal óptica

Como podemos observar en la tabla 4.3 el valor de las potencias que proporciona el láser son diferentes en función del DUT que usa.

Esto es debido a que en el caso de la FBG, su entrada puede ser conectada directamente a la salida del modulador ya que ambos dispositivos poseen conectores del tipo FC/UPC y lo mismo ocurre con su salida, puede ser conectada directamente a la entrada del detector.

 En el caso de utilizar la fibra compensadora como DUT, debemos colocar dos fibras intermedias, una a la entrada y otra a la salida. Ambas fibras deben ser con extremos FC/APC y FC/UPC para poder conectar la salida del modulador (conectores FC/UPC), con la entrada de la fibra compensadora (conectores FC/APC) y la salida de la fibra compensadora (FC/APC) con la entrada del detector (FC/UPC). Estas fibras intermedias generan un incremento de en las pérdidas de potencia debido a sus conectores. Debido a que se introducen 2 conectores adicionales respecto al caso de la FBG y estimando unas pérdidas de inserción por conector de unos 0,6 dB, obtenemos un aumento en las pérdidas de 1,2 dB. Lo mismo ocurre en el caso de utilizar la FBG más la fibra compensadora pero además de las pérdidas por los conectores, habrá que sumarle las pérdidas de inserción de un dispositivo más. Es por este motivo que nos vemos obligados a aumentar el nivel de potencia de salida del láser para obtener un buen nivel a la salida del montaje.

## **4.2.1.1 Resultados obtenidos con la FBG**

Tras realizar todos los pasos explicados anteriormente a continuación se muestran las funciones de retardo de grupo respecto de longitud de onda de las medidas realizadas de la FBG a diferentes frecuencias moduladoras. Además se realiza el cálculo de la dispersión y se compara con el valor nominal del dispositivo.

### Medidas a frecuencia portadora de 50 MHz

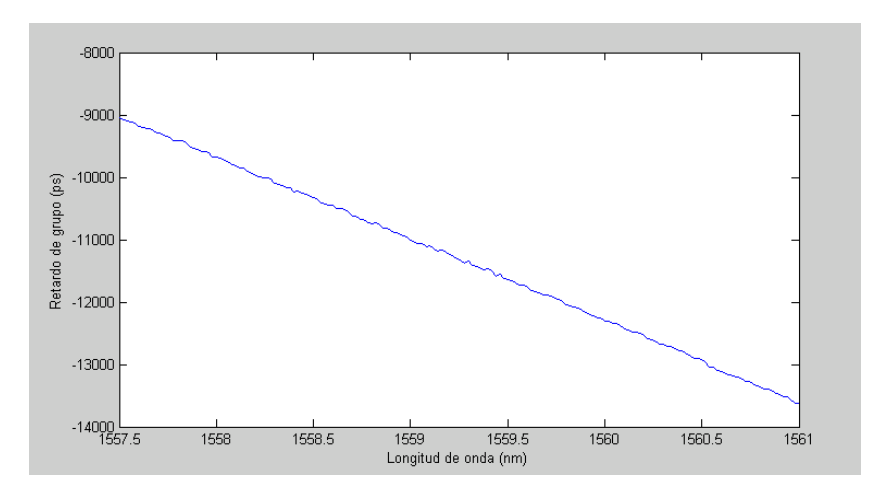

**Fig. 4.10** Retardo de grupo respecto a longitud de onda a 50 MHz

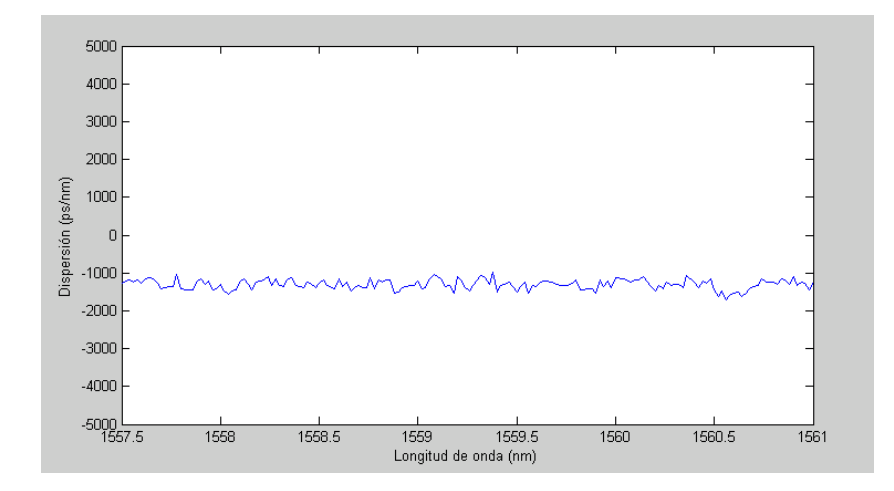

**Fig. 4.11** Dispersión medida a 50 MHz

| Dispersión medida vs Dispersión nominal |                 |
|-----------------------------------------|-----------------|
| Valor medido                            | - 1308,05 ps/nm |
| Valor nominal                           | - 1252,35 ps/nm |
| Error en la medida                      | $-55,7$ ps/nm   |

**Tabla 4.4.** Dispersión medida a 50 MHz vs Dispersión nominal

En la figura 4.11, podemos observar que aunque la media de los valores obtenidos es muy similar a su valor de dispersión nominal, existen puntos de la función que se alejan bastante del valor nominal que se ven compensados al realizar la media.

Medidas a frecuencia portadora de 200 MHz

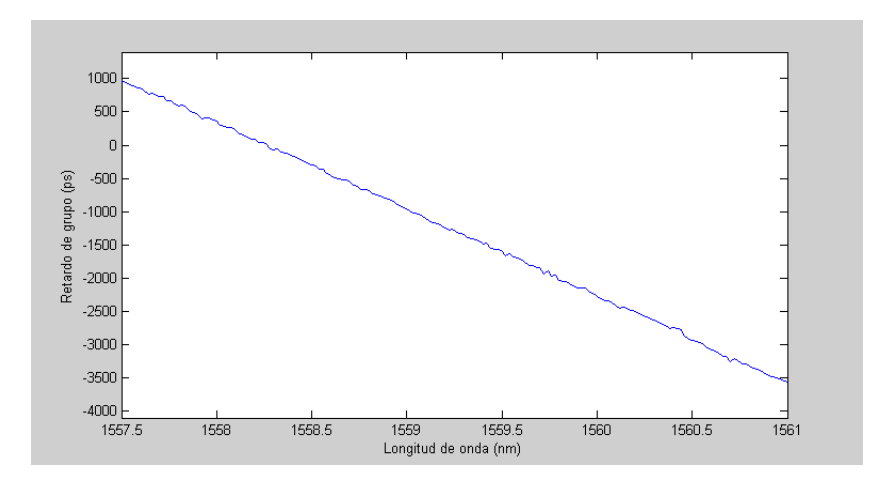

**Fig. 4.12** Retardo de grupo respecto a longitud de onda a 200 MHz

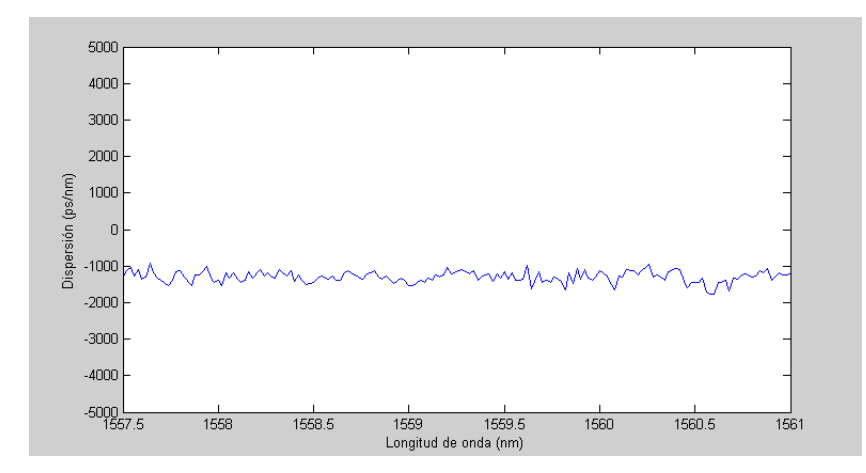

**Fig. 4.13** Dispersión medida a 200 MHz

| Dispersión medida vs Dispersión nominal |                 |
|-----------------------------------------|-----------------|
| Valor medido                            | - 1300,39 ps/nm |
| Valor nominal                           | - 1252,35 ps/nm |
| Error en la medida                      | $-48,04$ ps/nm  |

**Tabla 4.5.** Dispersión medida a 200 MHz vs Dispersión nominal

En la figura 4.13 podemos observar una pequeña mejora respecto a la dispersión medida a 50 MHz, es una función un poco más constante que la anterior, con menos puntos que se alejen en exceso de la dispersión nominal del dispositivo.

Medidas a frecuencia portadora de 500 MHz

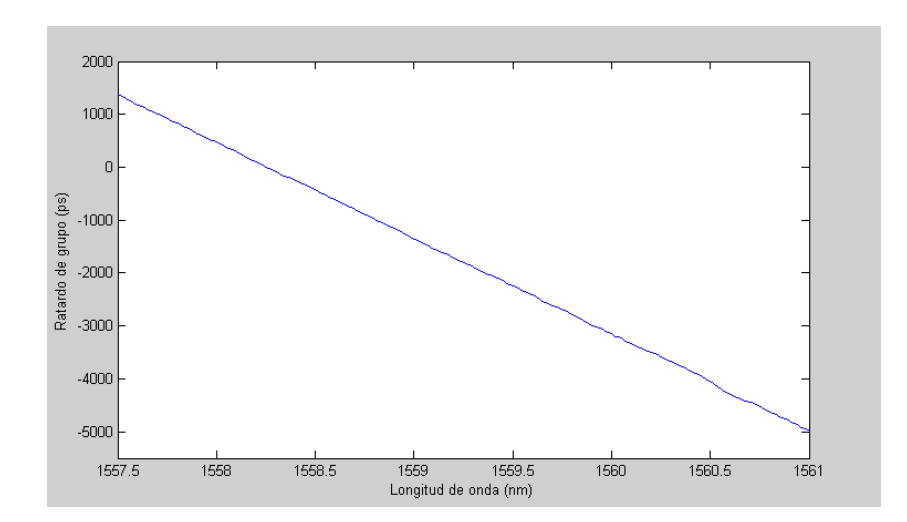

**Fig. 4.14** Retardo de grupo respecto a longitud de onda a 500 MHz

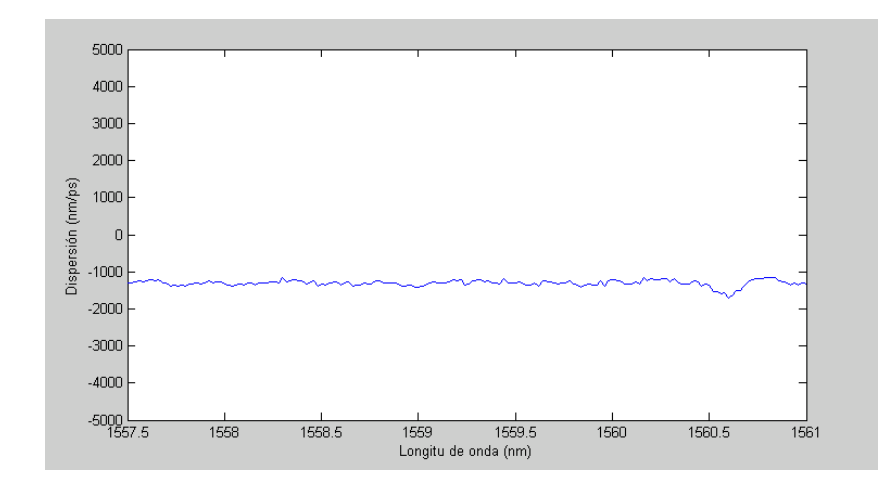

**Fig. 4.15** Dispersión medida a 500 MHz

| Dispersión medida vs Dispersión nominal |                 |
|-----------------------------------------|-----------------|
| Valor medido                            | - 1308,56 ps/nm |
| Valor nominal                           | - 1252,35 ps/nm |
| Error en la medida                      | $-56.21$ ps/nm  |

**Tabla 4.6.** Dispersión medida a 500 MHz vs Dispersión nominal

En este caso si que podemos observar una función de dispersión respecto a longitud de onda (figura 4.15) mucho más constante que en los casos anteriores. Por tanto podemos decir que esta frecuencia es más adecuada que hasta las ahora utilizadas para realizar medidas de dispersión mediante el MPSM.

#### Medidas a frecuencia portadora de 2 GHz

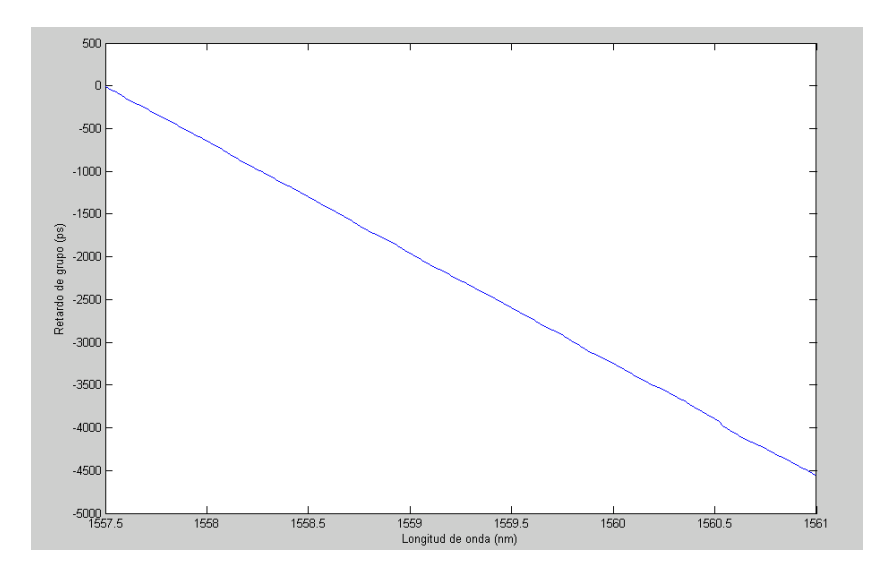

**Fig. 4.16** Retardo de grupo respecto a longitud de onda a 2 GHz

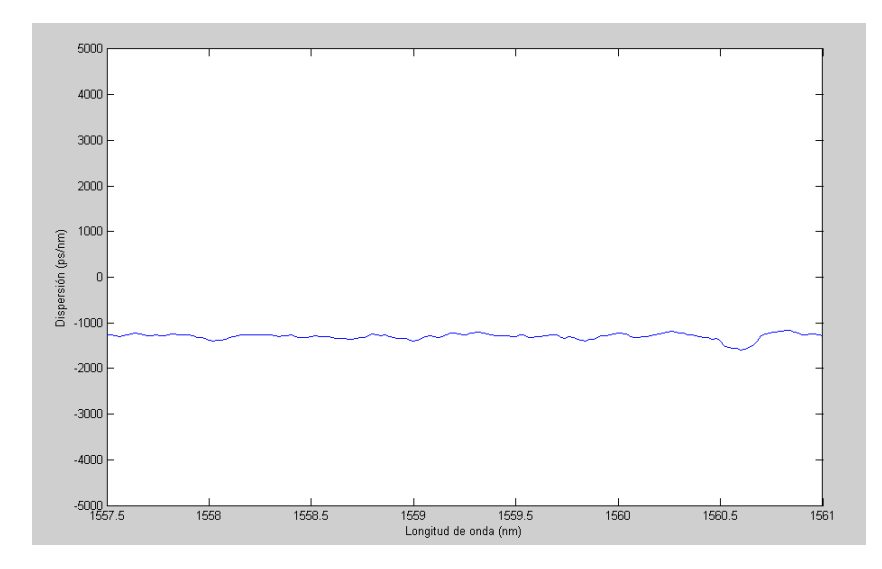

**Fig. 4.17** Medidas de dispersión a 2 GHz

| Dispersión medida vs Dispersión nominal |                 |
|-----------------------------------------|-----------------|
| Valor medido                            | - 1300,21 ps/nm |
| Valor nominal                           | - 1252,35 ps/nm |
| Error en la medida                      | $-47,86$ ps/nm  |

**Tabla 4.7.** Dispersión medida a 2 GHz vs Dispersión nominal

### **4.2.1.2 Resultados obtenidos con la fibra compensadora**

Este apartado contendrá la misma información que el apartado anterior pero éste haciendo referencia a las medidas realizadas con la fibra compensadora, en lugar de la FBG.

Medidas a frecuencia portadora de 50 MHz

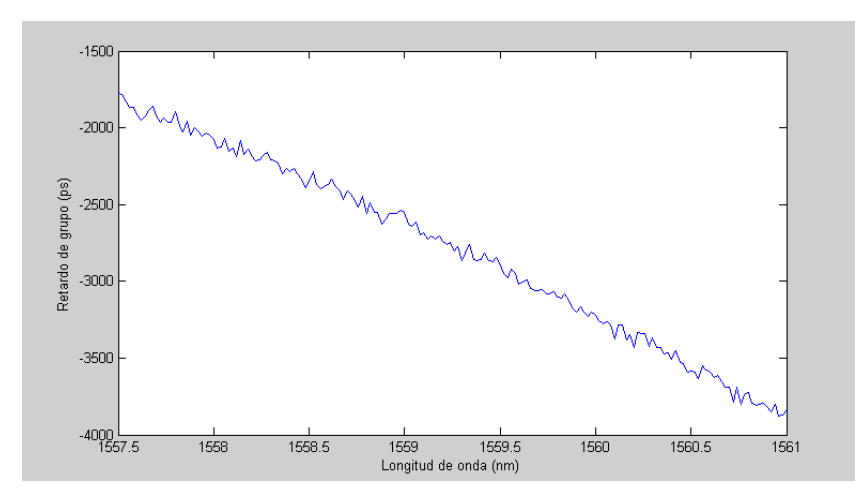

**Fig. 4.18** Retardo de grupo respecto a longitud de onda a 50 MHz

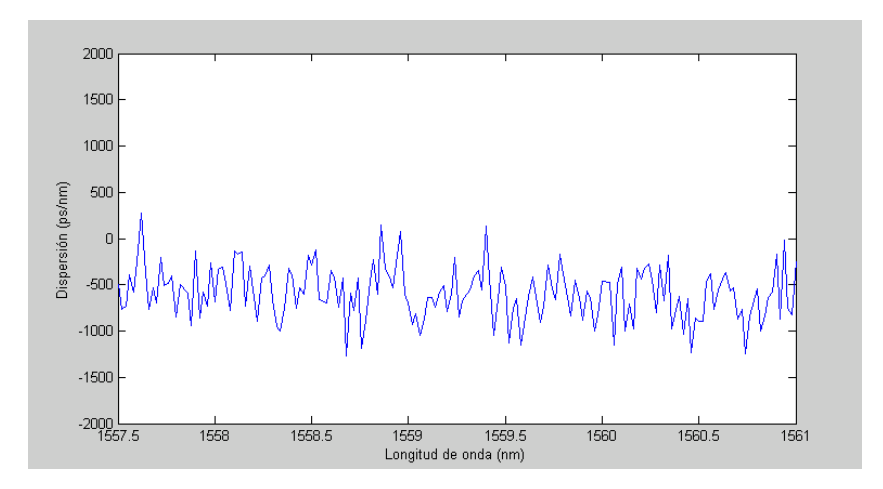

**Fig. 4.19** Dispersión medida a 50 MHz

Tras realizar la media de los valores de dispersión obtenidos en la gráfica anterior y compararlos con el valor nominal, obtenemos la tabla siguiente:

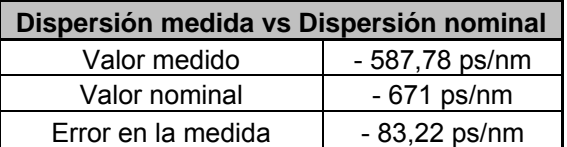

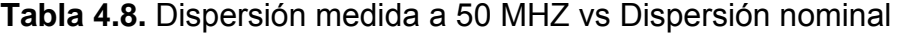

Como podemos observar en las figuras 4.18 y 4.19 la medida realizada es poco fiable ya que no existe una continuidad entre frecuencias adyacentes. Eso es debido a la poca resolución obtenida a una frecuencia moduladora tan baja.

Medidas a frecuencia portadora de 200 MHz

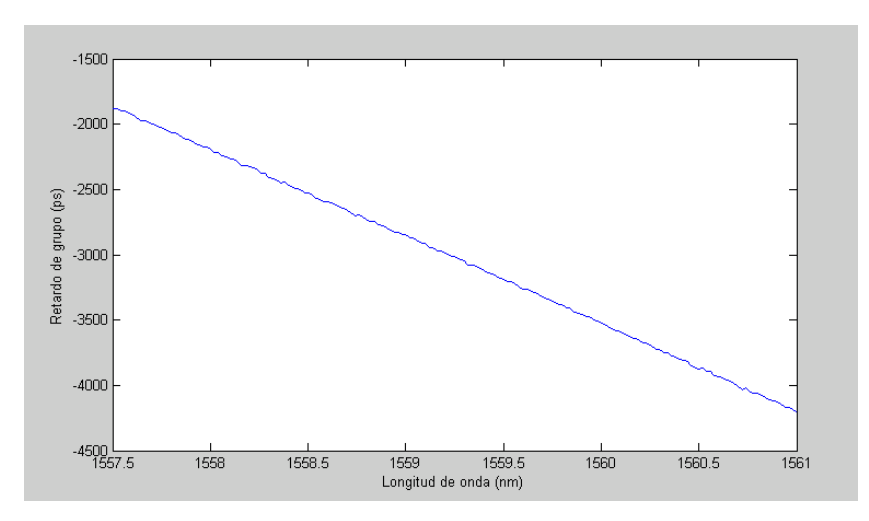

**Fig. 4.20** Retardo de grupo respecto a longitud de onda a 200 MHZ

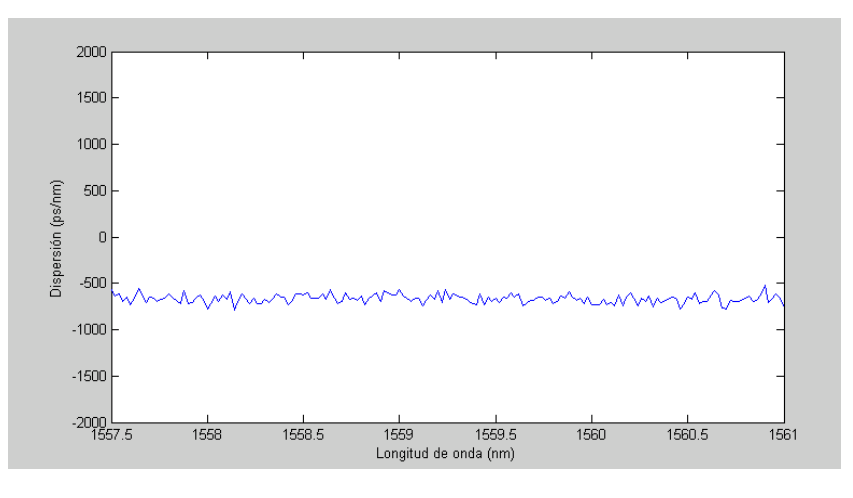

**Fig. 4.21** Dispersión medida a 200 MHZ

Tras realizar la media de los valores de dispersión obtenidos en la gráfica anterior y compararlos con el valor nominal, obtenemos la tabla siguiente:

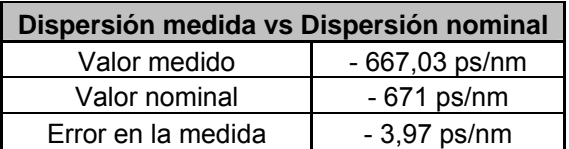

**Tabla 4.9.** Dispersión medida a 200 MHz vs Dispersión nominal

Al igual que ha ocurrido en el caso de la medida de dispersión de la FBG, al aumentar la frecuencias de RF entre 200 MHz y 500 MHz (como veremos a continuación) se nota una mejoría considerable en las medidas obtenidas.

Medidas a frecuencia portadora de 500 MHz

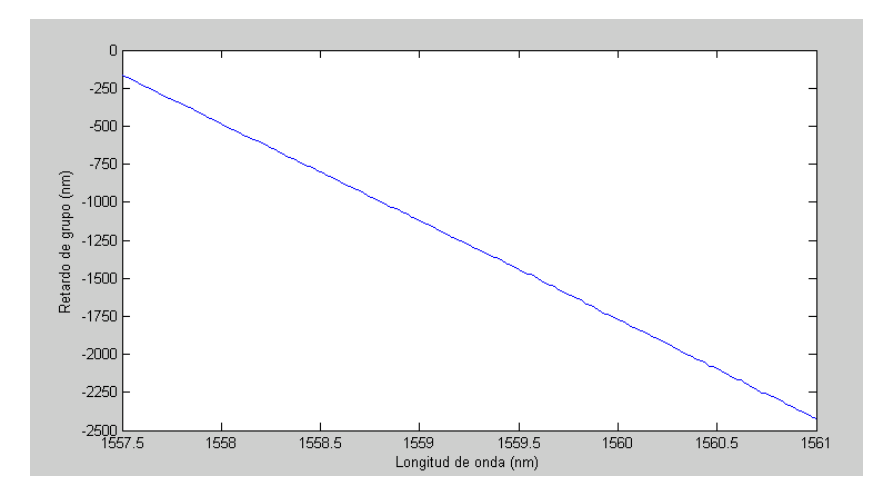

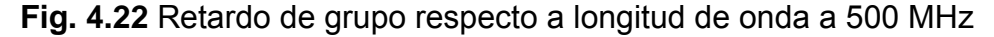

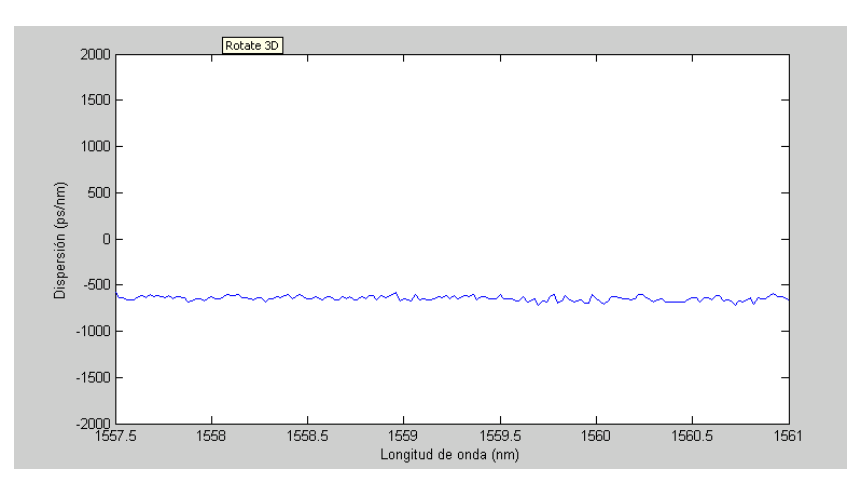

**Fig. 4.23** Dispersión medida a 500 MHz

Tras realizar la media de los valores de dispersión obtenidos en la gráfica anterior y compararlos con el valor nominal, obtenemos la tabla siguiente:

| Dispersión medida vs Dispersión nominal |                 |
|-----------------------------------------|-----------------|
| Valor medido                            | $-684,44$ ps/nm |
| Valor nominal                           | $-671$ ps/nm    |
| Error en la medida                      | $-13,44$ ps/nm  |

**Tabla 4.10.** Dispersión medida a 500 MHz vs Dispersión medida

Medidas a frecuencia portadora de 2 GHz

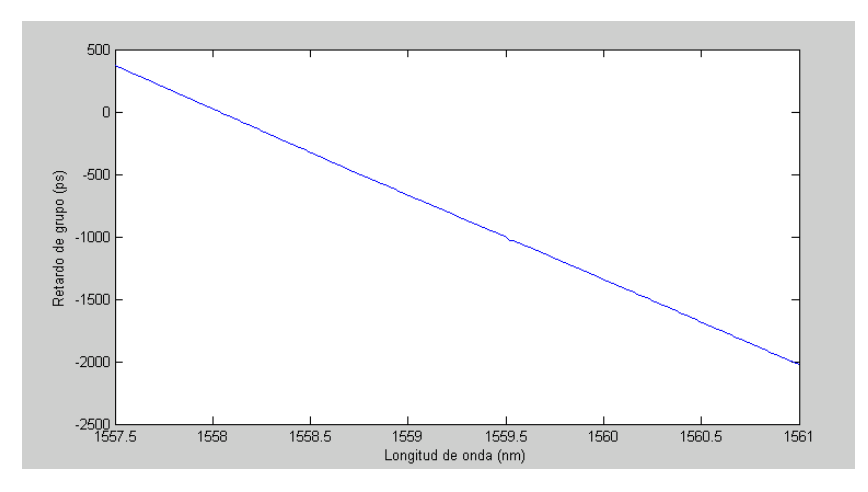

**Fig. 4.24** Retardo de grupo respecto a longitud de onda a 2 GHz

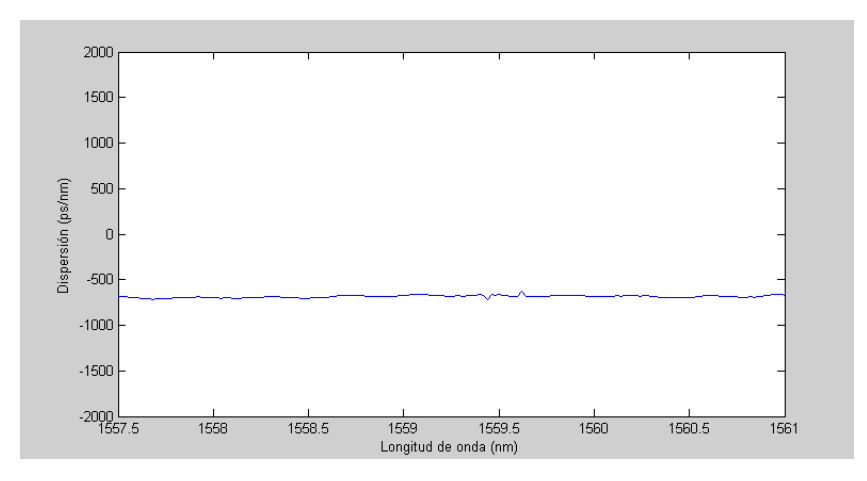

**Fig. 4.25** Dispersión medida a 2 GHz

Tras realizar la media de los valores de dispersión obtenidos en la gráfica anterior y compararlos con el valor nominal, obtenemos la tabla siguiente:

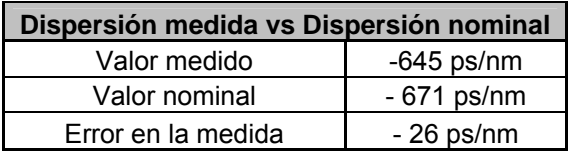

**Tabla 4.11.** Dispersión medida vs Dispersión nominal

Podemos observar que aunque la forma de las gráficas es bastante adecuada, sin muchas fluctuaciones, los valores medidos se alejan un poco de los valores nominales si tenemos en cuenta que el error en las frecuencias adecuadas es muy pequeño.

#### **4.2.1.3 Resultados obtenidos con la fibra compensadora y la FBG**

Este apartado contendrá la misma información que en los dos apartados anteriores pero éste haciendo referencia a las medidas realizadas con la fibra compensadora y la FBG a la vez, para corroborar el buen funcionamiento del montaje independientemente de la dispersión a medir.

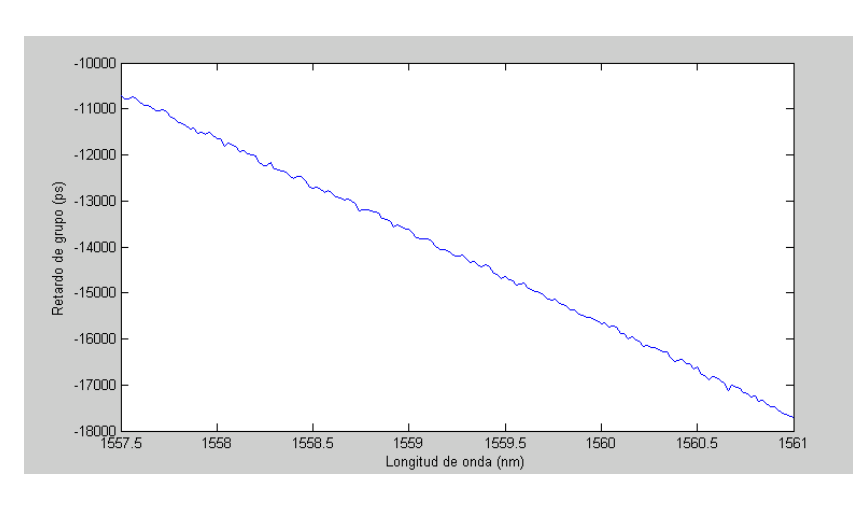

Medidas a frecuencia portadora de 50 MHz

**Fig. 4.26** Retardo de grupo respecto a longitud de onda a 50 MHz

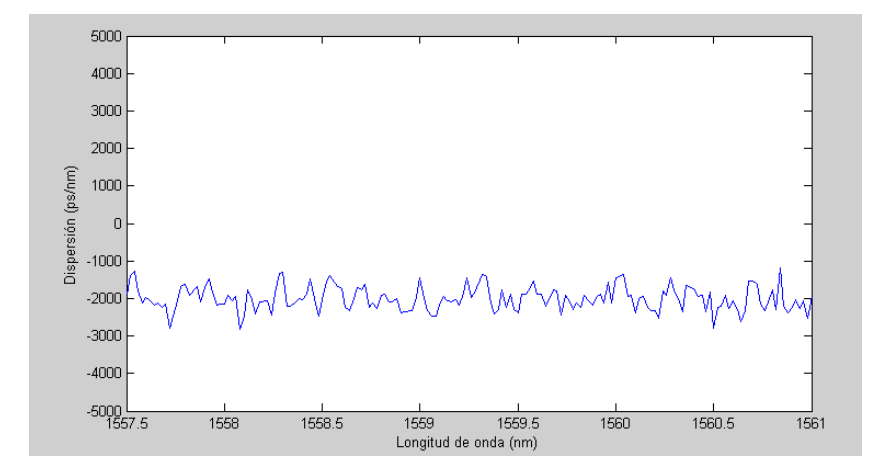

**Fig. 4.27** Dispersión medida a 50 MHz

Tras realizar la media de los valores de dispersión obtenidos en la gráfica anterior y compararlos con el valor nominal, obtenemos la tabla siguiente:

| Dispersión medida vs Dispersión nominal |                                              |
|-----------------------------------------|----------------------------------------------|
| Valor medido                            | - 2009,35 ps/nm                              |
| Valor nominal                           | $-671$ ps/nm + 1252,35 ps/nm = 1923,35 ps/nm |
| Error en la medida                      | - 86 ps/nm                                   |

**Tabla 4.12.** Dispersión medida a 50 MHZ vs Dispersión nominal

Medidas a frecuencia portadora de 200 MHz

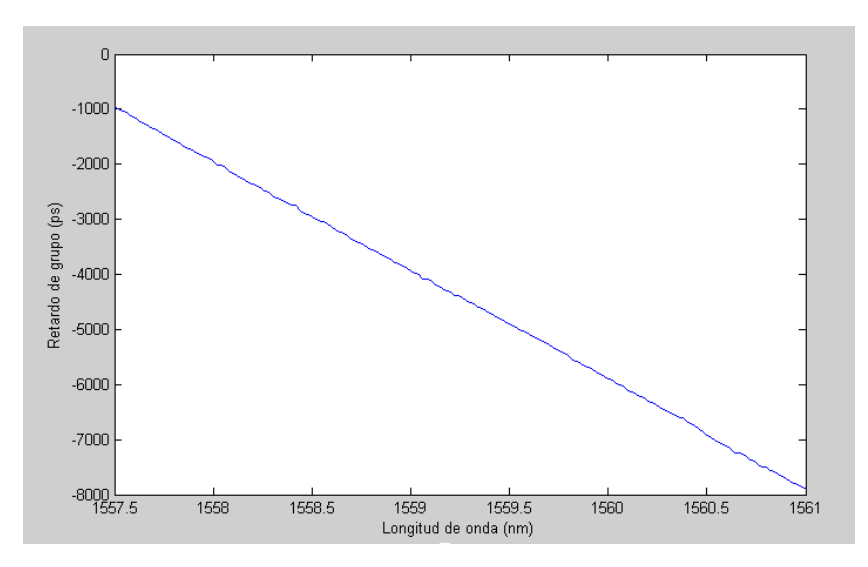

**Fig. 4.28** Retardo de grupo respecto a longitud de onda a 200 MHZ

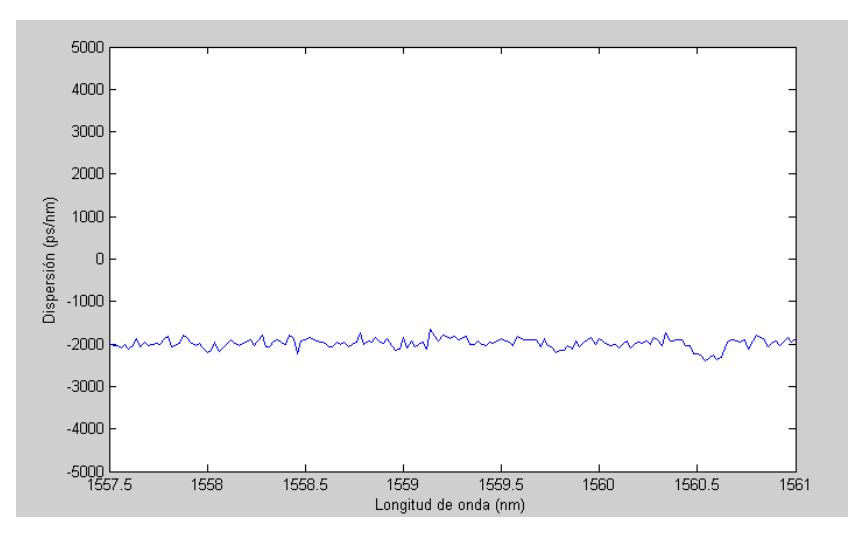

**Fig. 4.29** Dispersión medida a 200 MHZ

Tras realizar la media de los valores de dispersión obtenidos en la gráfica anterior y compararlos con el valor nominal, obtenemos la tabla siguiente:

| Dispersión medida vs Dispersión nominal |                                              |
|-----------------------------------------|----------------------------------------------|
| Valor medido                            | - 1978,71 ps/nm                              |
| Valor nominal                           | $-671$ ps/nm + 1252,35 ps/nm = 1923,35 ps/nm |
| Error en la medida                      | - 55,36 ps/nm                                |

**Tabla 4.13.** Dispersión medida a 200 MHz vs Dispersión nominal

Medidas a frecuencia portadora de 500 MHz

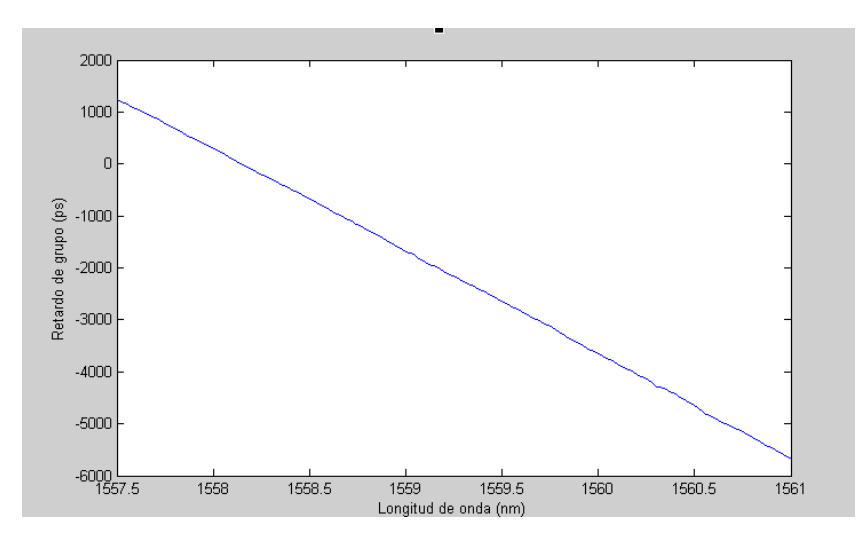

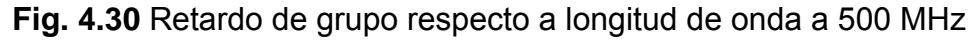

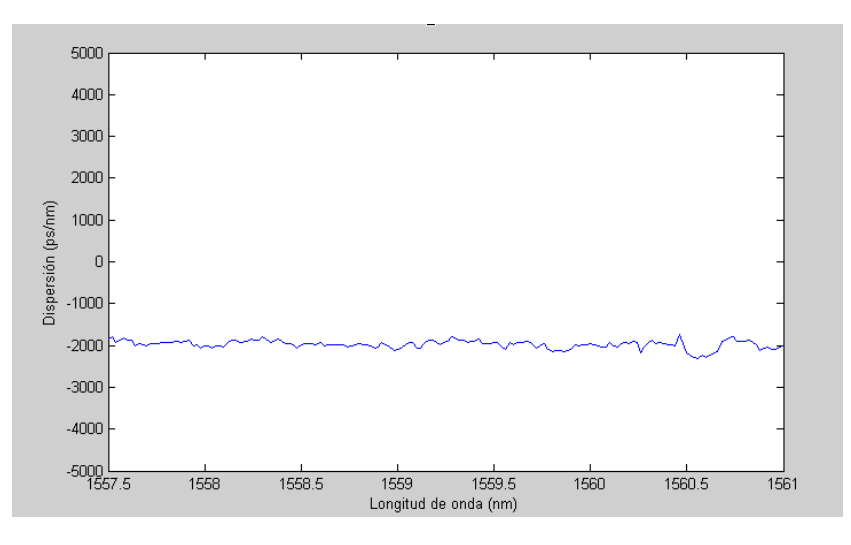

**Fig. 4.31** Dispersión medida a 500 MHz

Tras realizar la media de los valores de dispersión obtenidos en la gráfica anterior y compararlos con el valor nominal, obtenemos la tabla siguiente:

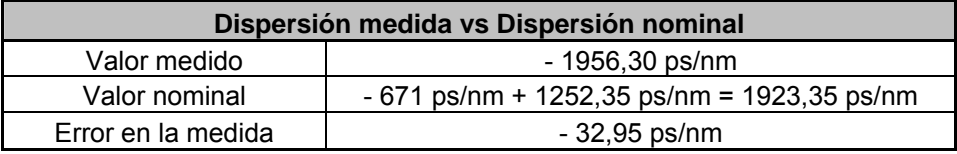

**Tabla 4.14.** Dispersión medida a 500 MHz vs Dispersión medida

Medidas a frecuencia portadora de 2 GHz

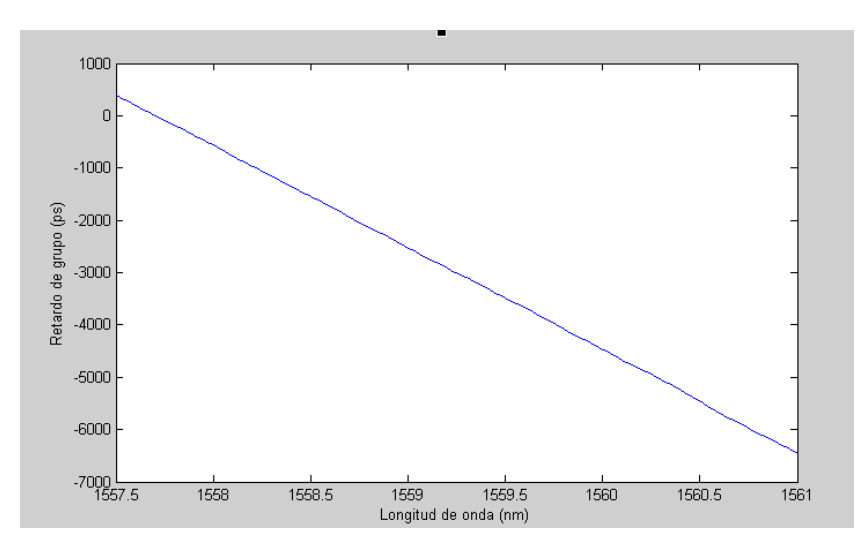

**Fig. 4.32**-Retardo de grupo respecto a longitud de onda a 2 GHz

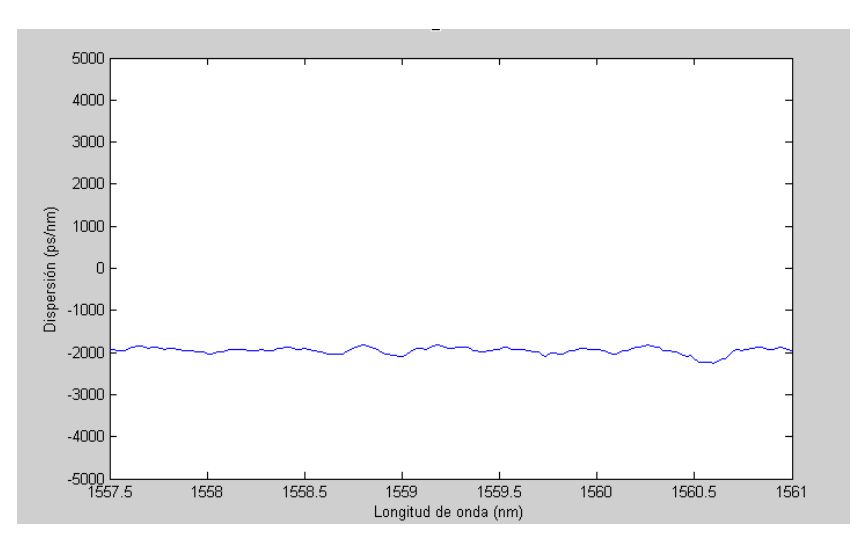

**Fig. 4.33**-Dispersión medida a 2 GHz

Tras realizar la media de los valores de dispersión obtenidos en la gráfica anterior y compararlos con el valor nominal, obtenemos la tabla siguiente:

| Dispersión medida vs Dispersión nominal |                                              |
|-----------------------------------------|----------------------------------------------|
| Valor medido                            | - 1985,03 ps/nm                              |
| Valor nominal                           | $-671$ ps/nm + 1252,35 ps/nm = 1923,35 ps/nm |
| Error en la medida                      | - 61,68 ps/nm                                |

**Tabla 4.15**. Dispersión medida vs Dispersión nominal

Mediante los resultados obtenidos se observa que para frecuencias comprendidas entre 200 MHz y 500MHz la medida es bastante fiel al valor nominal de los dispositivos proporcionados por el fabricante.

Para frecuencias muy elevadas el valor medido se aleja de los valores nominales, aunque al realizar las medias sean valores parecidos, ya que las bandas laterales de la modulación están muy alejadas de la portadora y se está asignando una fase a una frecuencia que está muy alejada de la portadora.

Por el contrario si la frecuencia moduladora es muy baja, las medidas realizadas serán con muy poca precisión, ya que las bandas laterales de la modulación estarán muy cerca de la frecuencia portadora midiendo así un valor de fase muy pequeño.

# **CAPÍTULO 5. OFFSET MODULATION ZERO SHIFT METHOD (OMZSM)**

En este capítulo desarrollaremos un nuevo método de medida de dispersión: el OMZSM. El proceso para realizar las medidas con este método es muy similar al utilizado mediante el MPSM. Las diferencias entre ambos radican en el modo de trabajo aplicado al modulador, en la magnitud a medir y en realizar un barrido de tensión de bias sustituyendo al barrido frecuencial. Además se expondrán los resultados experimentales obtenidos mediante la implementación del nuevo método (OMZSM) en el banco de medidas.

Es importante resaltar que para poner en práctica el OMZSM necesitaremos utilizar un modulador *mach-zehnder* del tipo *dual-drive* debido a que son los únicos que nos permiten trabajar en modo asimétrico.

# **5.1 Desarrollo matemático del OMZSM**

El modo de trabajo aplicado al modulador será el modo Asimétrico. A continuación se muestra el desarrollo matemático de dicho método.

Al aplicar al modulador un modo de trabajo asimétrico y teniendo en cuenta que para ello se aplicará un equivalente paso bajo igual que en el caso del MPSM, obtenemos el esquema siguiente:

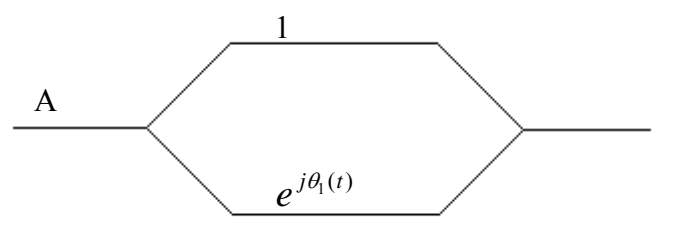

**Fig. 5.1** Esquema de un modulador MZ en modo Asimétrico

Una vez asimilado el modo de trabajo y la ejecución del equivalente paso bajo procedemos a realizar el desarrollo matemático de la evolución de la señal a lo largo de todo el montaje:

### Modulador

Partiendo de la figura 5.1 obtenemos:

$$
x_{OUT_{MOD}} = \frac{A}{2} (1 + e^{j\theta_1(t)})
$$
\n(5.1)

Donde:

$$
\theta_1(t) = \frac{\pi}{V_{\pi}} \left( V_b + V_{RF}(t) \right)
$$
\n(5.2)

 $V_{RF}(t) = A_{RF} \cdot \cos(\omega_{RF} t) \rightarrow$  es la señal de RF introducida al modulador

**(5.3)** 

 **(5.5)** 

Realizando las mismas definiciones que en el caso del MPSM.

$$
\theta_b = \frac{\pi}{2V\pi} V_b \qquad \theta_{RF} = \frac{\pi}{2V\pi} V_{RF}(t)
$$

$$
m = \frac{\pi}{2V_{\pi}}
$$

Obtenemos:

$$
x_{OUT_{MOD}} = \frac{A}{2} \left( 1 + e^{j\theta_b} e^{j\theta_{RF}} \right)
$$
\n(5.4)

Asumiremos de nuevo que la señal de RF es una señal considerada *Small Signal* donde  $A_{RF} \ll V \pi \Rightarrow \theta_{RF} \approx 0$  y obtenemos:

$$
x_{OUT_{MOD}} = \frac{A}{2} \Big( 1 + e^{j\theta_b} \Big( 1 + j\theta_{RF} \Big) \Big) = \frac{A}{2} \Big( 1 + e^{j\theta_b} \Big( 1 + jA_{RF} \cdot m \cos(\omega_o t) \Big) \Big) =
$$
  
= 
$$
\frac{A}{2} \Big( 1 + e^{j\theta_b} + j\frac{A_{RF} \cdot m \cdot e^{j\theta_b}}{2} \Big( e^{j\omega_0} + e^{-j\omega_0} \Big) \Big) = \frac{A}{2} \Bigg( 2 \cos \Big( \frac{\theta_b}{2} \Big) + j\frac{A_{RF} \cdot m \cdot e^{j\frac{\theta_b}{2}}}{2} \Big( e^{j\omega_0} + e^{-j\omega_0} \Big) \Bigg)
$$

#### **DUT**

Sabiendo por el capítulo anterior que el DUT añadirá una fase dependiente de la frecuencia que puede aproximarse mediante un desarrollo en serie de Taylor:

$$
X_{OUT_{DUT}} = X_{IN_{DUT}} \cdot e^{j\phi(\omega)} = X_{IN_{DUT}} \cdot e^{j\phi(\omega_0)} \cdot e^{-j\tau_g\omega} \cdot e^{j\frac{D\lambda^2 \pi f_m^2}{c}}
$$
\n(5.6)

El término  $e^{j\phi(\omega_0)}$  volverá a ser a ser excluido en la expresión final de salida del DUT ya que es un desfase constante que afecta a todas las componentes espectrales por igual. Por lo tanto la señal a la salida del DUT es:

$$
X_{OUT_{DUT}} = \frac{A}{2} \left( \left( e^{\frac{j\theta_b}{2}} + e^{-j\frac{\theta_b}{2}} \right) + j \frac{A_{RF} \cdot m \cdot e^{\frac{j\theta_b}{2}}}{2} \left( e^{j\omega_0} e^{j\tau_s\omega} e^{\frac{jD\lambda^2 \pi \cdot f_m^2}{c}} + e^{-j\omega_0} e^{-j\tau_s\omega} e^{\frac{jD\lambda^2 \pi \cdot f_m^2}{c}} \right) \right)
$$

Que expresado temporalmente en equivalente paso bajo es:

$$
x_{OUT_{DUT}} = A \left( \cos \left( \frac{\theta_b}{2} \right) + jA_{RF} \cdot m \cdot e^{\frac{j\theta_b}{2}} e^{\frac{jD\lambda^2 \pi \cdot f_m^2}{c}} \cos(\omega(t - \tau_g)) \right)
$$
(5.8)

**(5.7)** 

#### **Detector**

La función que realiza el detector se expresa matemáticamente de la forma siguiente:

$$
x_{OUT} = |x_{IN_{DETECTOR}}|^2 = A^2 \left( \cos\left(\frac{\theta_b}{2}\right) - A_{RF} \cdot m \cdot \text{sen} \left(\frac{D\lambda^2 \pi \cdot f_m^2}{c} + \frac{\theta_b}{2} \right) \cos\left(\omega (t - \tau_g)\right) \right)^2 +
$$
  
+  $A_{RF}^2 \cdot m^2 \cdot \cos^2 \left(\frac{D\lambda^2 \pi \cdot f_m^2}{c} + \frac{\theta_b}{2} \right) \cos^2\left(\omega (t - \tau_g)\right)$   

$$
x_{OUT} = A^2 \cos^2 \left(\frac{\theta_b}{2}\right) - 2A^2 \cos \left(\frac{\theta_b}{2}\right) \cdot A_{RF} \cdot m \cdot \text{sen} \left(\frac{D\lambda^2 \pi \cdot f_m^2}{c} + \frac{\theta_b}{2} \right) \cos\left(\omega (t - \tau_g)\right) +
$$
  
+  $A_{RF}^2 \cdot m^2 \cdot \text{sen}^2 \left(\frac{D\lambda^2 \pi \cdot f_m^2}{c} + \frac{\theta_b}{2} \right) \cos^2\left(\omega (t - \tau_g)\right) + A_{RF}^2 \cdot m^2 \cos^2 \left(\frac{D\lambda^2 \pi \cdot f_m^2}{c} + \frac{\theta_b}{2} \right) \cos^2\left(\omega (t - \tau_g)\right)$   
**(5.9)**

La aproximación *Small Signal* realizada supone que deben despreciarse la contribución de términos cuadráticos. Nos interesa tan solo la señal a la frecuencia de modulación:

$$
x_{OUT} = -2A^2 \cos\left(\frac{\theta_b}{2}\right) \cdot A_{RF} \cdot m \cdot sen\left(\frac{D\lambda^2 \pi \cdot f_m^2}{c} + \frac{\theta_b}{2}\right) \cos\left(\omega(t - \tau_s)\right)
$$
(5.10)

Previamente a realizar el análisis de la expresión 5.10, hay que tener en cuenta que este método de medida se basa en el desplazamiento de los ceros en el eje de abcisas de la función de transferencia que relaciona el módulo de la señal de radiofrecuencia recibida en el analizador de redes con el voltaje de bias aplicado.

 Como se puede observar en la expresión 5.10 si no se hubiera producido dispersión los ceros surgirían para cualquier múltiplo  $V_{\pi}$ :

- Ceros producidos en múltiplos impares de  $V_{\pi}$  provocados por el  $\overline{\phantom{a}}$ ⎠  $\left(\frac{\theta_b}{2}\right)$ ⎝  $\big($ 2 cos  $\left(\frac{\theta_b}{2}\right)$ .
- Ceros producidos en múltiplos pares provocados por el  $\frac{d}{d}$ ⎠  $\left(\frac{\theta_b}{2}\right)$ ⎝  $\big($ 2  $\binom{\theta_b}{a}$ .

Cuando se produce dispersión observamos que el argumento del coseno además de depender de la tensión de bias, tiene una dependencia con la dispersión. Por lo tanto dependiendo del valor de la dispersión producida, el valor para el cual el seno es cero ya no es exactamente un múltiplo par de la tensión  $V_{\pi}$ . Es por ese motivo que los ceros producidos por el seno se les denomina ceros móviles (se moverán sobre el eje de abcisas en función del valor de dispersión) y a los ceros producidos por el coseno se les denomina ceros fijos.

Por lo tanto será mediante el desplazamiento que se produce en los ceros móviles que se calculará la dispersión cromática producida.

# **5.2 OMZSM Experimental**

Para realizar las medidas de dispersión cromática mediante el método de medida OMZSM, se efectúa un montaje muy similar al del MPSM:

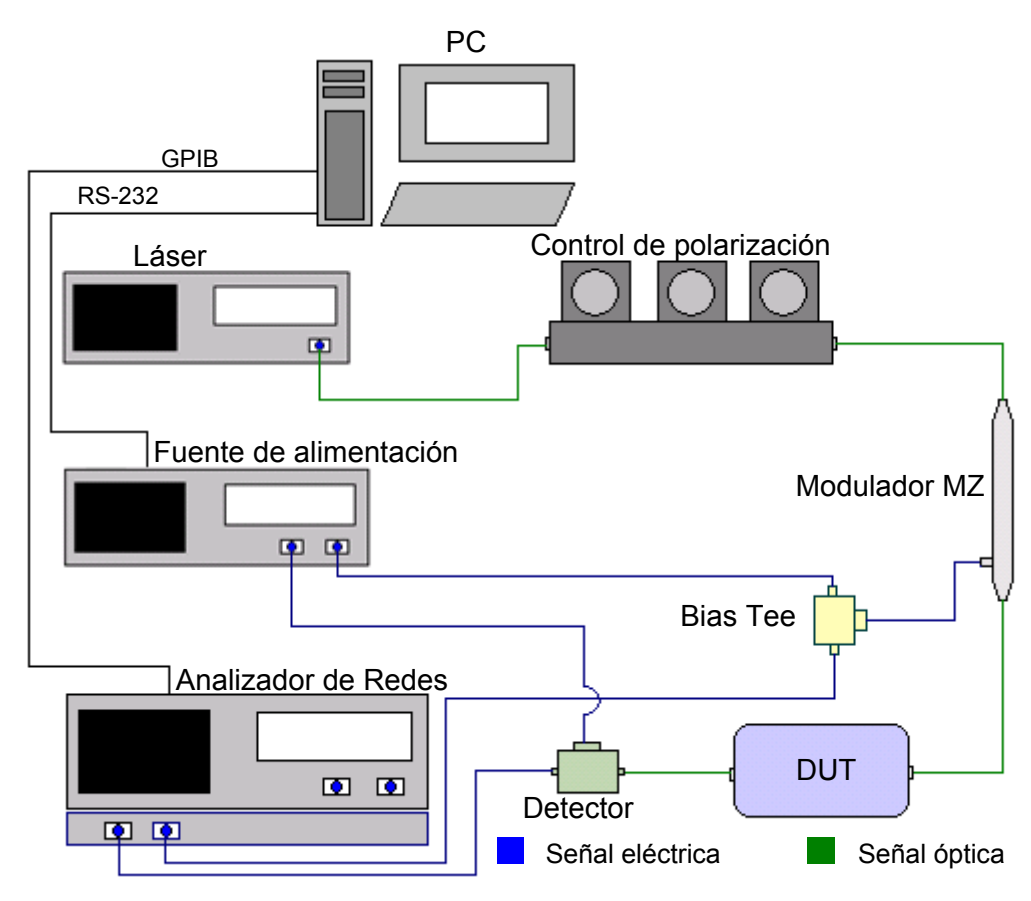

**Fig. 5.2** Esquema del montaje del OMZSM

Como podemos observar en la figura 5.2, en el montaje del OMZSM se realizan las mismas conexiones que con el MPSM, exceptuado de las conexiones para el control de los dispositivos mediante el PC.

Conectaremos al PC la fuente de alimentación a mediante su puerto RS-232 y el analizador de redes a través de su puerto GPIB. Así podrán ser controlados estos dispositivos mediante un programa en Matlab con el cual el usuario puede determinar la tensión de bias con la que quiere iniciar el barrido, la final y el paso. Una vez determinado el barrido se ordena a la fuente de alimentación la tensión que tiene que proporcionar al modulador. Transcurridos unos segundos del cambio de tensión se ordena al analizador de redes que efectúe las medidas de amplitud (dB). El analizador de redes efectuará tres medidas por cada tensión de bias y posteriormente el programa realizará la media de las tres medidas obtenidas.

Este proceso se repetirá hasta que la fuente de alimentación proporcione la tensión final introducida previamente al programa por el usuario.

En este caso el experimento también se realizará para la fibra compensadora, para la FBG y para los dos dispositivos a la vez obteniendo así una dispersión equivalente a la suma de ambas.

Previamente al comienzo de la medida se ejecutará una Función de Transferencia al modulador, en este caso es imprescindible conocerla para realizar un barrido de tensión de bias adecuado para obtener unos valores que posteriormente sirvan para el cálculo de la dispersión.

Para ello hay que tener en cuenta como podemos observar en la expresión 5.9 que los ceros móviles en ausencia de dispersión se producen para múltiplos pares de la tensión  $V_{\pi}$ . Por tanto como mínimo se deberá producir un barrido de tensión de bias de 0 a  $3V<sub>π</sub>$  para visualizar 2 ceros fijos y un cero móvil mediante el cual realizaremos el cálculo de la dispersión.

Con el fin de obtener el desplazamiento de los ceros móviles se deberá hacer una medida previa sin DUT (calibración) respecto a la cual se obtiene el desplazamiento producido en los ceros móviles (figura 5.3).

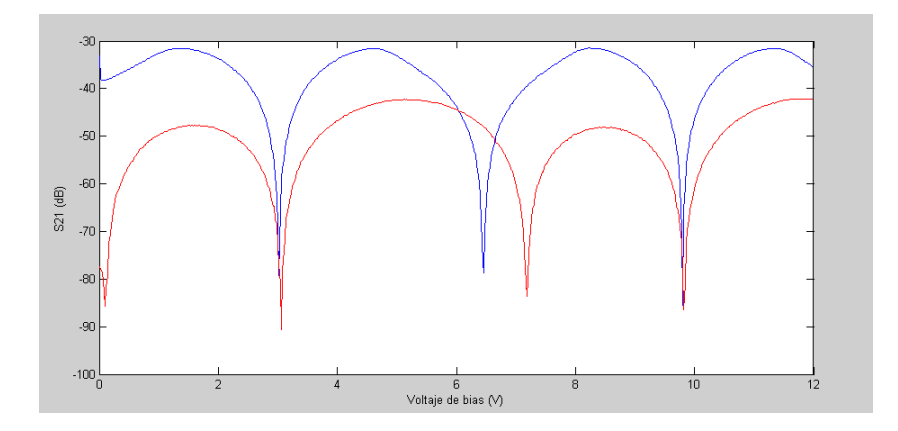

**Fig 5.3** Representación del desplazamiento producido en los ceros móviles
Una vez obtenido el desplazamiento para calcular la dispersión deberemos igualar el argumento del seno (expresión 5.10) a múltiplos pares de π que es cuando se producen los ceros. Ya que tomamos como referencia el caso en que no existe dispersión, realizamos los cálculos siguientes para obtener el valor de la dispersión:

- Argumento del seno sin DUT: 
$$
\frac{\theta_{b1}}{2} = n\pi
$$
  
\n- Argumento del seno con DUT:  $\frac{D\pi \lambda_0^2 f_m^2}{c} + \frac{\theta_{b2}}{2} = n\pi$   
\n $\theta_{b2} - \theta_{b1} = -\frac{D2\pi \lambda_0^2 f_m^2}{c}$ 

$$
\Delta \theta_b = -\frac{D 2 \pi \lambda_0^2 f_m^2}{c}; \quad D = -\frac{c \cdot \Delta \theta_b}{2 \pi \lambda_0^2 f_m^2} = -\frac{c \cdot \frac{\pi}{V_\pi} (V_{b2} - V_{b1})}{2 \pi \lambda_0^2 f_m^2};
$$

$$
D = -\frac{c \cdot (V_{b2} - V_{b1})}{2 V_\pi \lambda_0^2 f_m^2}
$$
(5.11)

Donde  $V_{b2} - V_{b1}$  es el desplazamiento de los ceros móviles.

Otra manera de obtener la dispersión seria prescindir del caso sin DUT y observar el desplazamiento que existe entre un cero fijo y un cero móvil. Dado que la distancia entre éstos sería  $V_{\pi}$  si no existiera dispersión, podríamos realizar el cálculo siguiente:

$$
V_{m\acute{o}vil} - V_{fijo} = V_{\pi} + \Delta V_b \rightarrow \Delta V_b = V_{m\acute{o}vil} - V_{fijo} - V_{\pi}
$$

Una vez obtenido el valor que se ha desplazado el cero móvil debido a la dispersión y recurriendo a la expresión 5.11:

$$
D = -\frac{c \cdot \Delta V_b}{2V_{\pi} \lambda_0^2 f_m^2}
$$

### **5.2.1 Caracterización del montaje**

Igual que ocurre en el método de medida MPSM, existe un compromiso en la elección de la frecuencia y de la potencia de la señal de RF.

En el caso de la elección de la potencia y de la frecuencia de la señal óptica no es demasiado crítica en este caso.

En cuanto a la potencia de la señal de RF ocurre el mismo problema que en el caso del MPSM. Debido a que en el análisis matemático en que se basa el método se asume que la aproximación *Small Signal* es válida, la potencia de RF seleccionada debe ser muy pequeña en referencia a la tensión de *V<sub>n</sub>*.

Un parámetro muy importante para realizar las medidas mediante este método, es seleccionar el incremento de tensión de bias máximo que se debe efectuar al hacer el barrido. Para ello hay que tener una idea de cuál es el valor mínimo de dispersión que pretende ser medido (671 ps/nm) y la frecuencia de la señal de RF (3 GHz). De esta forma obtendremos el mayor incremento de tensión de bias para el caso límite de medida de dispersión en lo que a este TFC se refiere:

$$
D = -\frac{c \cdot (V_{b2} - V_{b1})}{2V_{\pi} \lambda_0^2 f_m^2}; \qquad -\frac{D \cdot 2V_{\pi} \lambda_0^2 f_m^2}{c} = (V_{b2} - V_{b1})
$$

$$
(V_{b2} - V_{b1}) = -\frac{671 \cdot 2 \cdot 3,37 \cdot (1559 \times 10^{-9})^2 (3 \times 10^9)^2}{3 \times 10^8};
$$

$$
(V_{b2} - V_{b1}) = 329,75 mV
$$

Finalmente una vez obtenido el valor máximo de incremento de bias que puede ser utilizado y con la finalidad de dejar un margen de seguridad en la medida y mejorar la precisión, escogemos un valor de incremento de bias de 20 mV.

A continuación se muestran los ejemplos utilizados a lo largo de las medidas para explicar los fenómenos provocados por elecciones de parámetros poco adecuados al método:

- **Elección frecuencial de la señal de RF:** debido a que el desplazamiento de los ceros móviles tienen una dependencia con la frecuencia moduladora, si ésta es muy baja el desplazamiento que se produce en los ceros es insignificante. Hay que tener presente que los aparatos de medida tienen cierta resolución y cierto margen de error produciendo pequeños errores en la medida. En el caso de las medidas realizadas estos errores se traducen a pequeños desplazamientos de los ceros y por lo tanto si se usan frecuencias moduladoras bajas que producen pequeños desplazamientos, éstos pueden ser confundidos con las imperfecciones en la medida.

Por lo contrario si la frecuencia elegida es muy elevada, se puede producir un exceso de desplazamiento en los ceros móviles llegándolos a solapar o incluso a sobrepasar los ceros fijos que les preceden a cada uno de ellos. Además se debe tener en cuenta que la aproximación en serie de Taylor deja de ser válida para bandas muy alejadas de la portadora. Se utilizará un frecuencia de 3 GHz para realizar las medidas.

- **Elección de la potencia de la señal de RF:** como se ha explicado anteriormente para elegir la potencia de la señal moduladora hay que tener presente que para ser fieles al modelo matemático debe ser *Small Signal* considerando como tal una potencia de -5dBm.
- **Elección frecuencial de la señal óptica:** como se ha comentado en el apartado 4.2.1 este valor suele ir limitado por la FBG utilizada. En este caso se escoge la frecuencia central del ancho de banda del dispositivo, 1559 nm.
- **Elección de la potencia de la señal óptica:** en cuanto a la elección de la potencia óptica también ocurre lo mismo que en la ejecución de la medida mediante el MPSM. Se deben introducir diferentes potencias ópticas en función del dispositivo que se desea medir.

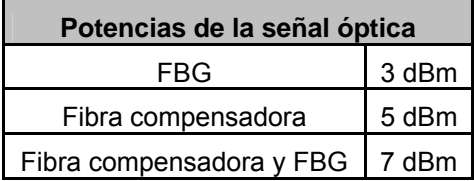

**Tabla 5.1.** Potencias de la señal óptica

Además de estas discusiones para elegir los parámetros de las señales introducidas al modulador, observamos que nuestro modulador *dual-drive* tiene un acceso positivo y otro negativo.

Si se utiliza el acceso positivo para introducir tanto la tensión de bias como la de RF, generará un desfase positivo, mientras que si se trata del negativo, generará un desfase negativo.

En las medidas mediante el OMZSM esto provoca que el desplazamiento de los ceros sea en el sentido negativo del eje de abcisas en el caso de utilizar el acceso negativo o bien que sea positivo si el acceso es positivo.

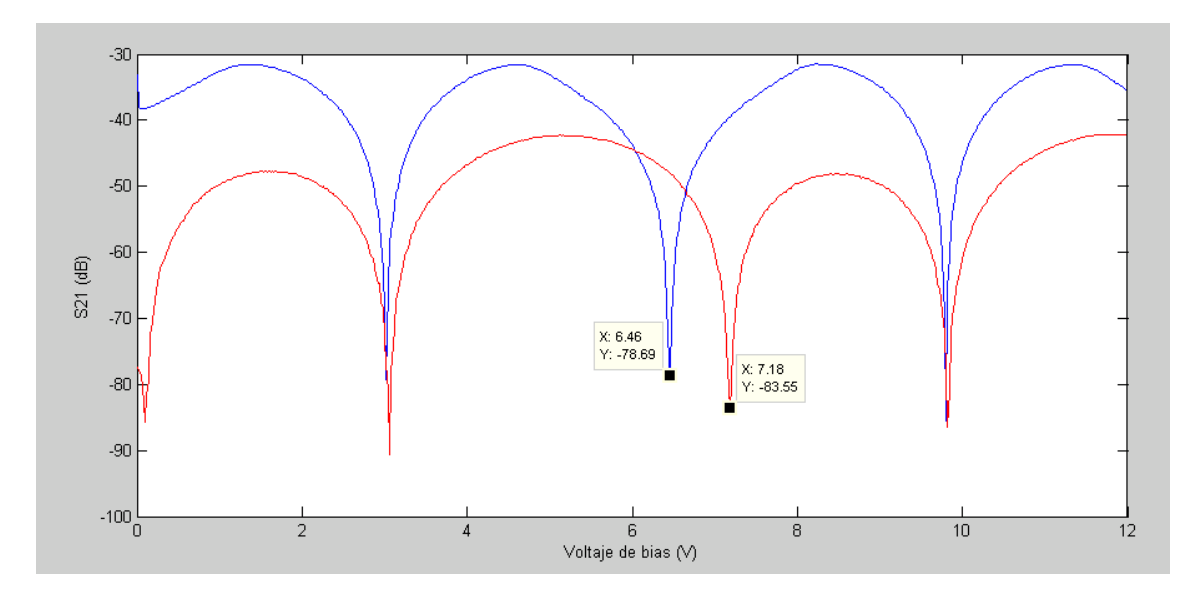

### **5.2.1.1 Resultados obtenidos con la FBG**

**Fig. 5.4.** Medidas de la FBG mediante el OMZSM

Como podemos observar en la figura existe un desplazamiento bastante significativo de los ceros móviles, y un pequeño desplazamiento de uno de los fijos. El desplazamiento del primer cero fijo que observamos es de 100 mV mientras que el segundo no se mueve. Tomando como calibración este pequeño desplazamiento de los ceros fijos hallamos el desplazamiento real de los ceros móviles:

$$
(V_{b2} - V_{b1}) = (7,18 - 6,46) - 0,1 = 0,62V
$$

Con el desplazamiento real de los ceros móviles realizamos el siguiente cálculo para obtener el resultado final de la medida. Como valor de  $V_{\pi}$  se ha escogido el obtenido en la Función de Transferencia del modulador FUJITSU (apartado 3.2.1.2).

$$
D = -\frac{c \cdot (V_{b2} - V_{b1})}{2V_{\pi} \lambda_0^2 f_m^2} = \frac{3 \times 10^8 0.62}{2 \cdot 3.37 (1559 \times 10^{-9})^2 (3 \times 10^9)^2} = -1,26159 ns / nm = -1261.59 ps / nm
$$

| Dispersión medida vs Dispersión nominal |                 |
|-----------------------------------------|-----------------|
| Valor medido                            | - 1261,59 ps/nm |
| Valor nominal                           | - 1252,35 ps/nm |
| Error en la medida                      | $-9,24$ ps/nm   |

**Tabla 5.2.** Dispersión medida vs Dispersión nominal

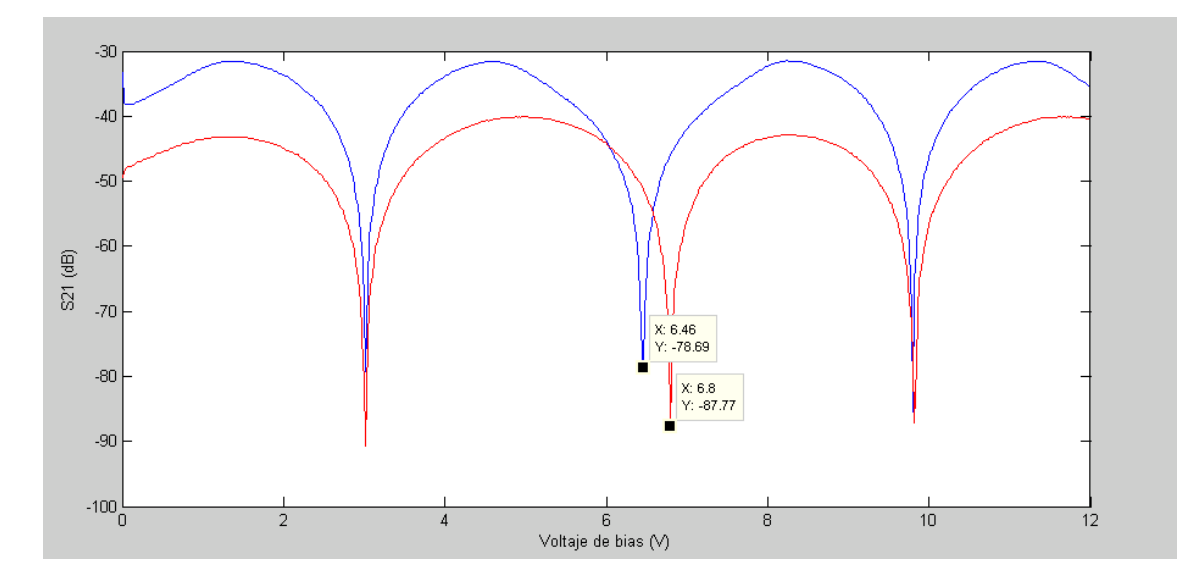

### **5.2.1.2 Resultados obtenidos con la fibra compensadora**

**Fig. 5.5** Medidas de la fibra compensadora mediante el OMZSM

Una vez obtenida la figura y teniendo en cuenta que en el caso de esta figura no existe calibración ya que los ceros fijos no sufren movimiento, realizamos el siguiente cálculo para obtener el resultado final de la medida:

$$
D = -\frac{c \cdot (V_{b2} - V_{b1})}{2V_{\pi} \lambda_0^2 f_m^2} = \frac{3 \times 10^8 (6.8 - 6.46)}{2 \cdot 3.37 (1559 \times 10^{-9})^2 (3 \times 10^9)^2} = -0.69184 \text{ns} / \text{nm} = -691.84 \text{ps} / \text{nm}
$$

| Dispersión medida vs Dispersión nominal |                 |
|-----------------------------------------|-----------------|
| Valor medido                            | $-691,84$ ps/nm |
| Valor nominal                           | $-671$ ps/nm    |
| Error en la medida                      | $-20,84$ ps/nm  |

**Tabla 5.3** Dispersión medida vs Dispersión nominal

Como podemos observar en las dos tablas de medida (tabla 5.1 y tabla 5.2) se observan unos valores de dispersión muy con una precisión bastante buena. Esto es debido tanto a la frecuencia de RF utilizada, que es lo suficientemente grande como para que el desplazamiento pueda ser medido con precisión pero suficientemente pequeña para que los ceros móviles no lleguen a solaparse con lo fijos, y a la elección de un incremento de tensión de bias bastante más pequeño que el máximo calculado.

# **CAPÍTULO 6. CONCLUSIONES Y LÍNEAS DE FUTURO**

En éste proyecto se ha tratado la caracterización de un banco de pruebas con el objetivo de realizar medidas de dispersión cromática. Además se han implementado dos métodos de medida de éste fenómeno como son el *Modulation Phase Shift Method* (MPSM) y el *Offset Modulation Phase Shift Method* (OMZSM).

Se ha llevado a cabo un estudio de la dispersión, de su significado, de sus efectos y de los parámetros que la caracterizan, y los métodos para su medida.

El estudio ha permitido comprobar que un elemento clave en los montajes de medida de dispersión es el modulador electroóptico Mach-Zehnder. Se ha realizado un estudio de este tipo de moduladores, sus configuraciones típicas, los parámetros que lo definen y sus modos de funcionamiento.

A partir del análisis del método estándar MPSM y del estudio de las diferentes configuraciones posibles en un modulador Mach Zehnder, se han establecido las bases teóricas de un nuevo método de medida de dispersión, el OMZSM, y se ha comprobado su viabilidad en el laboratorio a partir de la caracterización de dos dispositivos dispersivos:

Una herramienta muy importante para realizar la mencionada función de transferencia y los dos experimentos ya citados ha sido el software MATLAB. Gracias a éste programa y a los puertos GPIB y RS-232 de los dispositivos del banco de pruebas, hemos podido usar un código que nos ha permitido realizar las medidas necesarias de forma automatizada.

En el caso del MPSM se ha podido experimentar como en la realización de las medidas notamos una diferencia importante en función de la frecuencia de RF que usemos. Hemos podido comprobar la falta de resolución cuando usamos frecuencias muy bajas y el incumplimiento de las definiciones del modelo teórico cuando introducimos frecuencias muy elevadas.

En lo que se refiere al OMZSM, se ha comprobado que al aumentar la frecuencia de la señal de RF el desplazamiento de los ceros móviles se incrementa, lo que prácticamente puede llegar a producir un solapamiento de los ceros fijos con los móviles, imposibilitando la realización de las medidas de dispersión pertinentes. Pero a su vez si la frecuencia de RF es muy pequeña el desplazamiento que sufren los ceros móviles es tan insignificante que tampoco se obtienen unas medidas que puedan servir para calcular la dispersión.

En cuanto a las líneas de futuro, una posible mejora que se podría implementar en el proyecto seria la realización de una interfaz gráfica del programa de MATLAB, que hiciera que éste fuera más amigable y que incluyera la automatización de algunos ajustes en la señal moduladora (frecuencia y potencia), algo que actualmente se debe hacer de forma manual.

Por otro lado se propone el uso del banco de pruebas para la definición y comprobación de otros métodos de medida de dispersión y la adaptación de los que aquí se han visto a la monitorización de redes ópticas en funcionamiento.

## **REFERENCIAS**

*[1] Caracterització, modelat i aplicacions dels moduladors de polarització birefringent de LiNbO3. Joan Miquel Piñol Jurado*.

*[2] Mesures de dispersió cromàtica a freqüències òptiques amb detección de segon harmònic. Aleix Carnero Tresserras, Arnau Martí Sarri*.

*[3] Técnicas avanzadas de medida de dispersión cromática a frecuencias ópticas. Cristóbal Manuel Romero Vidal, Edurne García Villar*.

*[4] Fiber Optic Test and Measurement. Dennis Derickson*.

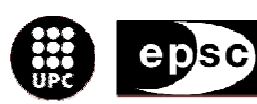

Escola Politècnica Superior<br>de Castelldefels

.<br>UNIVERSITAT POLITÈCNICA DE CATALUNYA

# **ANEXOS**

**TÍTULO DEL TFC: Diseño y puesta en marcha de un banco de medidas de dispersión a frecuencias ópticas** 

**TITULACIÓN: Ingeniería Técnica de Telecomunicación, especialidad Sistemas de Telecomunicación** 

**AUTORES: Xavier Ferrer Picon Fernando Moral Cerezo** 

**DIRECTOR: Concepción Santos Blanco** 

**DATA: 15 de julio de 2009** 

# **ANEXO I: CÓDIGO DE MATLAB**

### *Programa función de transferencia*

Este programa nos permitirá obtener la función de transferencia del modulador, controlando la fuente de alimentación programable y el multímetro óptico:

```
function[]=ftrans mod lineal()
% Esta funcion grafica la funcion de transferencia de un modulador 
óptico. 
% Se sirve del HP8153A como medidor de potencia y del AG34970A como 
fuente
% de tensión de bias.
clc
clear all
close all
%Creamos un fichero para guardar los datos
[fitxer,path]=uiputfile('*.dat','Guardar');
fitxer=sprintf('%s%s',path,fitxer);
fi=fopen(fitxer,'wt');
%Se piden los datos del rango de tensiones y el paso para el voltaje 
de bias
VSTART=input('\nVoltaje de Bias inicial?\n','s');
vstart=str2num(VSTART);
fprintf(fi, 'Vbias inicial (V): \t');
fprintf(fi,'%g\n',vstart);
VSTOP=input('\nVoltaje de Bias final?\n','s');
vstop=str2num(VSTOP);
fprintf(fi, 'Vbias final (V): \t');
fprintf(fi,'%g\n',vstop);
VPASO=input('\nResolucion, en mv?\n','s');
vpaso=str2num(VPASO);
vpaso=vpaso*1e-3;
fprintf(fi, 'resolucion (V): \t;);
fprintf(fi,'%g\n\n',vpaso);
%Creamos un contador para el vector de datos adquiridos
j=1;fprintf(fi,'Vbias (V)\tPout (\mu W)\n;
%Bucle de adquisición de datos
for i=vstart:vpaso:vstop
    DC(i); pause(5)
     potencia = HP8153A_pow1; % Medicion de potencia en Watts (W)
     potencia = potencia*1e6; % Medicion de potencia en Micro Watts 
(\mu W)
```

```
pot(j) = potencia;j=j+1; fprintf(fi,'%g\t',i);
     fprintf(fi,'%g\n',potencia);
end
st=fclose(fi);
%En el vector "pot" tenemos las medidas
%Se grafica las funcion de transferencia del Modulador
vbias=[vstart:vpaso:vstop];
close all
figure
plot(vbias,pot)
title('Función de transferencia del modulador');
zoom on
ylabel('Pout (µW)');
xlabel('Vbias (V)');
function[]=DC(vin)s1=serial('COM1');
fopen(s1);
v=v_in;
%se configura la fuente con el voltaje introducido por el usuario,
%el incremento de éste y la corriente a 1A
fprintf(s1, 'CHAN1:VOLT %g ;CURR 1.0',v); 
pause(2)
fprintf(s1, '*VOLT?');
voltage=fscanf(s1)
%se cierra la función
fclose(s1);
delete(s1);
clear s1;
function[Potencia]=HP8153A_pow1()
% Esta funcion entrega la potencia del multimetro HP8153A en Watts
% Se crea un objeto gpib
multimeter=gpib('ni', 0, 22);
% Se abre el objeto
fopen(multimeter);
% Se pide la identicacion del instrumento
fprintf(multimeter,'*idn?'); 
instrument=fscanf(multimeter);
%Se toman tres mediciones de potencia y se promedian
fprintf(multimeter,'READ:pow?')
Potencia1=fscanf(multimeter,'%g');
fprintf(multimeter,'READ:pow?')
```
Potencia2=fscanf(multimeter,'%g'); fprintf(multimeter,'READ:pow?') Potencia3=fscanf(multimeter,'%g');

Potencia=(Potencia1+Potencia2+Potencia3)/3;

fclose(multimeter) delete(multimeter) clear multimeter

### *Programa MPSM*

El programa nos permitirá obtener medidas de fase en función de la longitud de onda entrante, usando el láser sintonizable y el analizador de redes:

```
function[]=control laser()
%esta función devolverá una gráfica de la fase medida por el 
analizador 
%de redes en función de la longitud de onda
c1cclear all
close all
%Creamos un fichero para guardar los datos
[fitxer,path]=uiputfile('*.dat','Guardar');
fitxer=sprintf('%s%s',path,fitxer);
fi=fopen(fitxer,'wt');
%Se piden los datos de longitud de onda inicial y final, así como el 
%paso entre ellas
LSTART=input('\nLongitud de onda inicial (mínimo 1525)?\n','s');
lstart=str2num(LSTART);
LSTOP=input('\nLongitud de onda final(máximo 1565)?\n','s');
lstop=str2num(LSTOP);
LPASO=input('\nIncremento long. onda?\n','s');
lpaso=str2num(LPASO);
%creamos y abrimos el objeto GPIB del analizador de redes
g=gpib('ni',0,19);
fopen(g) 
fprintf(g,'poin;100') %número de puntos por pantalla
fprintf(g,'MARK1') %se inicializa un marker
%se situa en el marker en el centro de la pantalla
fprintf(g,'STAR?')
TSTAR=fscanf(g,'%g');
fprintf(g,'STOP?')
TSTOP=fscanf(g,'%g');
centre=(TSTOP-TSTAR)/2;
fprintf(g,'mark1;%g',centre)
fclose(g) 
delete(g)
clear g
```

```
%bucle de adquisición de datos
```

```
for i=lstart:lpaso:lstop
```

```
env laser(i);
 pause(5)
 modul=HP8753D('mesura');
fprintf(fi, \n\frac{\text{sg}}{\text{mod }i};
 pause(0.02)
 modul=HP8753D('mesura');
 fprintf(fi,',%s',modul);
 pause(0.02)
```

```
 modul=HP8753D('mesura');
 fprintf(fi,',%s',modul);
 pause(0.02)
```
### end

```
st=fclose(fi);
```

```
%Se guardan las columnas 1,4 y 7 en los vectores fmodul1, fmodul2 y 
fmodul3
```

```
[fmodul1,fmodul2,fmodul3]=textread(fitxer,'%n%*n%*n%n%*n%*n%n%*[^\n]',
'delimiter',',');
```
%Se realiza la media de las tres medidas

```
fmodul=(fmodul1+fmodul2+fmodul3)./3;
l=[lstart:lpaso:lstop];
close all
figure
plot(l,fmodul)
```

```
zoom on
ylabel('Fase (º)');
xlabel('Longitud de onda (nm)');
```
%por ultimo reescribimos el fichero para que quede accesible

```
fi=fopen(fitxer,'wt') 
fprintf(fi,'Long. onda inicial (V):\t%g',lstart);
fprintf(fi,'\nLong. onda final (V):\t%g',lstop);
fprintf(fi,'\nPasos de Log. onda (V):\t%g',lpaso);
```
%creamos 2 columnas de datos, la primera el valor de longitud de onda %y la segunda para el valor de fase correspondiente

```
fprintf(fi,'\nLongitud de onda (nm):');
fprintf(fi, '\tFase (°):');
```
%bucle que imprime los datos al fichero

```
tamano=length(l);
for h=1:tamano
    fprintf(fi, '\ng', l(h));
     fprintf(fi,'\t%g',fmodul(h));
end
st=fclose(fi);
function[resultat]=HP8753D(mesura)
%Esta función nos devolverá el resultado de la medida que toma el 
marker
%Se crea y se abre el objeto GPIB
g=gpib('ni',0,19);
fopen(g)
%Se define la medida a realizar (en este caso fase) y se indica que 
ésta
%se retorne en formato ascii (form4)
fprintf(g,'phas;form4;OUTPMARK;')
resultat=fscanf(g,'%s');
fclose(g)
delete(g)
clear g
function[]=env_laser(l_in)
%Esta función le pasará al láser sintonizable la longitud de onda con 
la
%que tiene que iniciar el barrido
%Se crea y se abre el objeto GPIB
h=gpib('ni',0,16);
fopen(h)
l=l_in;%La instrucción :WAVE le indica al láser el valor de la longitud de 
onda
fprintf(h, ':WAVE %g',l); 
pause(5)
fclose(h);
delete(h);
clear h;
```
### *Programa OMZSM*

El programa nos permitirá obtener medidas del módulo en formato logarítmico en función del voltaje de bias entrante, usando la fuente programable y el analizador de redes:

```
function[]=ftrans fm()%esta funcion nos proporcinará la gráfica del módulo en formato
%logarítmico obtenido en el analizador de redes en función del voltaje
%de bias
close all
clear all
clc
%Creamos un fichero para guardar los datos
[fitxer,path]=uiputfile('*.dat','Guardar');
fitxer=sprintf('%s%s',path,fitxer);
fi=fopen(fitxer,'wt');
%se piden los datos del rango de tensiones y el paso para el voltaje 
%de bias
VSTART=input('\nVoltaje de Bias inicial?\n','s');
vstart=str2num(VSTART);
VSTOP=input('\nVoltaje de Bias final?\n','s');
vstop=str2num(VSTOP);
VPASO=input('\nResolucion, en mV?\n','s');
vpaso=str2num(VPASO);
vpaso=vpaso*1e-3;
%creamos y abrimos el objeto GPIB del analizador de redes
g=gpib('ni',0,19);
fopen(g) 
fprintf(g,'poin;100') %número de puntos por pantalla
fprintf(g,'MARK1') %se inicializa un marker
%se situa el marker en el centro de la pantalla
fprintf(g,'STAR?')
TSTAR=fscanf(g,'%g');
fprintf(g,'STOP?')
TSTOP=fscanf(g,'%g');
centre=(TSTOP-TSTAR)/2;
fprintf(g,'mark1;%g',centre)
fclose(g) 
delete(g)
```

```
clear g
%bucle de adquisición de datos
for i=vstart:vpaso:vstop
    DC(i); pause(1)
     modul=HP8753D('mesura');
    fprintf(fi, \n\frac{\text{sg}}{\text{mod }i};
     pause(0.02)
     modul=HP8753D('mesura');
     fprintf(fi,',%s',modul);
     pause(0.02)
     modul=HP8753D('mesura');
     fprintf(fi,',%s',modul);
     pause(0.02)
end
st=fclose(fi);
%Se guardan las columnas 1,4 y 7 en los vectores fmodul1, fmodul2 y 
fmodul3
[fmodul1,fmodul2,fmodul3]=textread(fitxer,'%n%*n%*n%n%*n%*n%n%*[^\n]',
'delimiter',',');
%Se realiza la media de las tres medidas
fmodul=(fmodul1+fmodul2+fmodul3)./3;
vbias=[vstart:vpaso:vstop];
close all
figure
plot(vbias,fmodul)
title('Medidas de amplitud respecto a Vbias (1559nm, 3dBm)');
zoom on
ylabel('S21 (dB)');
xlabel('Vbias (Volts)');
%por ultimo reescribo el fichero para que quede accesible
fi=fopen(fitxer,'wt') 
fprintf(fi,'Vbias inicial (V):\t%g',vstart);
fprintf(fi,'\nVbias final (V):\t%g',vstop);
fprintf(fi,'\npasos de Vbias (V):\t%g',vpaso);
%creamos 2 columnas de datos, la primera el valor del voltaje de bias
%y la segunda para el valor del módulo correspondiente 
fprintf(fi,'\nVbias (V):');
```

```
fprint(f_i, \text{S21} (dB)):
```

```
%bucle que imprime los datos al fichero
tamano=length(vbias);
for h=1:tamano
    fprintf(fi,'\n%g',vbias(h));
     fprintf(fi,'\t%g',fmodul(h));
end
st=fclose(fi);
function[]=DC(vin)%Esta función programa la fuente de alimentación para que nos 
proporcione
%el voltaje inicial y final deseado, así como el incremento entre 
ellos
%Se crea y se abre el objeto serial (puerto RS232)
s1=serial('COM1');
fopen(s1);
v=v_in;
%se configura la fuente con el voltaje introducido por el usuario,
%el incremento de éste y la corriente a 1A
fprintf(s1, 'CHAN1:VOLT %g ;CURR 1.0',v); 
pause(2)
fprintf(s1, '*VOLT?');
voltage=fscanf(s1)
fclose(s1);
delete(s1);
clear s1;
function[resultat]=HP8753D(mesura)
%Esta función devuelve el resultado de la medida obtenida por el 
%marker
%Se crea y se abre el objeto GPIB
g=gpib('ni',0,19);
fopen(g)
%Se define el tipo de medida a realizar (en éste caso se mide el 
módulo
%en forma logarítmica) y el formato de ésta, que será ascii (form4)
fprintf(g,'logm;form4;OUTPMARK;')
resultat=fscanf(g,'%s');
fclose(g)
delete(g)
clear g
```
# **ANEXO II: DATASHEETS DE LOS DISPOSITIVOS**

# TEST MORE COMPONENTS FASTER

### Vidia™ -Discrete Tunable Laser Source

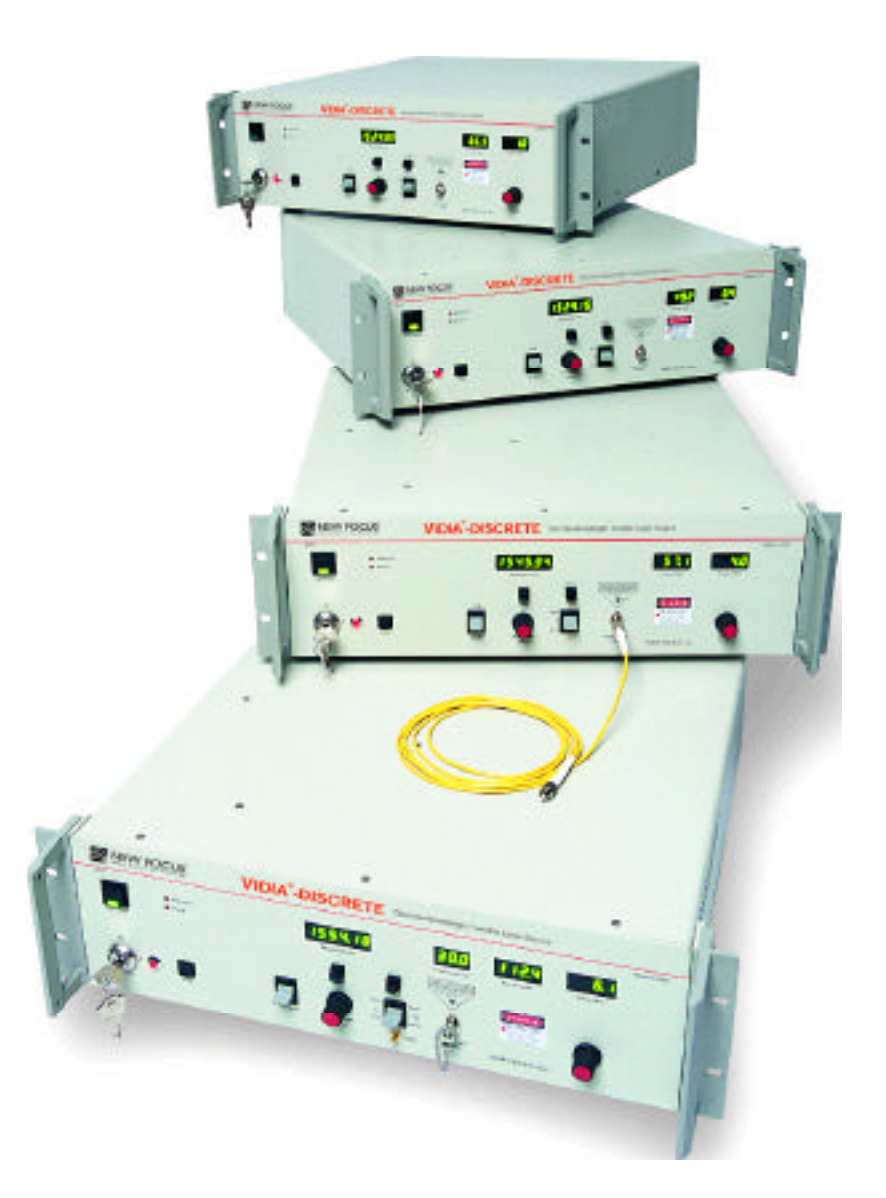

Enabling Global Communications by Advancing the Future of Optical Networks

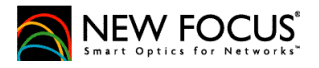

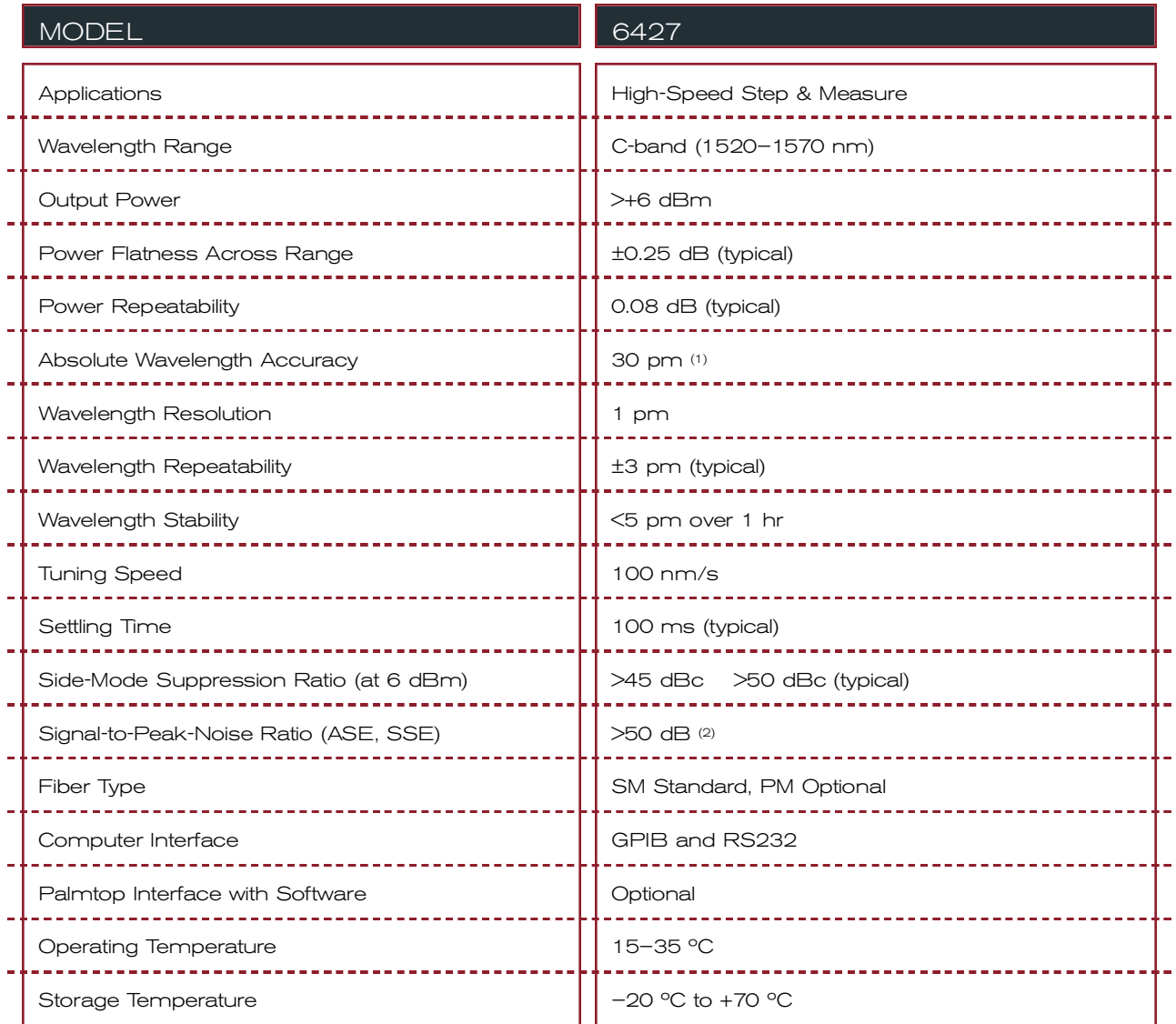

*(1) With single-point recalibration.*

*(2) Measured with 0.1-nm resolution bandwidth.*

**ALL DATA SUBJECT TO CHANGE** 

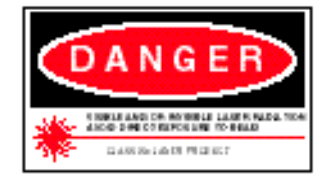

If you are interested in swept-wavelength testing, contact us about the Vidia™ -Swept tunable laser source.

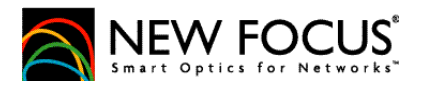

*Copyright © 2000 by New Focus, Inc. ®*

*2584 Junction Avenue, San Jose, CA. 95134 p: 408* ■ 980-8088 f: 408 ■ 980-8883 www.newfocus.com Artisan Scientific - Quality Instrumentation ... Guaranteed | (888) 88-SOURCE | www.artisan-scientific.com

# **Computer Control**

### **Introduction**

The Vidia-Discrete can be operated remotely through either the parallel IEEE-488 (GPIB) interface or the serial RS-232 interface. Most computers have RS-232 interfaces built in. In order to use the IEEE-488 interface, a special card or interface box is necessary. The IEEE-488 interface is many times faster than the RS-232 interface and can be used to communicate with up to 30 instruments at the same time. RS-232 is limited to communication with one instrument at a time.

Upon receiving a command over the computer interface, the frontpanel functions are locked out. Use the Local button on the front panel to re-enable the front panel. All front-panel operations are available through computer control. In addition, several functions are unique to computer control.

Before attempting to communicate with the instrument, you must set the device address (for IEEE-488) or the baud rate (for RS-232) via the front panel.

### **Using the IEEE-488 Interface**

The IEEE interface, also known as the General-Purpose Interface Bus or GPIB, is a standard interface used for personal computers to communicate with laboratory instruments. Several manufacturers make printed circuit board "cards" that plug into the computer, allowing it to communicate over the IEEE interface. The card's manufacturer can provide information for configuration with your

### **Vidia-Discrete Computer Control • 23**

computer. Configuration is required to talk to an instrument at a given address, and to issue commands to it from the programming language.

The IEEE connector on the back of the laser controller allows for remote operation through a standard IEEE-488 (GPIB) cable. The connector is a standard, female, 24-pin IEEE-488 connector for use with a standard shielded IEEE-488 cable.

Before you can operate the laser through the IEEE interface, you must assign a device address to the laser controller that is unique from all the other IEEE-488 components attached to your computer.

See ["Programming for the Vidia-Discrete" on page 26](#page-98-0) for more information on using the IEEE interface.

### **Setting the Device Address**

- **1.** On the front panel, press and hold the Local button and hold *up* the GPIB/RS232 switch.
- **2.** Turn the Wavelength Adjust knob until the desired address number appears in the Wavelength display. The address can be from 1 to 31.
- **3.** Release the Local button and the GPIB/RS232 switch.

### **Using the RS-232 Interface**

The RS-232 9-pin connector on the back of the controller allows remote operation through an RS-232 serial connection. To use the RS-232 interface, attach a 3-wire, straight-through RS-232 cable with a male D-sub 9 connector to the RS-232 port on the back of the laser. The cable should be less than 50-feet long. For extremely noisy environments, you may need to use a shielded cable.

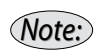

*The laser controller receives data on pin 3 and transmits data on pin 2 (see page 63). If you have trouble communicating with the laser over the RS-232 port, you may need to use a null-modem adapter or cable.*

The controller can support baud rates up to 19,200 bps. Set your computer to 8-data bit, no parity checking, 1 stop bit, no hardware handshake. Use the following steps to set the controller's baud rate.

### **24 • Computer Control NEW FOCUS, Inc.**

See ["Programming for the Vidia-Discrete" on page 26](#page-98-0) for more information on using the RS-232 interface.

### **Setting the Baud Rate for RS-232**

The RS-232 interface works at baud rates of 300, 1200, 2400, 4800, 9600, or 19200.

- **1.** On the front panel, press and hold the Local button and hold *down* the GPIB/RS232 switch.
- **2.** Turn the Wavelength Adjust knob to change the baud-rate setting.
- **3.** Release the Local button and the GPIB/RS232 switch.

### **Restoring Local (Front-Panel) Control**

Commands sent over the IEEE (GPIB) or RS-232 interface will switch the laser into remote mode and disable most of the front-panel controls. This remote-control mode is indicated by the "Remote" LED on the front panel of the laser.

To return the controller to local (front-panel) control, press the Local button on the front panel.

### **Understanding the Command Types**

There are three types of commands understood by the laser controller: *Set* commands, *Query* commands, and *Sense* commands.

- Use Set commands to set or change a value. Examples would be commands that turn on the laser or set the operating power.
- Use Query commands to check the user- or factory- set values of the laser. Examples include checking the set value for the power and checking the start wavelength for scans.
- Use Sense commands to determine the actual values for the laser properties at any given time. For example, to check the actual operating current or the voltage from the Detector Input.

### **Vidia-Discrete Computer Control • 25**

### <span id="page-98-0"></span>**Programming for the Vidia-Discrete**

When programming for the laser, keep the following rules in mind.

- For IEEE-488, issue all commands using the IBWRT function call. To read the controller's response, use the IBRD function call.
- For IEEE-488, a command is not parsed until a hardware EOI is detected (IEEE-488).
- For RS-232 operation, end each command with a carriage return (0x0c).
- Numbers may contain at most 15 characters. The number 1550 will be read correctly, but the number 00000000000001550 will be read as 15.
- Commands that expect integer values will truncate after any decimal point in the input. For example, if a command is issued to run "11.76" scans, the laser will run 11 scans.
- Only one command can be issued per line. For example, if the controller receives WAVE 1550;\*IDN?, it will change the wavelength to 1550, but the Identification Query will be ignored.

### **Laser-Controller Responses**

All commands evoke a response from the driver (set commands return an "Ok" when executed). If you are using RS-232, the response is sent immediately; with IEEE-488, the response is loaded into the output buffer (a first-in, first-out buffer with a capacity of 5 messages).

• Laser-controller responses are sent differently depending on the interface you are using.

**IEEE-488:** responses are written into the output buffer — a first-in first-out (FIFO) buffer with a capacity for 5 outgoing messages. You will need to send a separate command to read the response from the buffer.

**RS-232:** responses are sent immediately and can be processed or ignored. Responses are terminated with the <CR> character (0x0c).

- The controller does not echo commands.
- When the controller is first turned on, all computer-control commands other than OPC? will receive the response "Initializing."

### **26 • Computer Control NEW FOCUS, Inc.**

- The controller returns "OK" for properly executed set commands.
- If unable to carry out a command, the controller will use one of the following responses:
	- "Out of Range" if the given value is outside the allowed range.
	- "Unknown Command" if the command is not recognized.
	- "Initializing" if the system is booting up.
	- "Operation not complete" if the laser is performing a longterm operation (e.g. turning on the diode or scanning).
	- "Can't scan in TRACK mode" if you try to initiate a scan while the laser is in track mode.
	- "Not in interactive step mode" if you try to initiate a step while not in interactive step mode.
	- "Offset out of Range: -2.5nm to 2.5nm" if you enter a wavelength-offset value outside of this range.
	- "Trim Out of Range: 0.85 to 1.15" if you enter a power-trim value outside of this range.

### **Conventions**

These typographical conventions are used in the following "Command Summary" and "Command Definitions" sections.

The part of the command shown in uppercase represents the short form of the command. The commands are case insensitive.

If the syntax shown is ":SOURce:CURRent?", then the controller will accept any of the following: ":SOUR:CURR?", ":sour:curr?", or ":sour:current?". It will not accept commands such as ":SOURC:CURR?" or ":sour:curre?".

- Optional values and portions of syntax are indicated by square brackets ([ ]).
- Values to be input are indicated by angle brackets  $\langle \langle \rangle$  and are separated from the command either by a space or by a colon, as shown in the command syntax.
- Commands all begin with an asterisk character, "\*",or a colon, ":". These characters are not optional.

### **Vidia-Discrete Computer Control • 27**

# **Command Summary**

### **System Status and Maintenance**

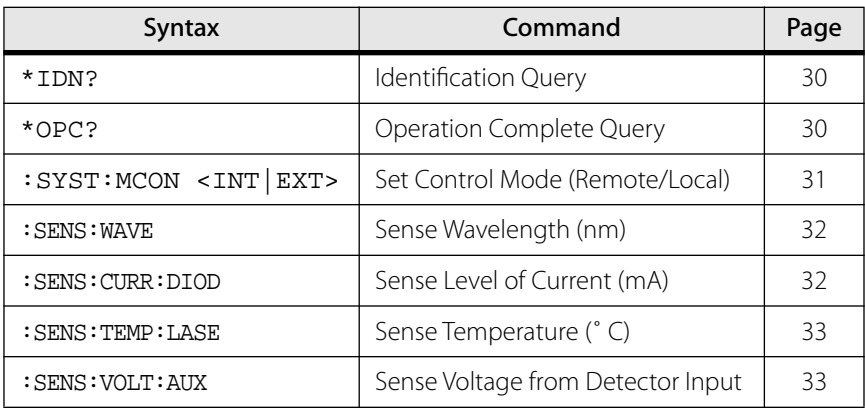

### **Power Commands**

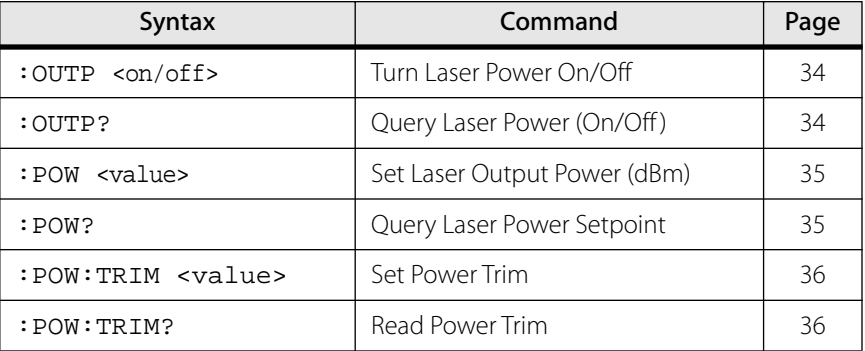

### **Wavelength Commands**

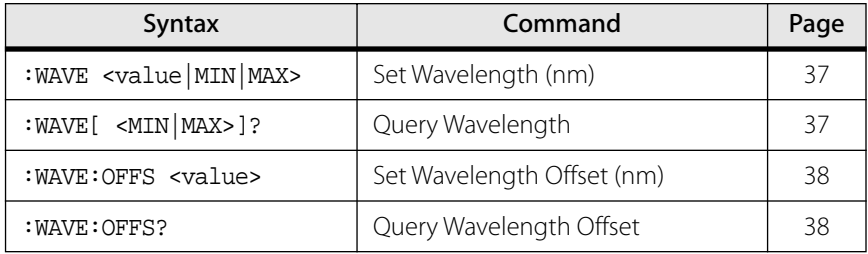

### **28 • Computer Control NEW FOCUS, Inc.**

### **Scan Commands**

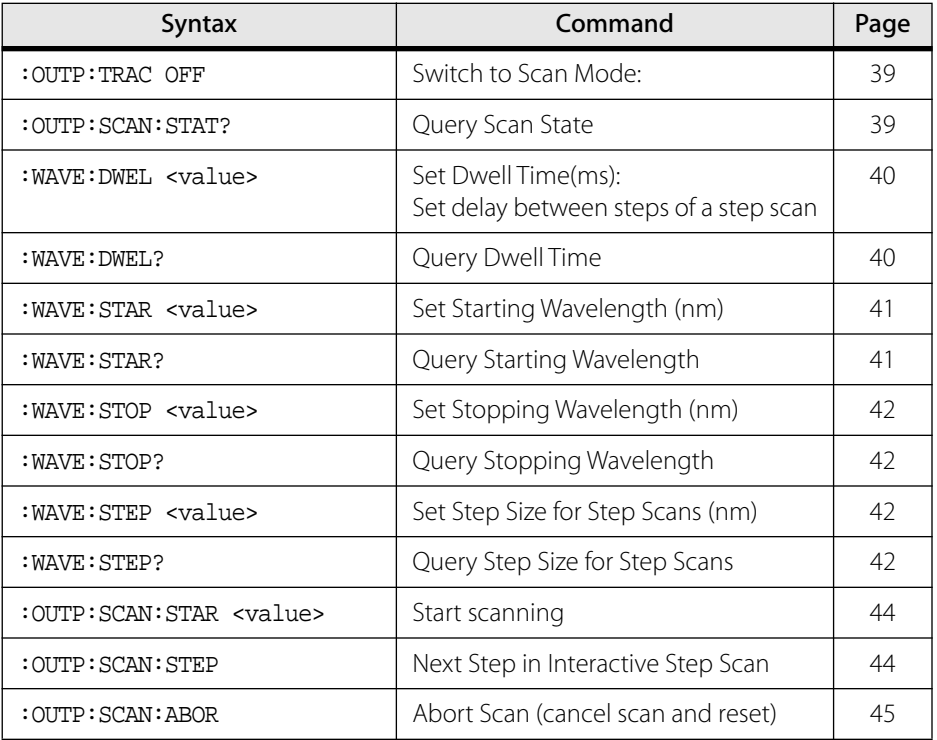

# agere<sup>systems</sup>

**Data Sheet May 2001**

# **10 Gbits/s Lithium Niobate Electro-Optic Modulator**

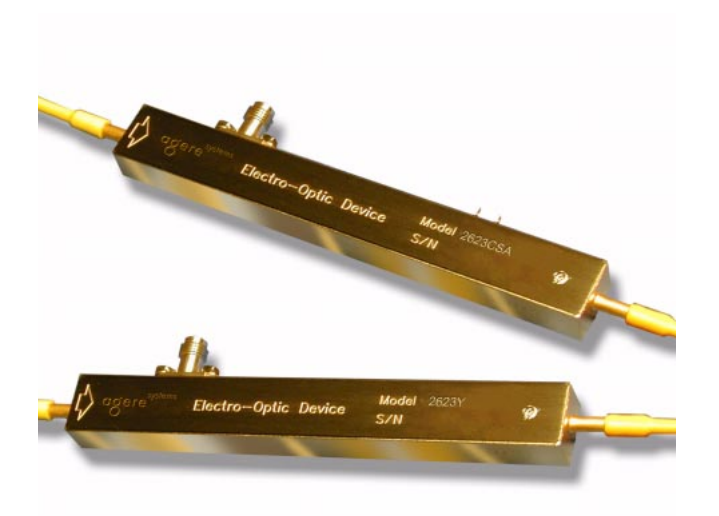

**The Lithium Niobate Modulators include three single-drive modulators (2623N, 2623Y, 2623CS) and a single-drive modula-tor with an integrated attenuator (2623CSA). All devices are capable of modulation rates up to 10 Gbits/s.**

### **Features**

- Ti-diffusion process
- Single-drive technology
- C- and L-band models
- Slim, hermetic package
- Bandwidths up to 10 GHz
- Operational over a temperature range of 0 °C to 70 °C
- $\blacksquare$  43  $\Omega$  design for minimal electrical reflections
- Angled interfaces for minimal optical reflections
- Integrated optical attenuator available on 10 Gbits/s modulator (2623CSA)
- Tested to Telcordia Technologies\* 468

### **Benefits**

- Excellent long-term bias stability
- Internal polarizer
- Low modulation voltages

### **Applications**

- Digital high-speed telecommunications: — SONET: OC-1 through OC-192
	- SDH: STM-16, STM-64
	- Undersea communications
- Internet data communications
- SONET/SDH test equipment

<sup>\*</sup> Telcordia Technologies is a trademark of Telcordia Technologies, Inc.

### **Description**

The 10 Gbits/s Electro-Optic Modulator is designed for long-wavelength, single-mode external amplitude modulation applications. It uses an integrated Mach-Zehnder configuration to convert single polarization CW light from a semiconductor (DFB) laser into a timevarying optical output signal. Agere Systems Inc. also offers a 10 mW CW laser with polarization-maintaining fiber (D2525P) to use as a source for the modulator.

The Ti-diffusion process is a standard feature on all modulator devices. The 2623N, 2623Y, and 2623CS are single-drive, 10 Gbits/s modulators; the 2623CSA

is a single-drive, 10 Gbits/s modulator with an attenuating section. Variable attenuation to >19 dB is achieved through a dc bias voltage.

The package is hermetic to protect the LiNbO3 die from the environment. Novel processing techniques now make it possible to achieve 20-year operation with little drift in the dc bias point. The modulator is tested to, and meets the intent of TR-NWT-00468.

Other standard features include PANDA-type polarization-maintaining fiber (PMF) for the optical input (all codes) and output (2623N, 2623Y, and 2623C) fiber with FC-type connectors that are keyed to the axis of polarization. Custom designs are available.

### **Absolute Maximum Ratings**

Stresses in excess of the absolute maximum ratings can cause permanent damage to the device. These are absolute stress ratings only. Functional operation of the device is not implied at these or any other conditions in excess of those given in the operational sections of the data sheet. Exposure to absolute maximum ratings for extended periods can adversely affect device reliability.

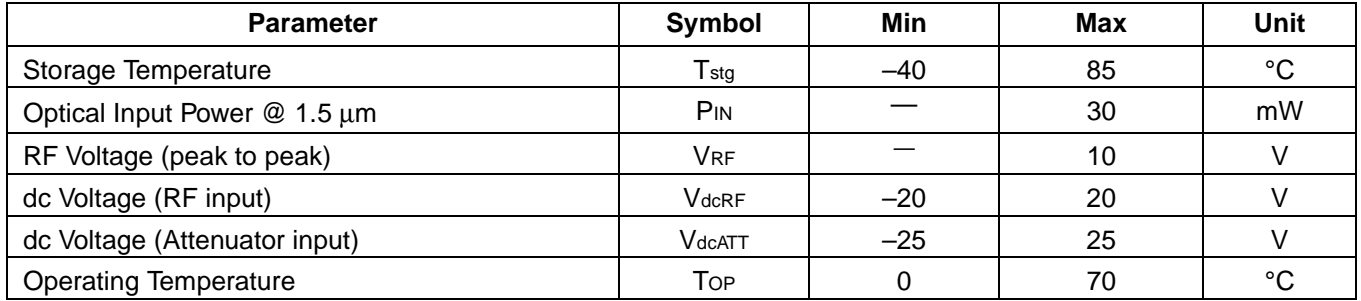

### **Optical/Electrical Characteristics**

### **Table 1. Optical/Electrical Characteristics**

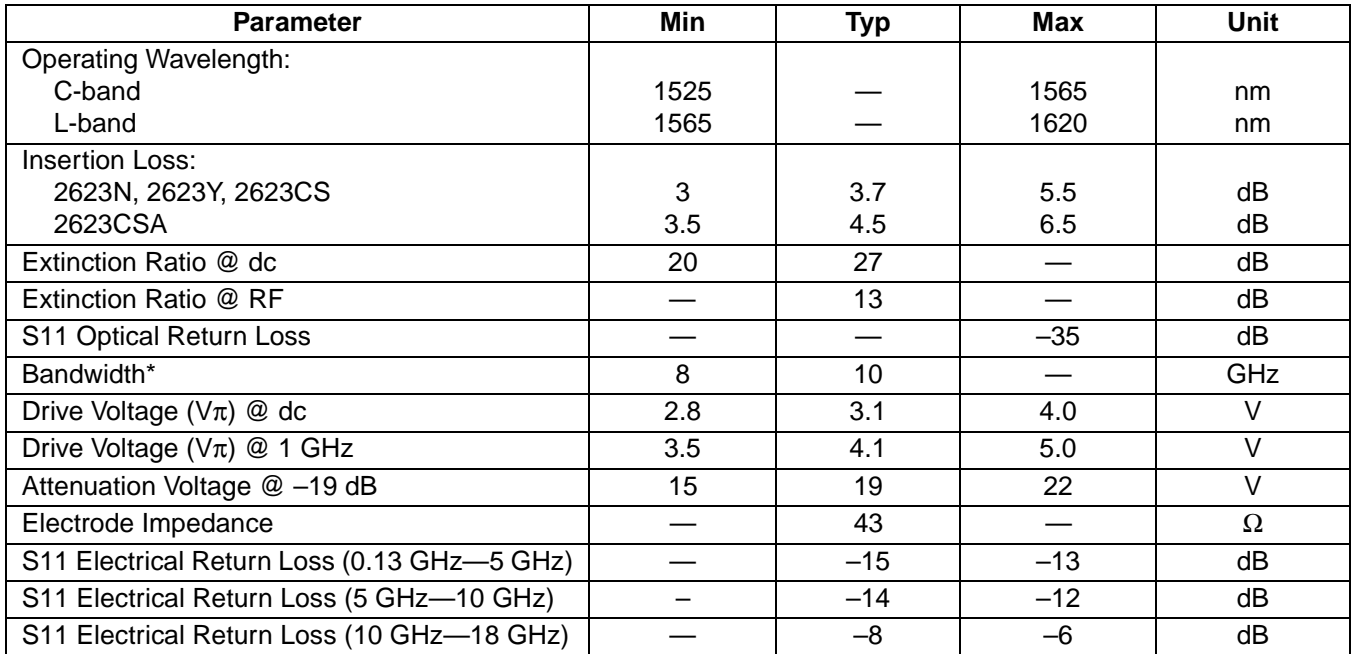

\* Bandwidth stated is electrical-optical-electrical as determined by the ratio of the received RF electrical power (at a photodiode) relative to the RF electrical power used to drive the modulator. This response is referenced to the value at 130 MHz.

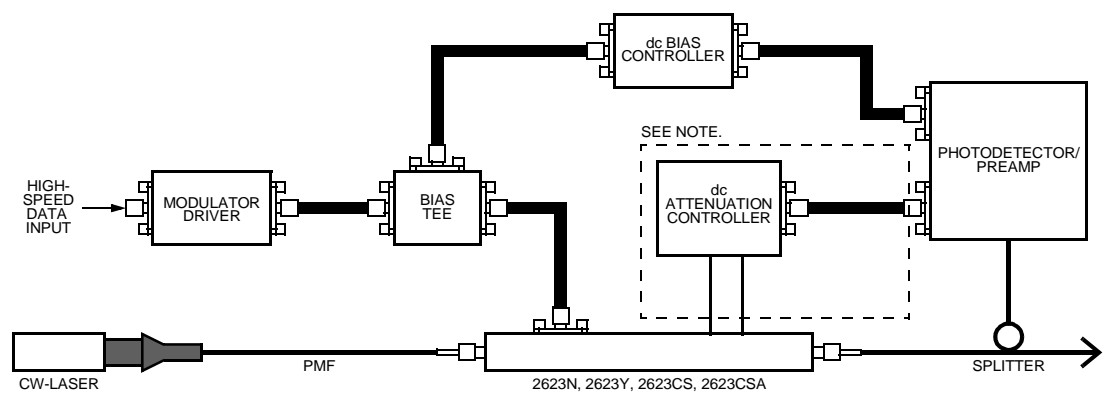

Note: Circuitry in dotted lines is used only with the 2623CSA.

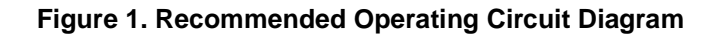

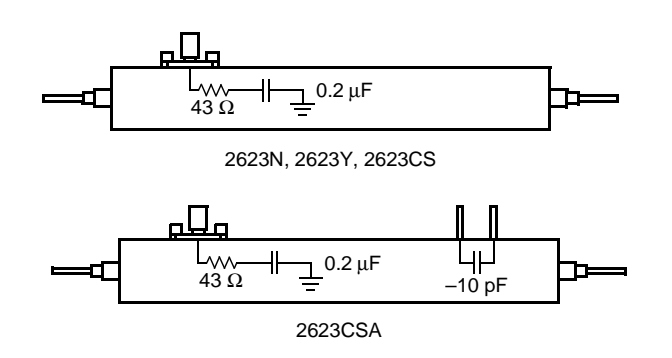

**Figure 2. Equivalent Circuit Diagram**

1-1062 (F)

### **Optical/Electrical Characteristics** (continued)

### **Electrical Signal Input**

Electrical signal input is made through SMA coaxial connectors. The standard device includes an internal termination network. Care must be taken not to exceed the recommended 8 in./lb. of torque when making connections to these inputs. High-frequency coaxial cable is recommended.

.

OPTICAL POWER OUT (dB)

OPTICAL POWER OUT (dB)

### **Characteristic Curves**

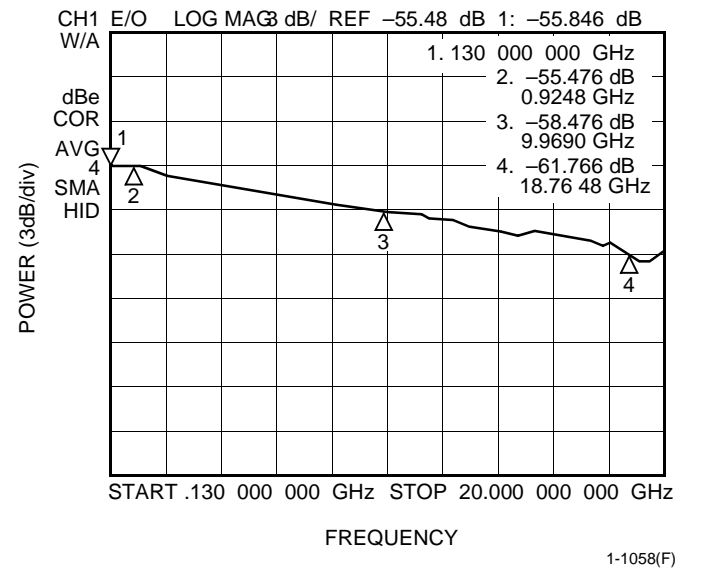

**Figure 3. Magnitude of Electro-Optic Response, 0.130 GHz—20 GHz.**

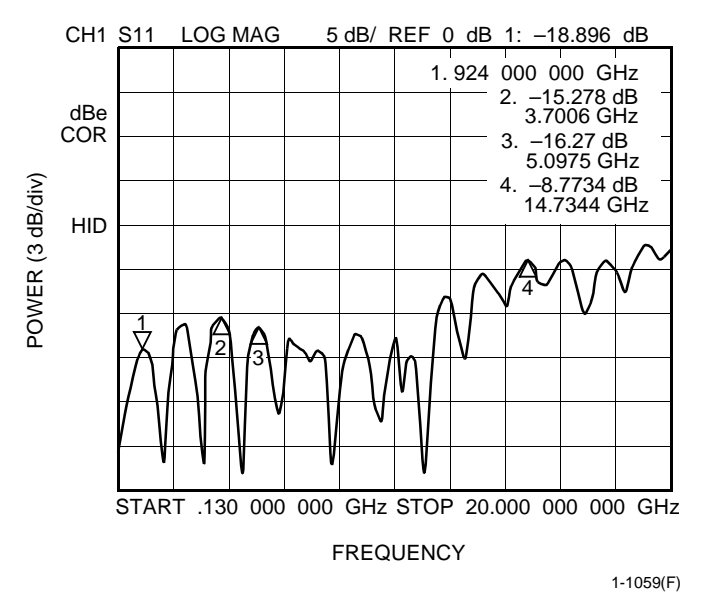

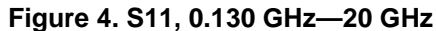

0 –10 –20 –30 –40 –50 –20 –10 0 10 20 MODULATOR dc BIAS VOLTAGE (V) 1-1060(F)

**Figure 5. Output Power vs. Bias Voltage**

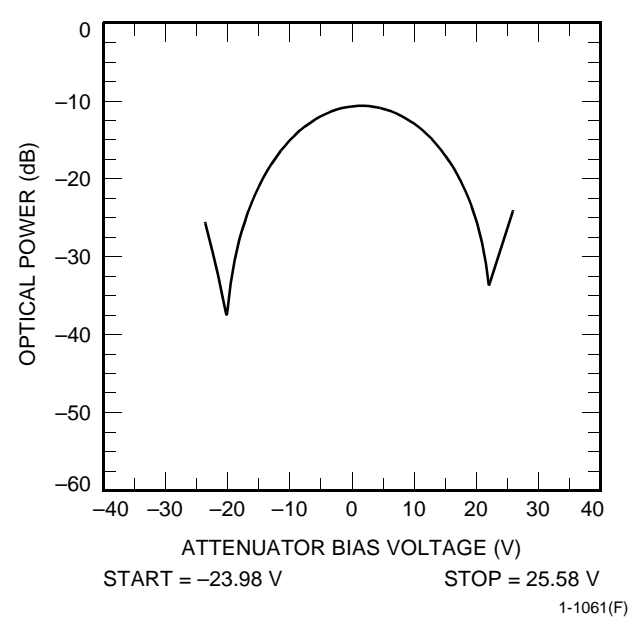

**Figure 6. Optical Power vs. Attenuator Bias Voltage**

### **Outline Diagrams**

Dimensions are in inches and (millimeters).

### **2623N, 2623Y, 2623CS Lithium Niobate Modulators**

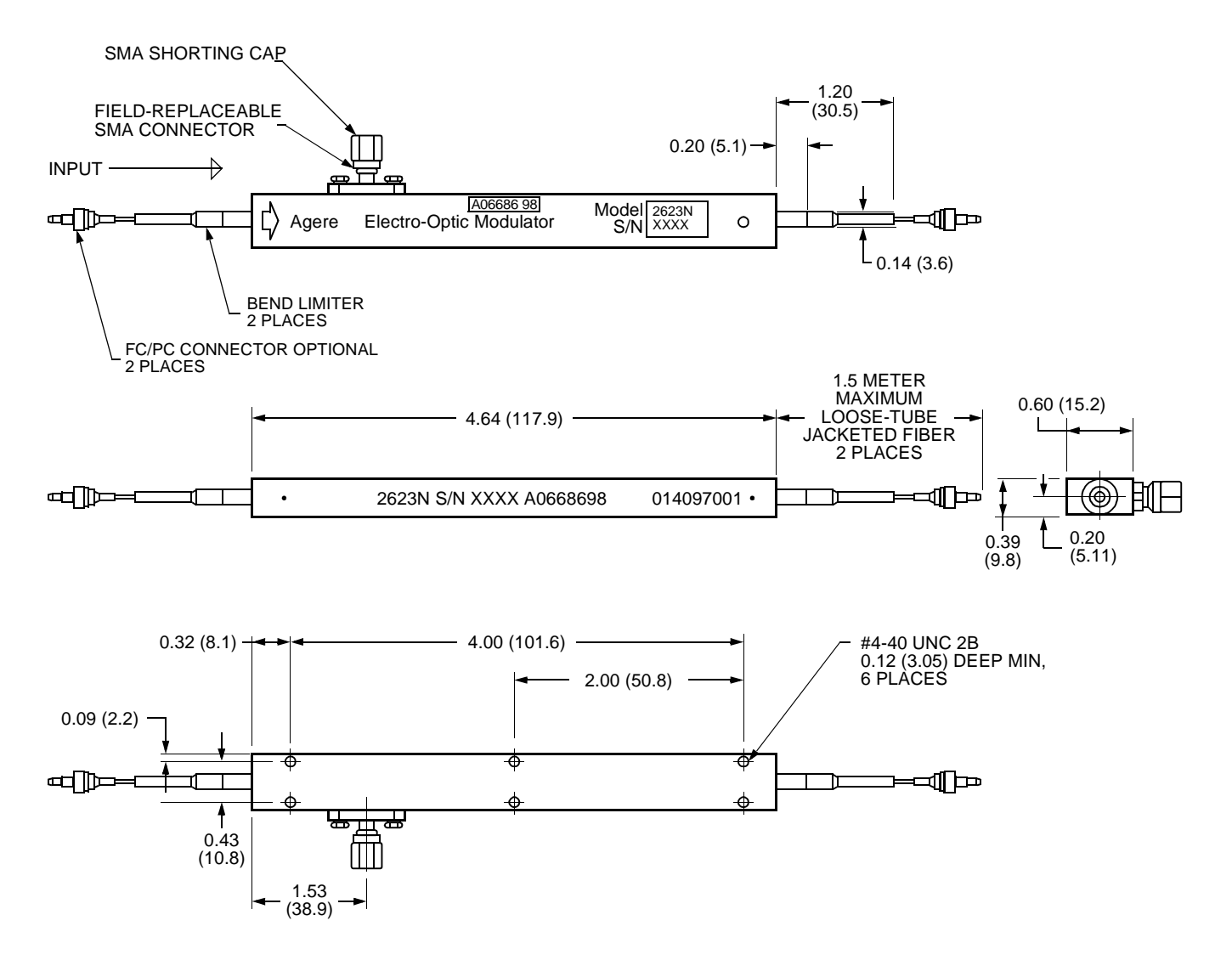

1-1064(F)a

### **Outline Diagrams** (continued)

### **2623CSA Lithium Niobate Modulator**

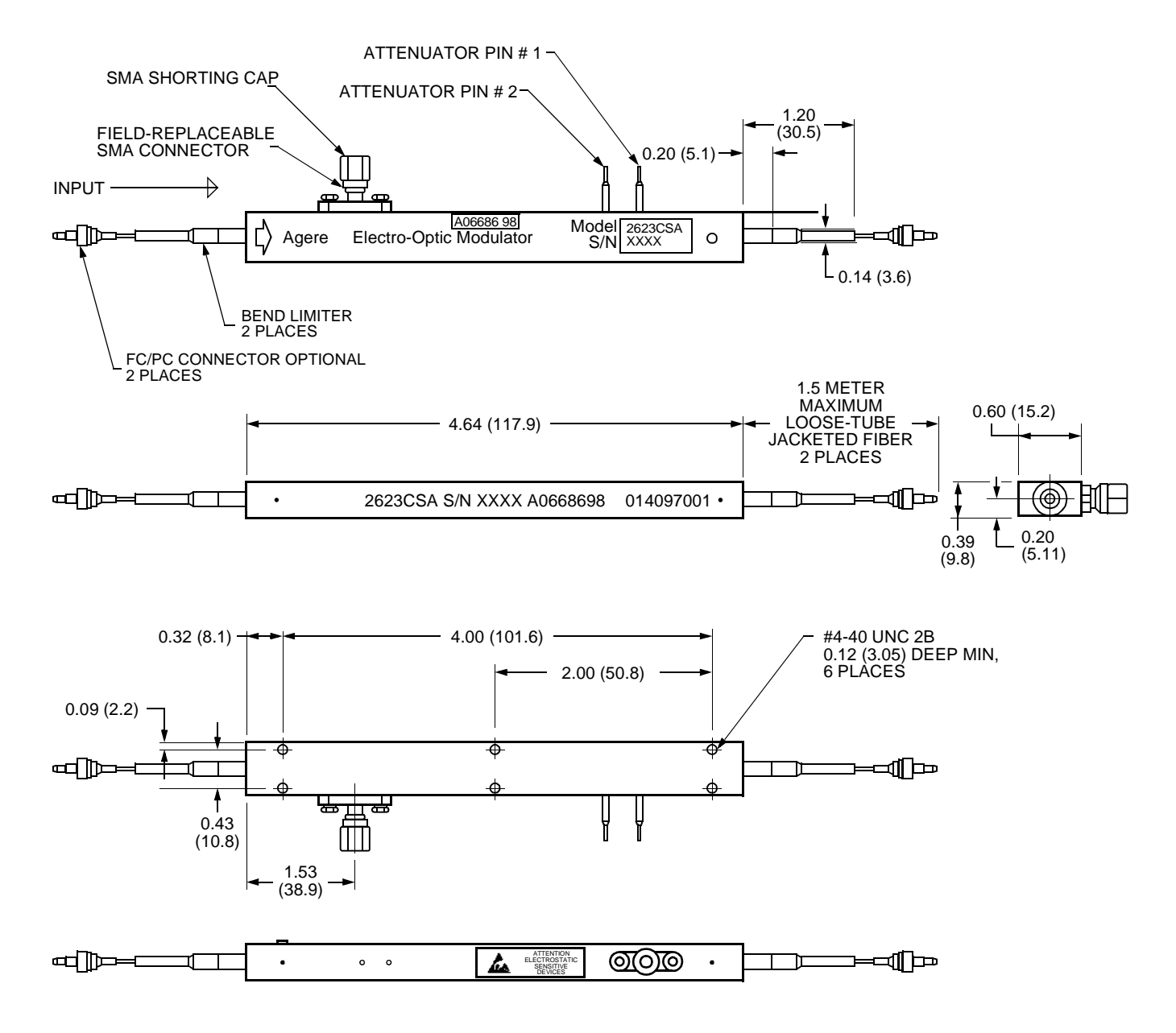

1-1064F.c
## **Package Information**

Designed to NEBS (inside plant) standards, the hermetic package design incorporates a laser-sealed lid and soldered fibers. The minimum bend radius for the fiber is 1.5 in. To prevent warping, use only the two center screws to mount the device.

#### **Table 2. Package Information**

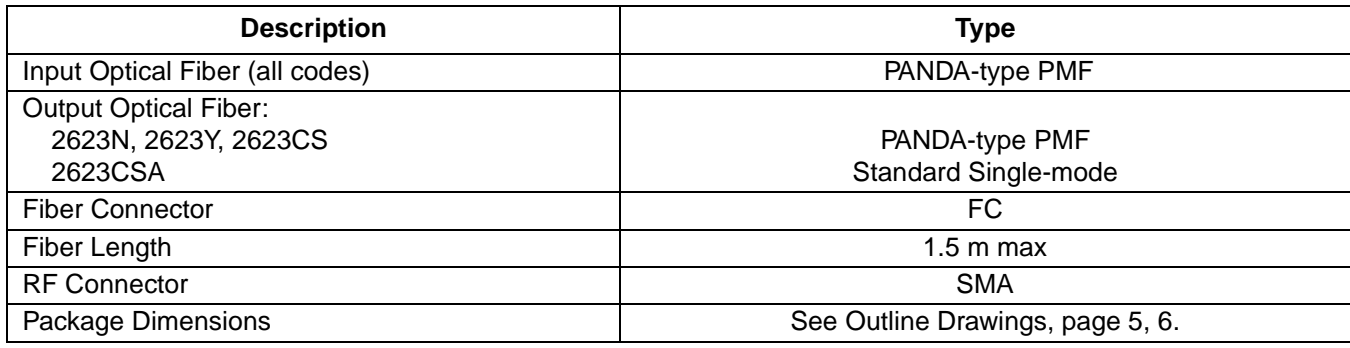

## **Ordering Information**

#### **Table 3. Device Information**

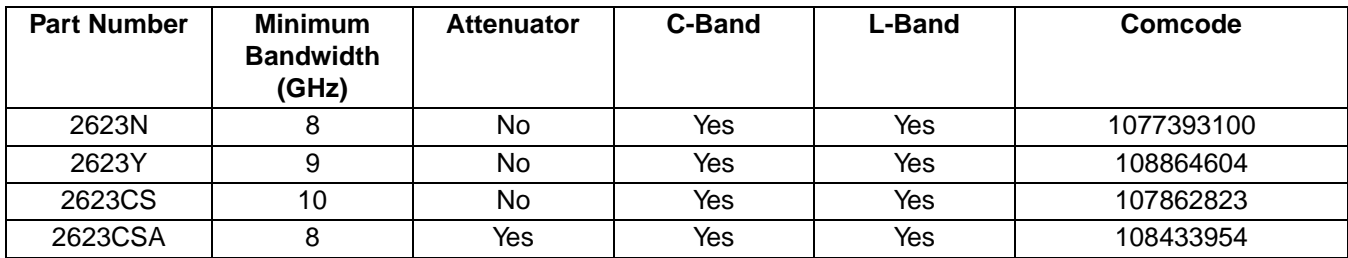

For additional information, contact your Agere Systems Account Manager or the following: INTERNET: **http://www.agere.com** E-MAIL: **docmaster@micro.lucent.com** Agere Systems Inc., 555 Union Boulevard, Room 30L-15P-BA, Allentown, PA 18109-3286 **1-800-372-2447**, FAX 610-712-4106 (In CANADA: **1-800-553-2448**, FAX 610-712-4106) ASIA PACIFIC: Agere Systems Singapore Pte. Ltd., 77 Science Park Drive, #03-18 Cintech III, Singapore 118256 **Tel. (65) 778 8833**, FAX (65) 777 7495 CHINA: Agere Systems (Shanghai) Co., Ltd., 33/F Jin Mao Tower, 88 Century Boulevard Pudong, Shanghai 200121 PRC **Tel. (86) 21 50471212**, FAX (86) 21 50472266 JAPAN: Agere Systems Japan Ltd., 7-18, Higashi-Gotanda 2-chome, Shinagawa-ku, Tokyo 141, Japan **Tel. (81) 3 5421 1600**, FAX (81) 3 5421 1700 EUROPE: Data Requests: DATALINE: **Tel. (44) 7000 582 368**, FAX (44) 1189 328 148 Technical Inquiries:OPTOELECTRONICS MARKETING: **(44) 1344 865 900** (Ascot UK)

Agere Systems Inc. reserves the right to make changes to the product(s) or information contained herein without notice. No liability is assumed as a result of their use or application.

Copyright © 2001 Agere Systems Inc. All Rights Reserved

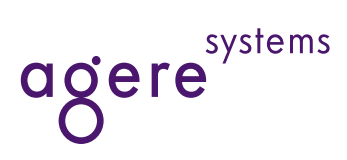

# **FEATURES**

- Z-Cut Design Supports Low Drive Voltages
- Zero Chirp Differential Input Design
- Integrated Monitor Photodiode
- GPO RF Input Connectors

### **DESCRIPTION**

The FTM7921ER is a Ti:LiNbO<sub>3</sub> Dual Drive Mach-Zehnder modulator with a modulation speed of up to 10.7 Gb/s. This optical modulator integrates a monitor PD chip and coupler function for the automatic bias control (ABC) to compensate for DC-drift and other phenomena.

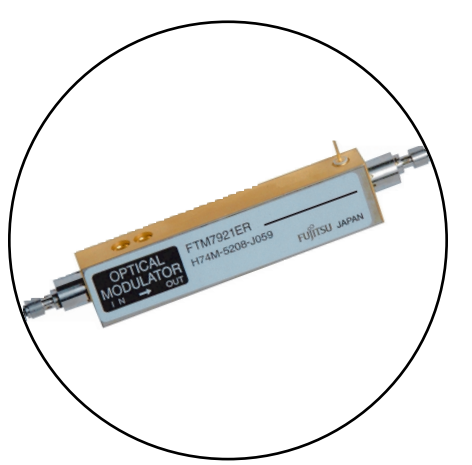

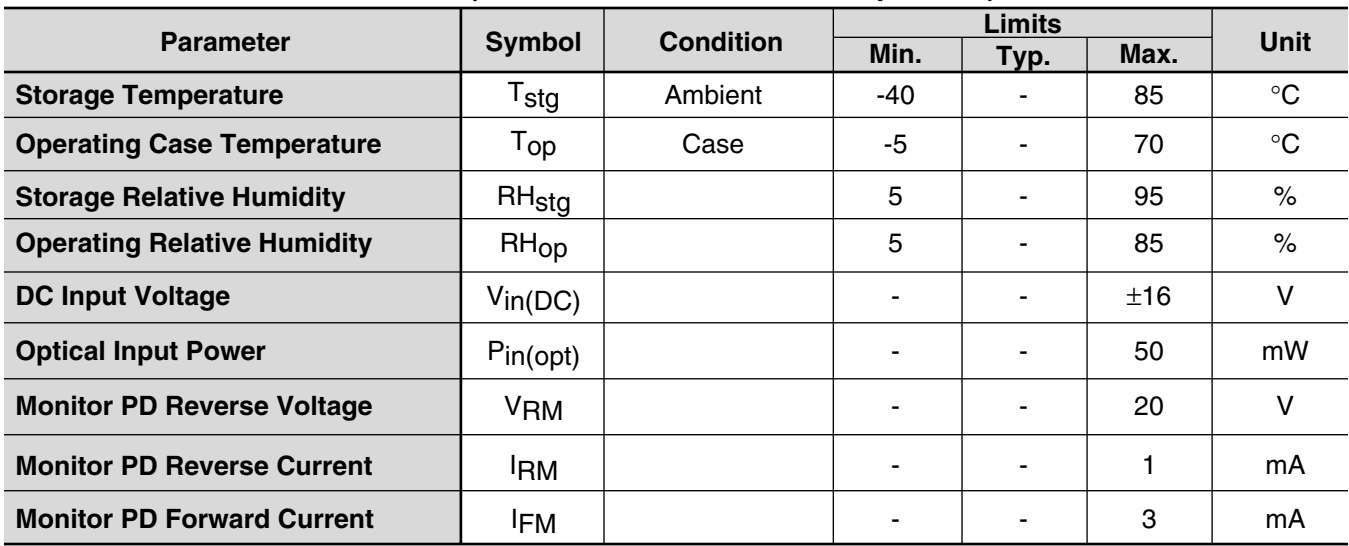

#### **ABSOLUTE MAXIMUM RATINGS (Tc=25**°**C, Unless otherwise specified)**

#### **ELECTRICAL CHARACTERISTICS (Tc =-5 ~ 70**°**C, 25 years Unless otherwise specified)**

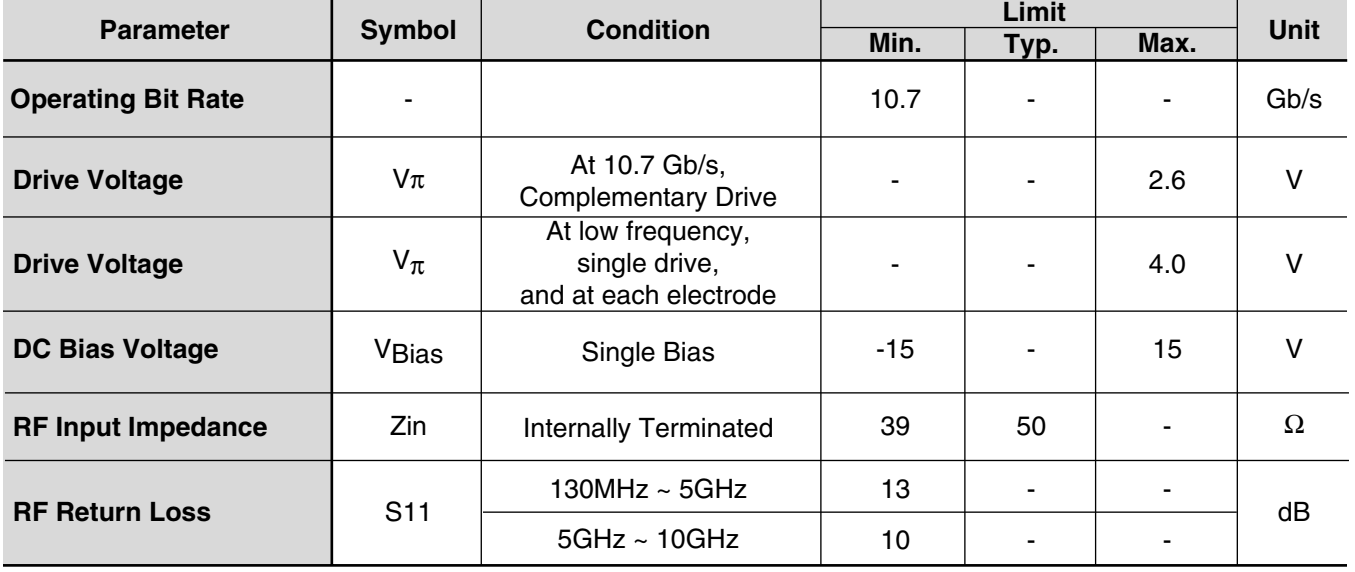

#### 1

#### **OPTICAL SPECIFICATIONS (Tc=-5 ~ 70**°**C, 25 years)**

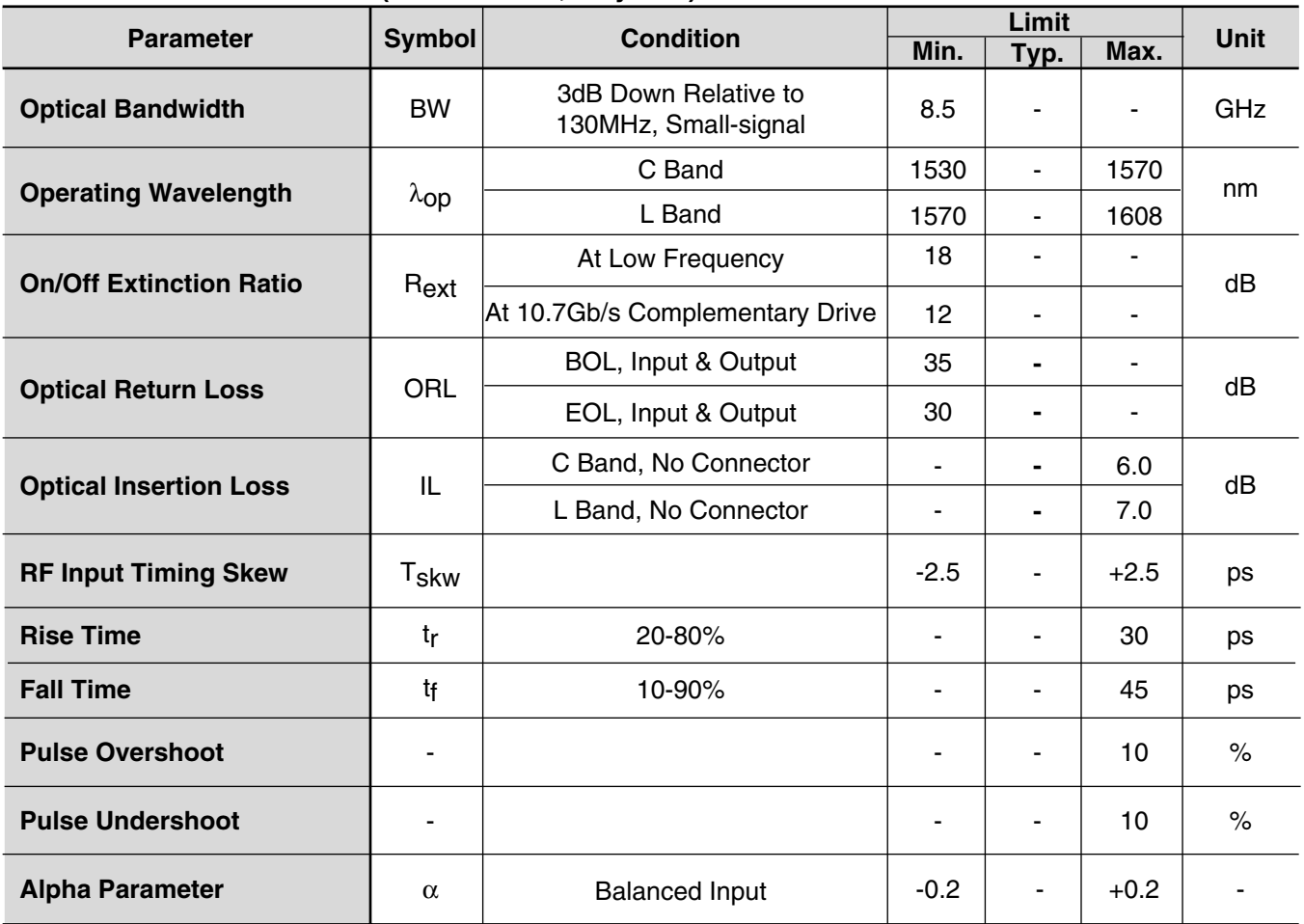

#### **ELECTRO-OPTICAL SPECIFICATIONS OF MONITOR PD (Tc=-5 ~ 70**°**C, 25 years)**

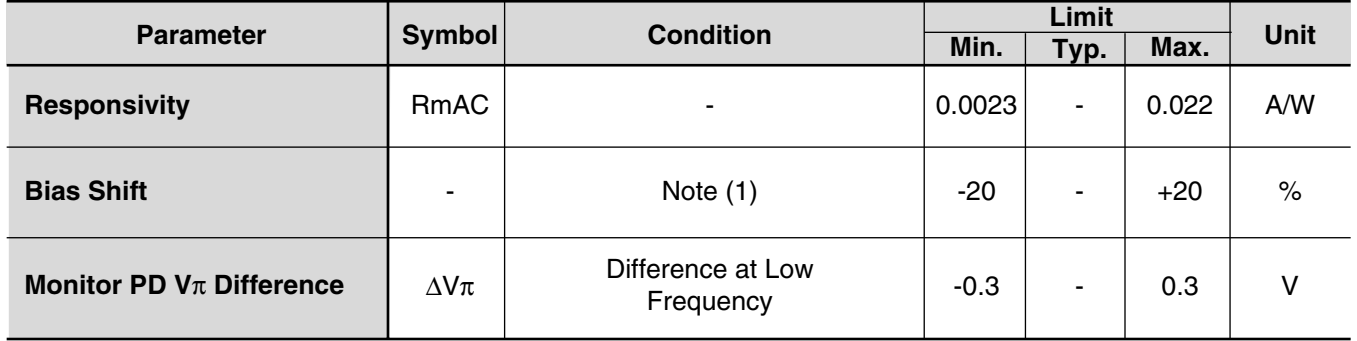

Note 1. Reference Table 1 for explanation

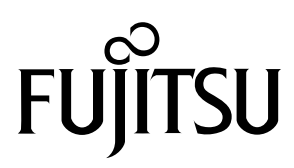

# *FTM7921ER Dual Drive 10Gb/s LN Modulator with Monitor PD*

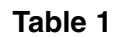

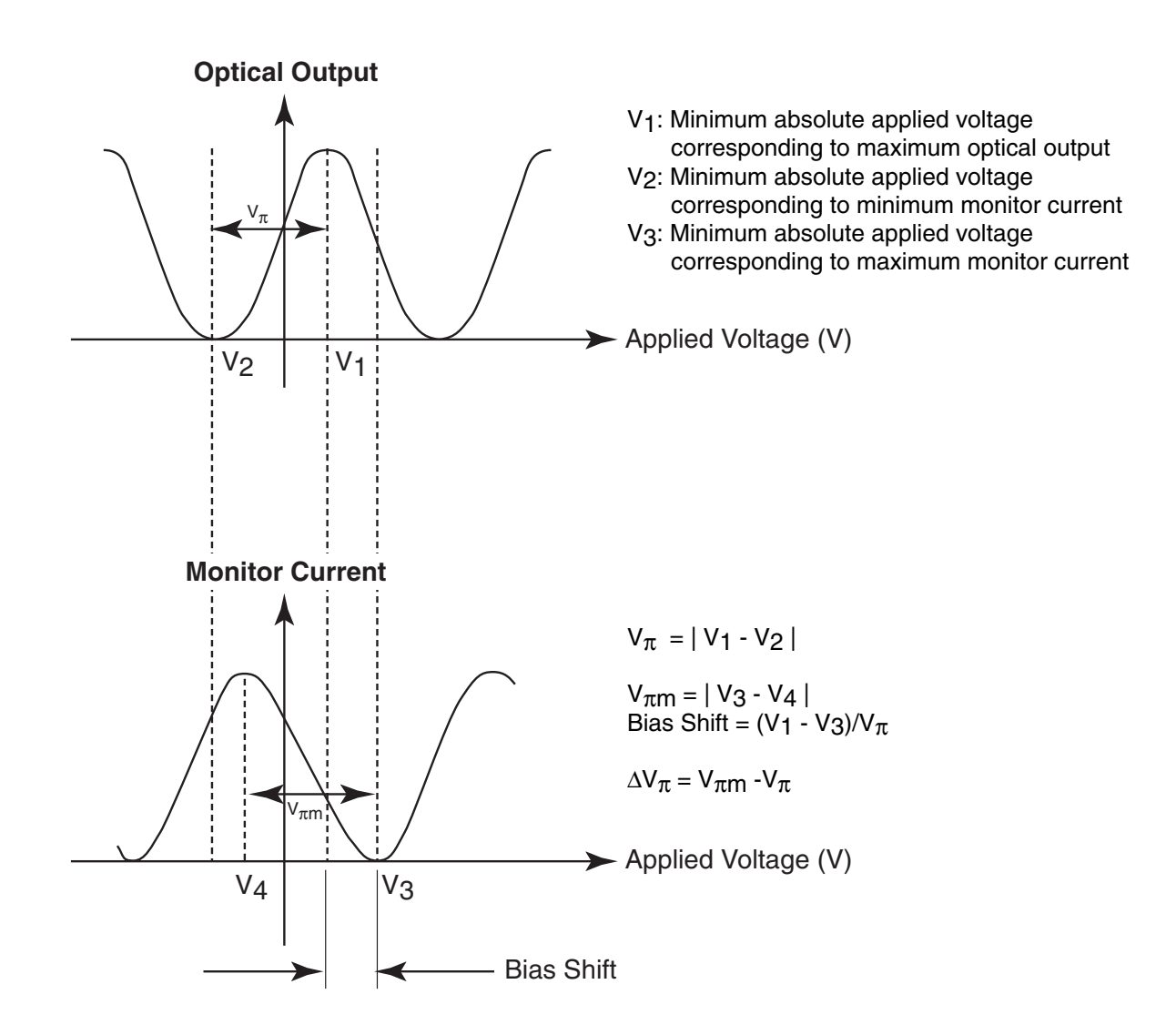

Note: These measurements are performed at a low frequency of ≤100Hz.

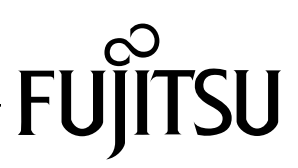

# *FTM7921ER Dual Drive 10Gb/s LN Modulator with Monitor PD*

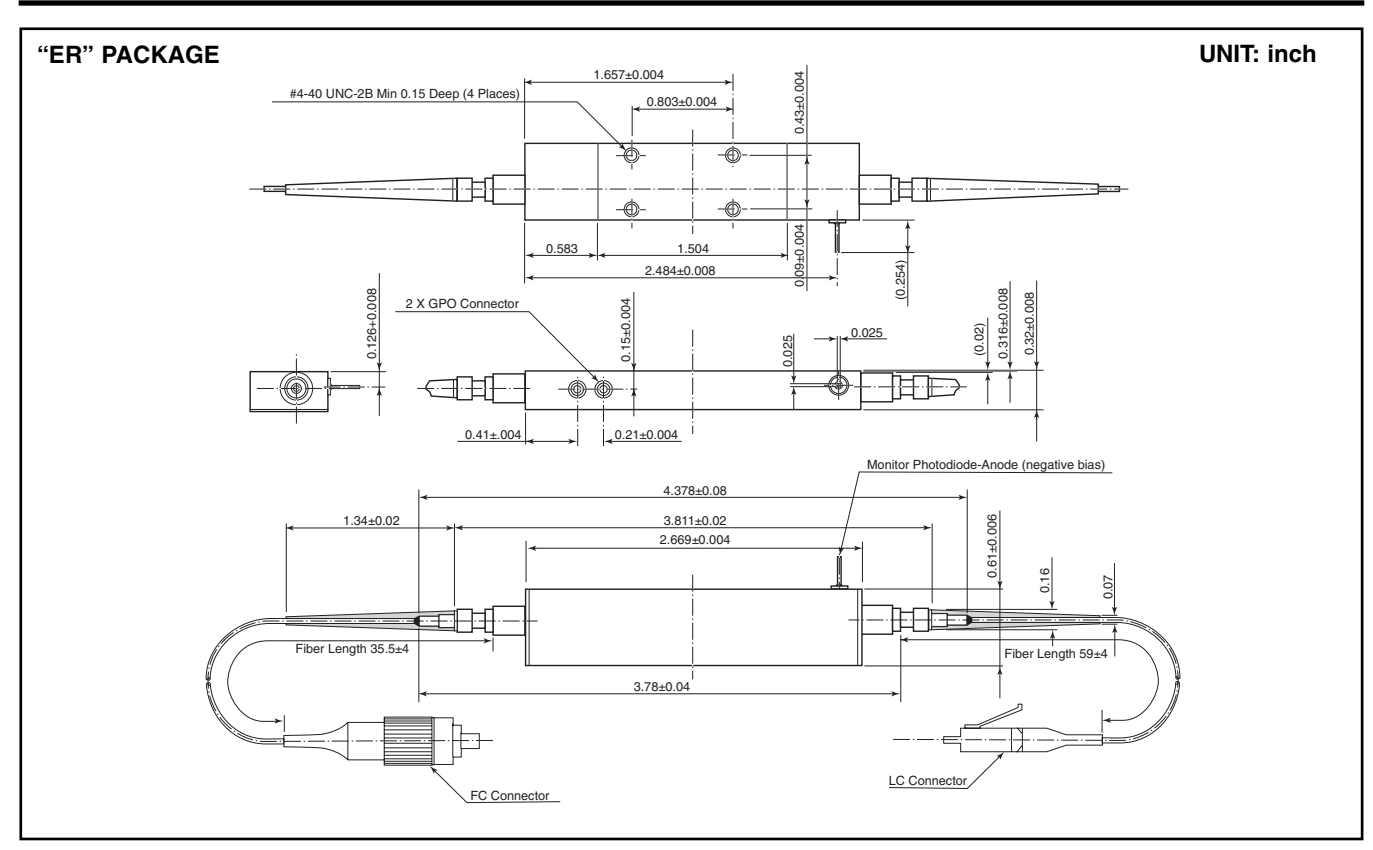

#### **For further information please contact:**

#### **FUJITSU COMPOUND SEMICONDUCTOR, INC.**

2355 Zanker Rd. San Jose, CA 95131-1138, U.S.A. Phone: (408) 232-9500 FAX: (408) 428-9111 **www.fcsi.fujitsu.com**

#### **FUJITSU QUANTUM DEVICES EUROPE LTD.**

Network House Norreys Drive Maidenhead, Berkshire SL6 4FJ United Kingdom TEL: +44 (0) 1628 504800 FAX: +44 (0) 1628 504888

#### **FUJITSU QUANTUM DEVICES SINGAPORE PTE LTD. Hong Kong Branch**

Rm. 1101, Ocean Centre, 5 Canton Rd. Tsim Sha Tsui, Kowloon, Hong Kong TEL: +852-23770226 FAX: +852-23763269

#### Fujitsu Limited reserves the right to change products and specifications without notice. The information does not convey any license under rights of Fujitsu Limited or others.

© 2002 FUJITSU COMPOUND SEMICONDUCTOR, INC. Printed in U.S.A. FCSI0502M200

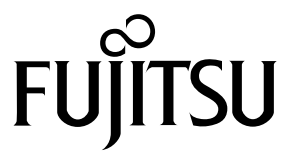

#### **CAUTION**

Fujitsu Compound Semiconductor Products contain **gallium arsenide (GaAs)** which can be hazardous to the human body and the environment. For safety, observe the following procedures:

**• Do not put this product into the mouth.**

- **Do not alter the form of this product into a gas, powder, or liquid through burning, crushing, or chemical processing as these by-products are dangerous to the human body if inhaled, ingested, or swallowed.**
- **Observe government laws and company regulations when discarding this product. This product must be discarded in accordance with methods specified by applicable hazardous waste procedures.**

#### **FUJITSU QUANTUM DEVICES LIMITED**

Business Development Division 11th Floor, Hachioji Daiichi-Seimei Bldg. 3-20-6 Myojin-cho Hachioji-city, Tokyo 192-0046, Japan TEL: +81-426-43-5885 FAX: +81-426-43-5582

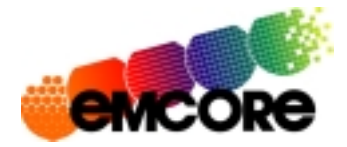

# **R2860E Digital Receiver OC-192/STM-64**

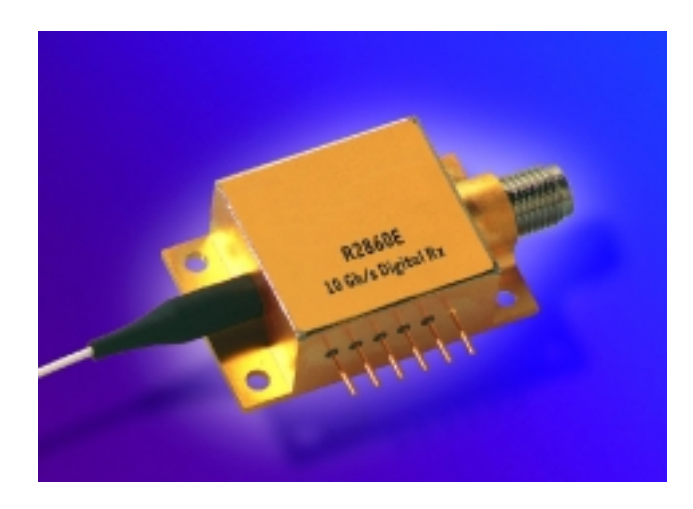

#### **Features**

- n High sensitivity, -20 dBm typical
- n Wide dynamic range, 2 dBm overload typical
- n High transimpedance, 1200 Ω typical
- n Hermetically sealed
- n Optimized for multiple supply voltages, including  $\pm$ 5 V dual supplies, 8 V only, or  $-$ 8 V only
- n ac-coupled output

# **Applications**

- n 10 Gbits/s short, intermediate, and long-haul systems
- n SONET/SDH equipment
- n Datacom equipment

#### **Description**

The R2860E receiver module incorporates a highspeed planar PIN diode and a GaAs PHEMT preamplifier to provide exceptionally high performance. The unit provides high bandwidth and sensitivity to operate with long, dispersive fibers, plus wide dynamic range for operation over a variety of loss budgets. High transimpedance coupled with a nonquantizing limiting buffer output provides high gain while limiting the maximum output signal swing, thereby simplifying the interface to subsequent stages.

Ortel offers several 1R and 2R high-speed receiver components for 10 Gbits/s and 12.5 Gbits/s applications. APD and PIN versions are available in a 6-pin hermetic package with coaxial output. In addition, Ortel also offers a PIN receiver with coplanar waveguide in a multisource agreement form-factor or a smaller, space-sensitive package. For more information about the complete line of high-speed receiver products, please visit Emcore's website at www.emcore.com/.

### **Absolute Maximum Ratings**

Stresses in excess of the absolute maximum ratings can cause permanent damage to the device. These are absolute stress ratings only. Functional operation of the device is not implied at these or any other conditions in excess of those given in the operational sections of the data sheet. Exposure to absolute maximum ratings for extended periods can adversely affect device reliability.

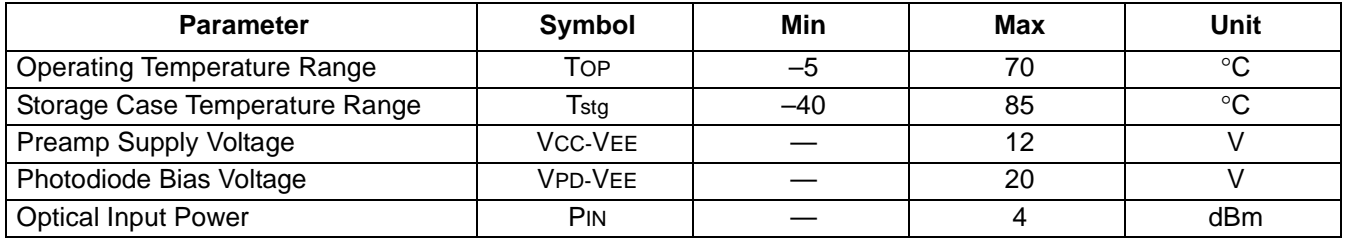

#### **Electrical/Optical Characteristics**

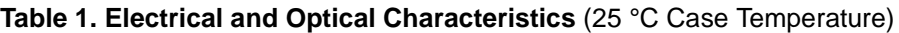

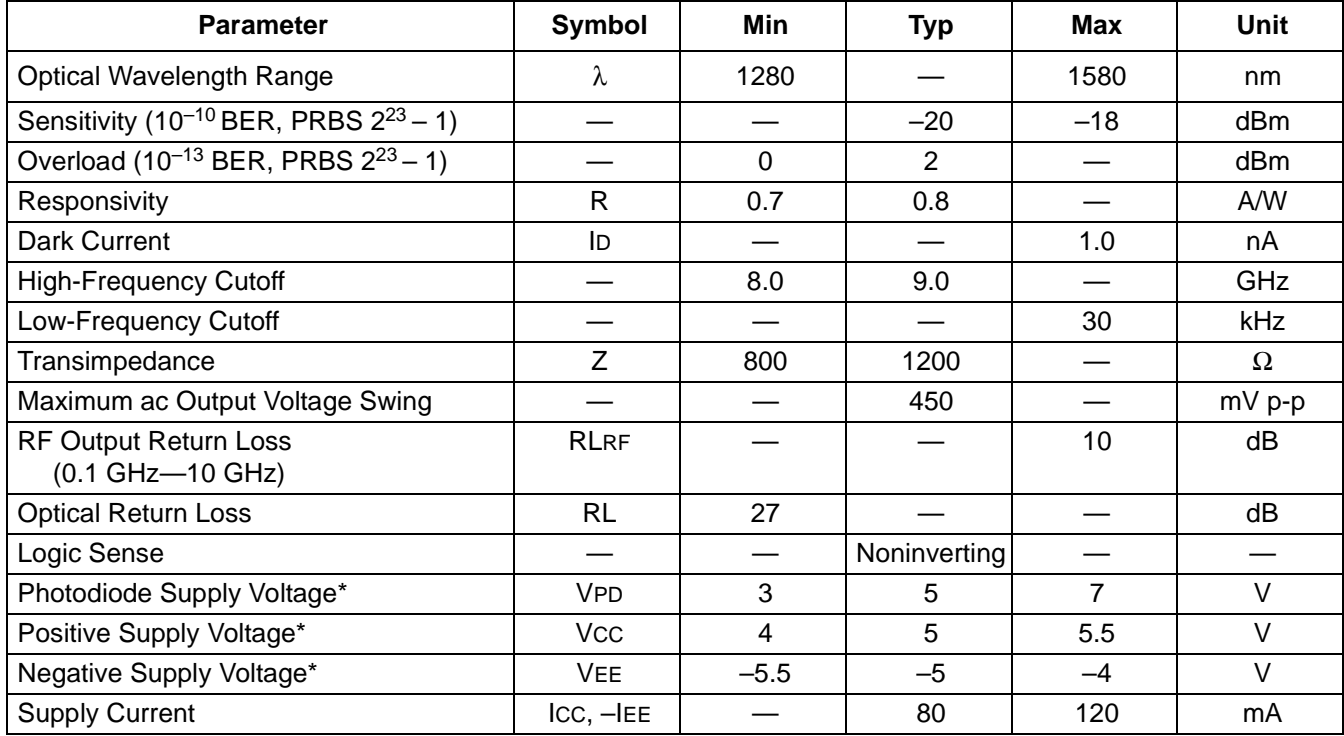

\* Floating supply capability allows alternate powering configurations such as VPD = 8 V, VCC = 8 V, and VEE = GND, or VPD = GND, VCC = GND, and  $VEE = -8 V$ .

#### **Pin Information**

#### **Table 2. Pin Descriptions**

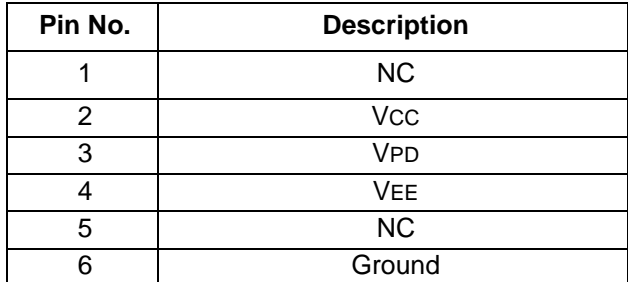

### **Characteristic Curve**

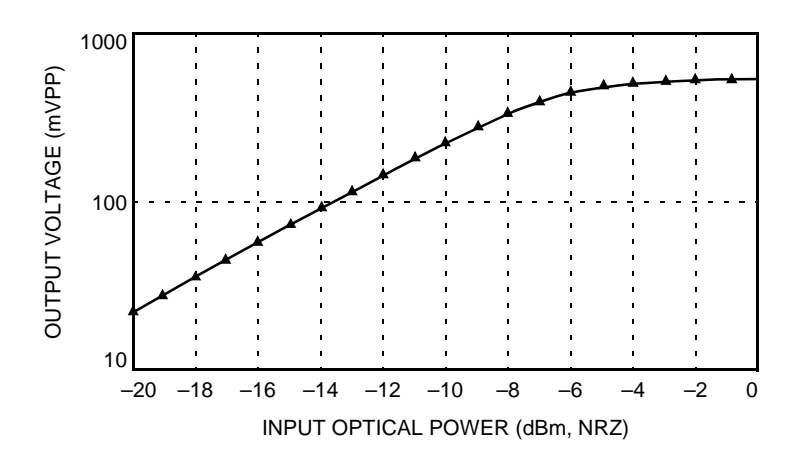

**Figure 1. R2860E Typical Electrical Output Voltage vs. Optical Input Power**

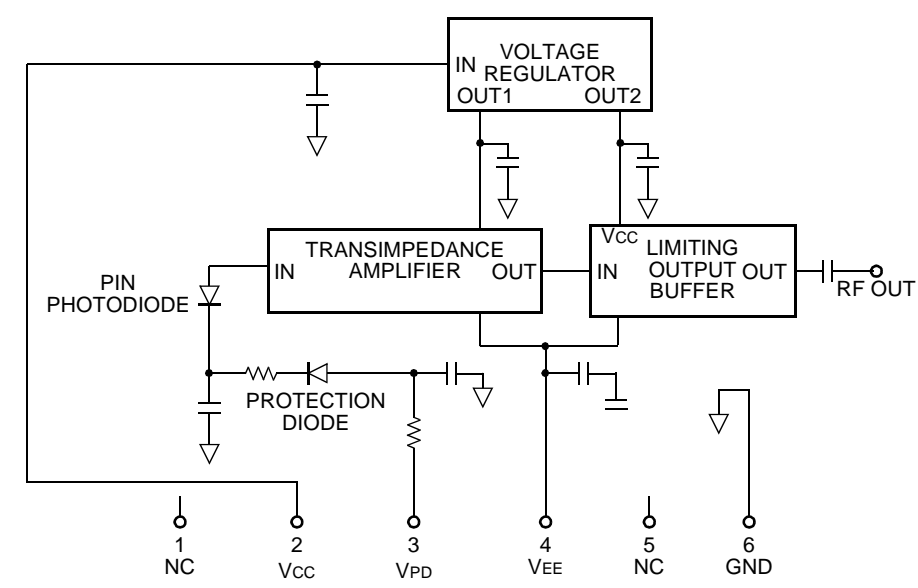

#### **Block Diagram**

### **Outline Diagram**

Dimensions are in inches and (millimeters).

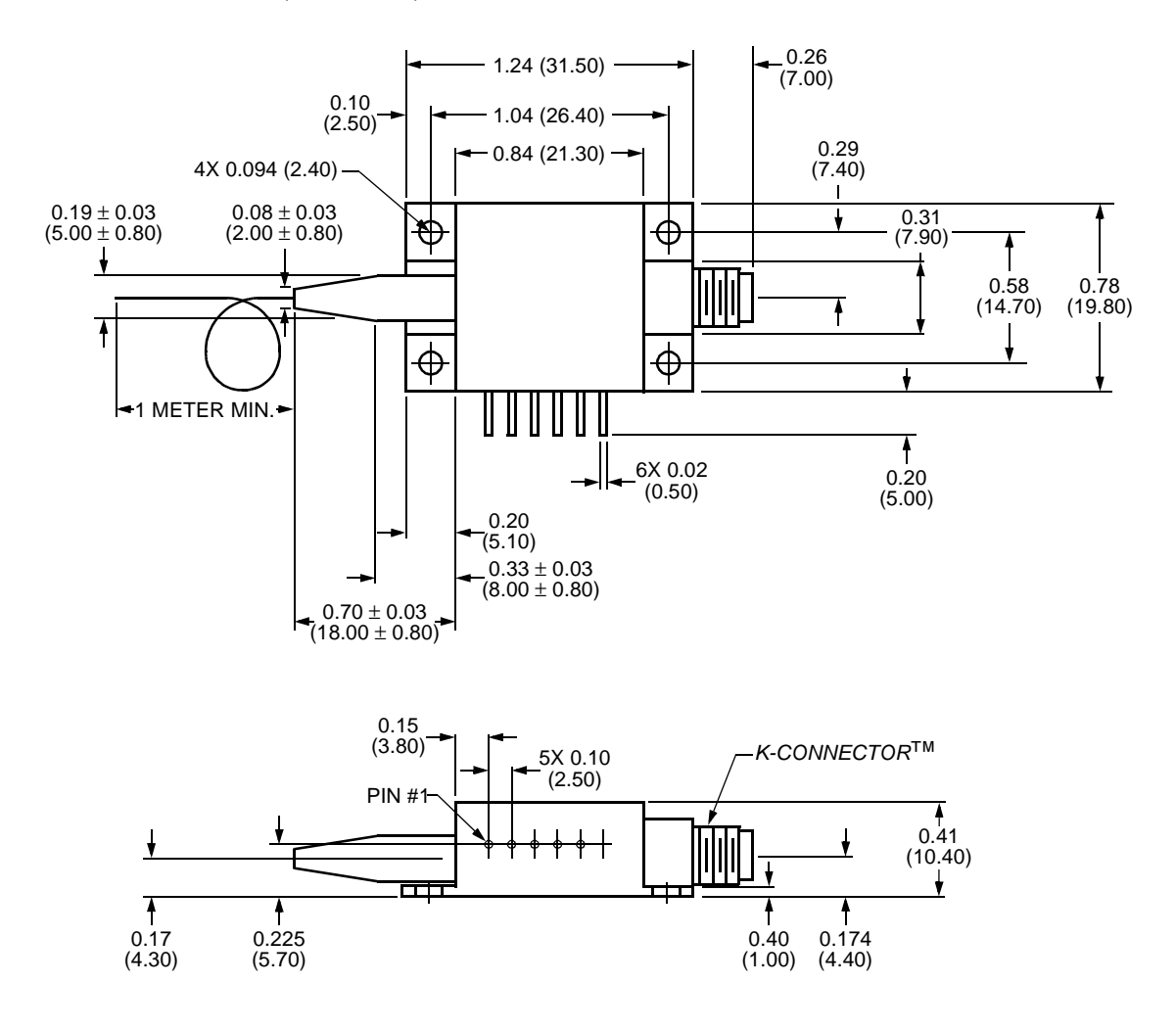

#### **Ordering Information**

Contact Ortel for ordering information on this or any other product at (626) 430-4000.

#### **Table 3. Ordering Information**

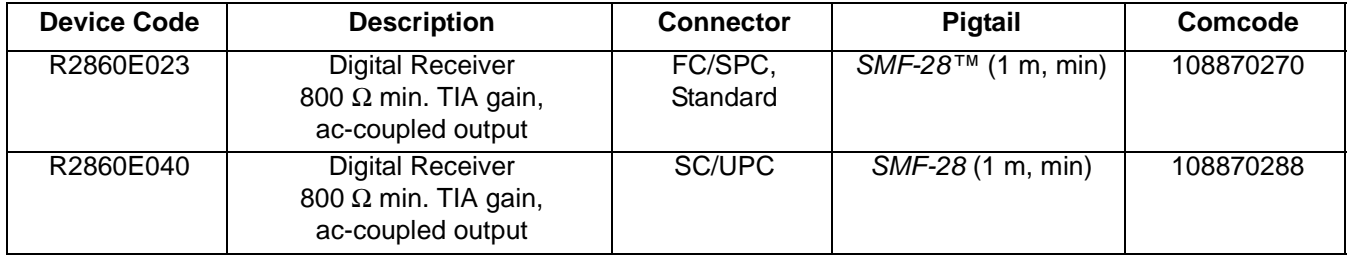

K-Connector is a trademark of Anritsu Company. SMF-28 is a trademark of Corning Incorporated.

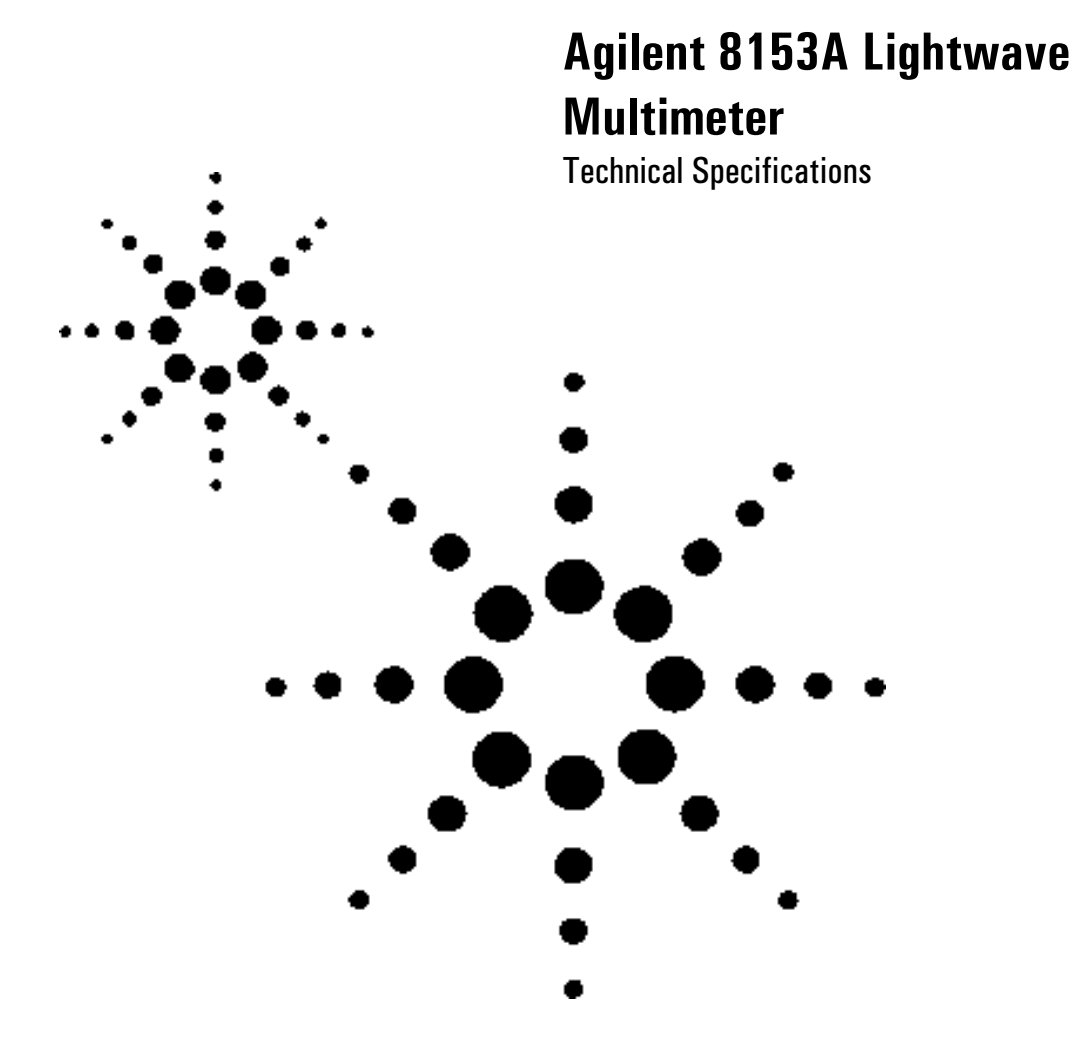

The Agilent 8153A is produced to the ISO 9001 international quality system standard as part of Agilent's commitment to continually increasing customer satisfaction through improved quality control.

Specifications describe the instrument's warranted performance. Supplementary performance characteristics describe the instrument's non-warranted typical performance.

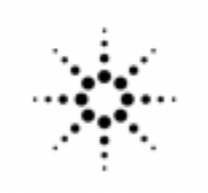

# **Agilent Technologies**

Innovating the HP Way

#### **Mainframe Agilent 8153A Specifications**

Dual channel display. For each channel, there is a main display with six digits and an auxiliary display with eight characters.

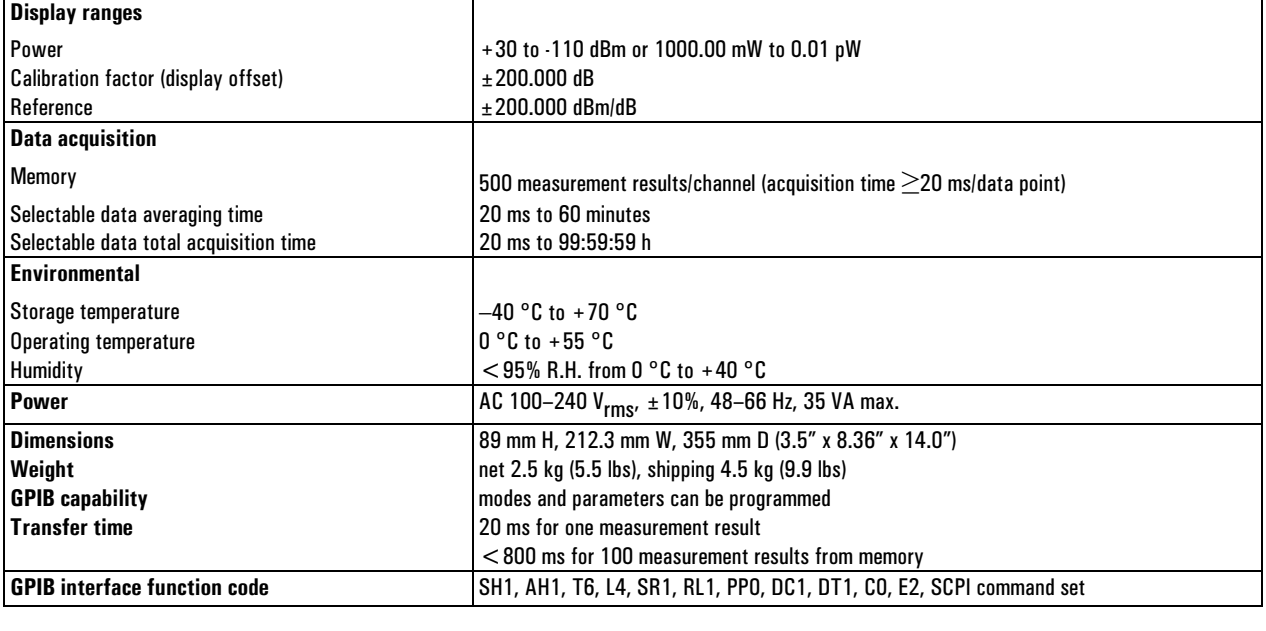

#### **Ordering Information** Agilent 8153A Lightwave Multimeter.

Option 907 Front Handle Kit (part number 5062-3988).

Option 908 Rack Flange Kit (part number 5062-3972).

**Option 916 Additional Operating and** Programming Manual.

Option 050 DC Input 12 V to 30 V (if DC Power Cable required, order option 051 as well).

Option 051 DC Power Cable 5 m unterminated (requires option 050).

For plug-in modules, see configuration guide.

Option 916 of each module: additional operating manual for this specific module.

#### **Power Sensor Module Specifications**

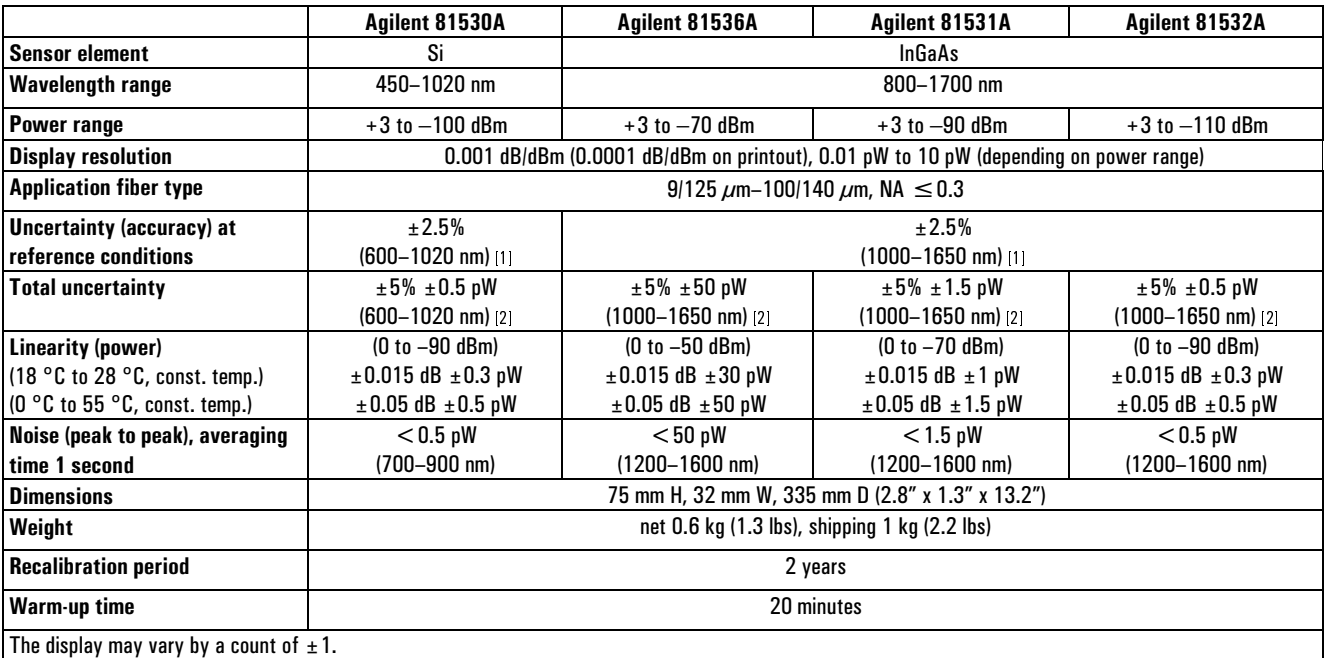

 $^{\rm HI}$  At the following reference conditions:

- Power level 10  $\mu$ W (-20 dBm), continuous wave (CW).
- Fiber 50  $\mu$ m graded index, NA = 0.2.
- Ambient temperature  $23^{\circ}$ C  $\pm 5$  k.
- Connector Diamond HMS 10/Agilent.
- On day of calibration (add 0.3% for aging over one year, add 0.6% over two years).
- Spectral width of source  $< 10$  nm.

 $\vert$ <sup>2</sup> At the following operating conditions:

- Fiber  $\leq 50 \ \mu \text{m}$ , NA  $\leq 0.2$ .
- For NA  $>$  0.2, add 1%.
- Ambient temperature  $0 °C$  to  $55 °C$ , non condensing.
- Within one year after calibration, add  $0.3\%$  for second year.
- $Add \pm 1\%$  for Biconic connector.

#### **Supplementary Performance Characteristics**

- Add 1% to total uncertainty for full wavelength range.
- $\bullet$  Outside the specified wavelength range, the noise will increase by up to five times the values shown above.

#### **Analog output:**

**Bandwidth:**  $\geq$  DC,  $\leq$  300 to 4000 Hz, depending on range and sensor module. **Output voltage: 0-2 V into open. Output impedance:**  $600 \Omega$  typical. **Max.** input voltage: ±10 V.

#### **Optical Head Specifications**

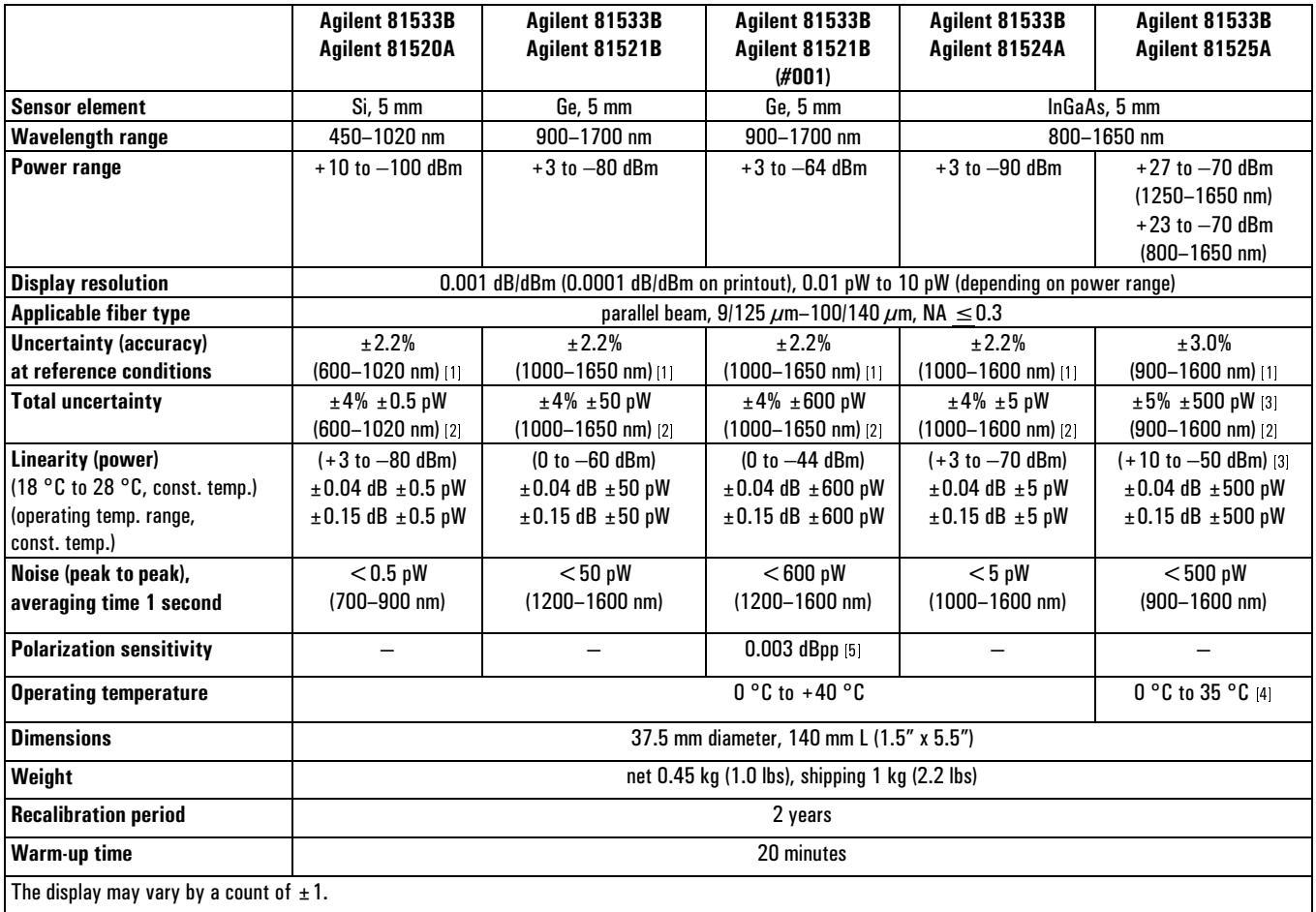

- $10$  MHz At the following reference conditions:
	- Power level 10  $\mu$ W ( $\cdot$  20 dBm), continuous wave (CW).
	- Parallel beam, 3 mm spot diameter on detector.
	- Ambient temperature 23 °C  $\pm$  5 k.
	- $\bullet$  On day of calibration (add 0.3% for aging over one year, add 0.6% over two years).
- $\bullet\,$  Spectral width of source  $<$  10 nm. <sup>[2]</sup> At the following operating conditions:
- Parallel beam, 3 mm spot diameter on detector or connectorized fiber with  $NA \leq 0.2$ .
- Ambient temperature  $0 °C$  to +40  $°C$ , noncondensing
- Within one year after calibration, add 0.3% for second year.
- $^{13}$  Add  $\pm 0.008$  dB/10mW between 10 and 27 dBm
	- Lens required (e.g. for SM 81010BL, for MM 81050BL) or parallel beam, 3mm spot diameter on detector.
- Wavelength range 950-1650nm
- $^{[4]}$  30 °C for  $>$  20 dBm input power. For single mode fiber with  $NA \leq 0.1$ , straight  $i$ ber end. 1250-1570 nm.

#### **Supplementary Performance Characteristics**

- Add 1% to total uncertainty for full wavelength range. (Except 81525A see footnote 3).
- Outside the specified wavelength range, the noise will increase by up to five times the value shown.
- For fiber applications with an NA between 0.2 and 0.3, use specific lenses and add 0.5% uncertainty for the 850  $\pm$  50 nm, 1300  $\pm$  50 nm, and 1550  $\pm$  50 nm ranges.

#### **Source Module Specifications**

Specifications apply to the end of a 2 m long fiber cable (as specified under fiber type) with Diamond HMS-10 connectors attached. All specifications are valid for an attenuation setting of 0.0 dB.

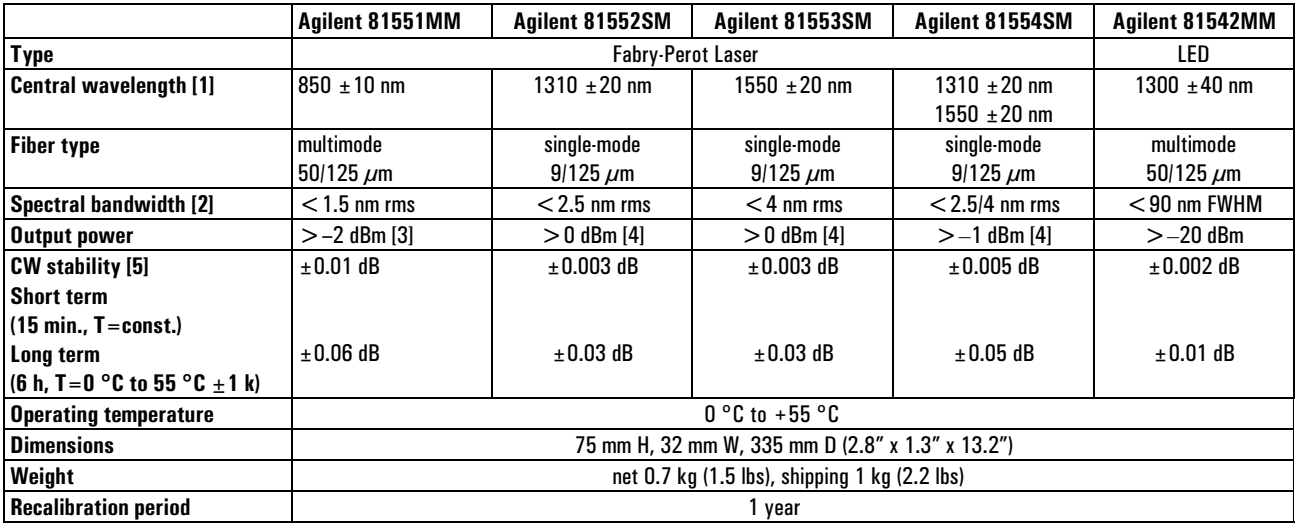

<sup>111</sup> Central wavelength is shown on the display.

<sup>12</sup> Central wavelength is shown on the usplay.<br><sup>12</sup> rms: root mean square, FWHM: Full Width Half Maximum.<br><sup>13</sup> Class 3A according to IEC 825-1 (1993), Class 1 according to FDA CFR 21 (1986).<br><sup>141</sup> Class 1 according to IEC

<sup>151</sup> After a warm up time of 60 min. with output enabled. If previously stored at the same temperature, 20 min. only.

#### **Analog output:**

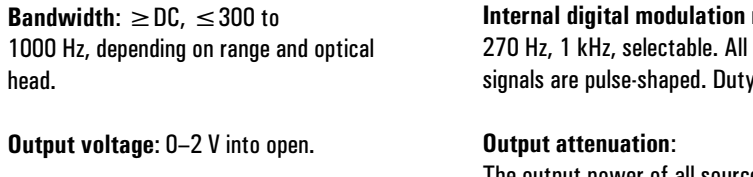

Output impedance:  $600 \Omega$  typical.

Max. input voltage:  $\pm 10$  V.

# mode:

output cycle 50%.

The output power of all source modules can be attenuated from 0 dB to 6 dB (4 dB for Agilent 81551MM) in steps of 0.1 dB.

#### **Stability:**

The value for the long term CW stability will increase by a factor of two with just one minute of warm-up time (laser enabled).

#### **Return Loss Module Specifications**

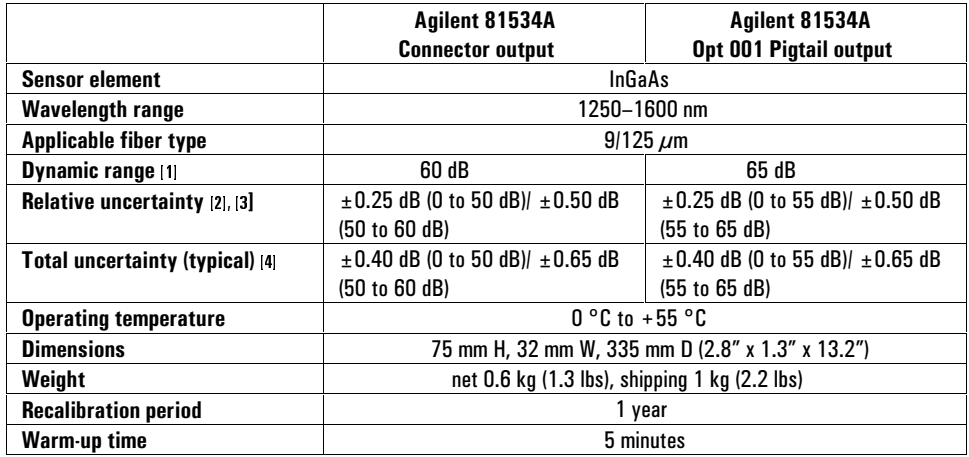

[1] Measured with source output power of 0 dBm.

21 Measured with Agilent 81552SM/Agilent<br>81552SM/Agilent 81552SM/Agilent

- [3] Mainly due to polarization sensitivity of coupler. With a mechanically stable setup, this can typically be reduced to  $< \pm 0.05$  dB.
- [4] Includes relative uncertainty, uncertainty of reference reflection (Agilent 81000BR) and linearity.

 $\boldsymbol{6}$ 

#### **Related Agilent Literature**

Agilent 8153A Lightwave Multimeter, Modular System for Optical Power, Loss and Return Loss Measurements, brochure. p/n 5963 7132E.

Agilent 8153A Lightwave Multimeter, configuration guide, p/n 5963 3366E

Data subject to change. Copyright © 2000 Agilent Technologies Printed in U.S.A. 02/00 p/n 5962 9321E

For more information about Agilent Technologies test and measurement products, applications, services, and for a current sales office listing, visit our web site:

#### www.agilent.com/comms/lightwave

You can also contact one of the following centers and ask for a test and measurement sales representative.

**United States:** 

Agilent Technologies **Test and Measurement Call Center** P.O. Box 4026 Englewood, CO 80155-4026 (tel) 1 800 452 4844

Canada: Agilent Technologies Canada Inc. 5150 Spectrum Way Mississauga, Ontario L4W 5G1 (tel) 1 8 7 7 8 9 4 4 4 1 4

#### Europe:

Agilent Technologies **Test & Measurement** European Marketing Organisation P.O. Box 999 1180 AZ Amstelveen The Netherlands (tel) (31 20) 547 9999

Japan: Agilent Technologies Japan Ltd. **Measurement Assistance Center** 9-1, Takakura Cho, Hachioji Shi, Tokyo 192 8510, Japan (tel) (81) 426 56 7832 (fax) (81) 426 56 7840

Latin America: **Agilent Technologies** Latin American Region Headquarters 5200 Blue Lagoon Drive, Suite #950 Miami, Florida 33126 U.S.A. (tel) (305) 267 4245 (fax) (305) 267 4286

Australia/New Zealand: Agilent Technologies Australia Pty Ltd 347 Burwood Highway Forest Hill, Victoria 3131 (tel) 1 800 629 485 (Australia) (fax) (613) 9272 0749 (tel) 0 800 738 378 (New Zealand) (fax) (64 4) 802 6881

Asia Pacific: Agilent Technologies 24/F, Cityplaza One, 1111 King's Road, Taikoo Shing, Hong Kong (tel) (852) 3197 7777 (fax) (852) 2506 9284

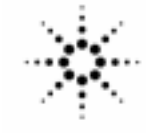

**Agilent Technologies** Innovating the HP Way

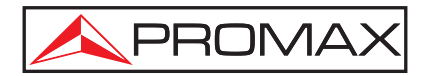

# **FUENTE DE ALIMENTACIÓN PROGRAMABLE**

La Fuente de alimentación programable **FA-851** se puede controlar remotamente, gracias a su interfaz RS-232 (de serie) y al interfaz GPIB (opcional), permitiendo al usuario disponer de todas las funciones de control automáticas vía PC.

Su gran pantalla LCD permite mostrar múltiples parámetros simultáneamente. Además de mostrar gráficamente los menús de configuración para un fácil manejo.

La **FA-851** es una fuente estable y precisa, que permite los modos de operación independientes, serie y paralelo. Dispone de funciones de protección frente a sobretensiones (OVP) y sobrecorrientes (OCP), capacidad para almacenar 100 configuraciones y programación de procesos.

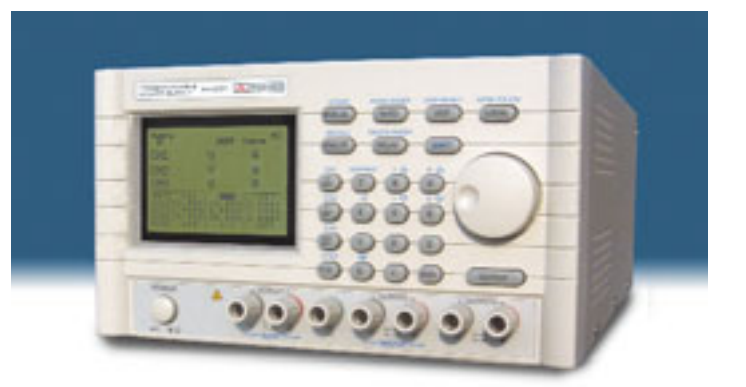

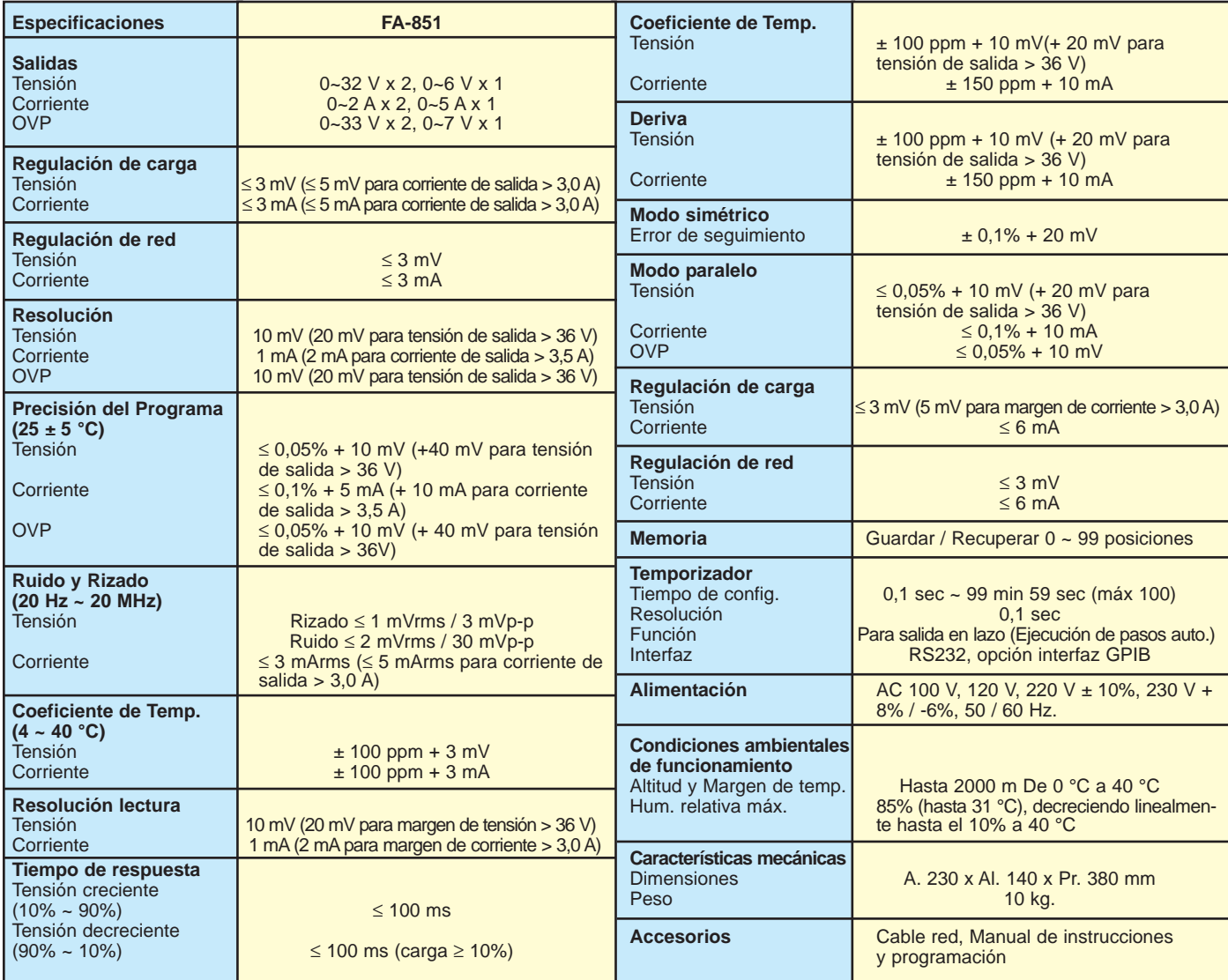

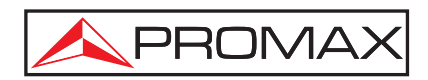

**PROMAX ELECTRONICA, S.A.** Francesc Moragas, 71 \* Apartado 118 \* 08907 L'HOSPITALET DE LLOBREGAT \* SPAIN Tel: (+34) 93 260 20 00 \* Fax: (+34) 93 338 11 26 \* e-mail:promax@promax.es \* http://www.promax.es